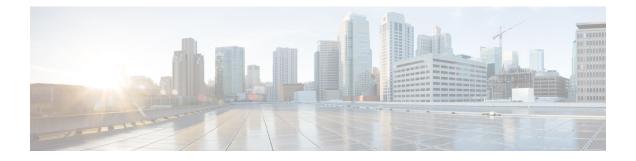

## **IS-IS** Commands

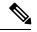

Note

- Starting with Cisco IOS XR Release 6.6.25, all commands applicable for the Cisco NCS 5500 Series Router are also supported on the Cisco NCS 560 Series Routers.
- Starting with Cisco IOS XR Release 6.3.2, all commands applicable for the Cisco NCS 5500 Series Router are also supported on the Cisco NCS 540 Series Router.
- References to releases before Cisco IOS XR Release 6.3.2 apply to only the Cisco NCS 5500 Series Router.
- Cisco IOS XR Software Release 7.0.1 specific updates are not applicable for the following variants of Cisco NCS 540 Series Routers:
  - N540-28Z4C-SYS-A
  - N540-28Z4C-SYS-D
  - N540X-16Z4G8Q2C-A
  - N540X-16Z4G8Q2C-D
  - N540-12Z20G-SYS-A
  - N540-12Z20G-SYS-D
  - N540X-12Z16G-SYS-A
  - N540X-12Z16G-SYS-D

This module describes the commands used to configure and monitor the Intermediate System-to-Intermediate System (IS-IS) protocol on Cisco NCS 5000 Series Routers.

For detailed information about IS-IS concepts, configuration tasks, and examples, see the Implementing IS-IS on Routing Command Reference for Cisco NCS 5000 Series Routers module in the *Routing Configuration Guide for Cisco NCS 5000 Series Routers*.

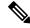

Note

Currently, only default VRF is supported. VPNv4, VPNv6 and VPN routing and forwarding (VRF) address families will be supported in a future release.

- address-family (IS-IS), on page 4
- adjacency stagger, on page 5
- adjacency-check disable, on page 7
- circuit-type, on page 8
- clear isis process, on page 10
- clear isis route, on page 11
- clear isis statistics, on page 12
- csnp-interval, on page 13
- default-information originate (IS-IS), on page 14
- disable (IS-IS), on page 16
- distance (IS-IS), on page 17
- fast-reroute per-prefix (IS-IS), on page 19
- hello-interval (IS-IS), on page 21
- hello-multiplier, on page 23
- hello-padding, on page 25
- hello-password, on page 26
- hello-password keychain, on page 28
- hello-password accept, on page 29
- hostname dynamic disable, on page 30
- ignore-lsp-errors, on page 31
- instance-id, on page 32
- interface (IS-IS), on page 33
- ispf, on page 34
- is-type, on page 35
- log pdu drops, on page 37
- lsp fast-flood threshold, on page 38
- lsp-gen-interval, on page 39
- lsp-interval, on page 41
- lsp-mtu, on page 42
- lsp-password, on page 43
- lsp-password accept, on page 45
- lsp-refresh-interval, on page 46
- maximum-paths (IS-IS), on page 47
- maximum-redistributed-prefixes (IS-IS), on page 48
- max-lsp-lifetime, on page 49
- mesh-group (IS-IS), on page 50
- metric (IS-IS), on page 52
- metric-style narrow, on page 54
- metric-style transition, on page 55
- metric-style wide, on page 56
- microloop avoidance, on page 58
- microloop avoidance segment-routing, on page 59
- min-lsp-arrivaltime, on page 61
- mpls ldp auto-config, on page 63
- mpls ldp sync (IS-IS), on page 64
- nsf (IS-IS), on page 65

- nsf interface-expires, on page 66
- nsf interface-timer, on page 67
- nsf lifetime (IS-IS), on page 68
- passive (IS-IS), on page 69
- point-to-point, on page 70
- prefix-sid index, on page 71
- priority (IS-IS), on page 72
- propagate level, on page 73
- redistribute (IS-IS), on page 74
- retransmit-interval (IS-IS), on page 78
- retransmit-throttle-interval, on page 79
- route source first-hop, on page 80
- segment-routing, on page 81
- set-attached-bit, on page 82
- set-overload-bit, on page 84
- show isis, on page 86
- show isis adjacency, on page 88
- show isis adjacency-log, on page 90
- show isis checkpoint adjacency, on page 92
- show isis checkpoint interface, on page 94
- show isis checkpoint lsp, on page 95
- show isis database, on page 97
- show isis database-log, on page 106
- show isis hostname, on page 108
- show isis interface, on page 110
- show isis lsp-log, on page 114
- show isis mesh-group, on page 116
- show isis neighbors, on page 118
- show isis protocol, on page 121
- show isis route, on page 123
- show isis spf-log, on page 126
- show isis statistics, on page 133
- show isis topology, on page 137
- show protocols (IS-IS), on page 140
- shutdown (IS-IS), on page 143
- single-topology, on page 144
- snmp-server traps isis, on page 145
- spf-interval, on page 147
- spf prefix-priority (IS-IS), on page 149
- summary-prefix (IS-IS), on page 151
- suppressed, on page 153
- tag (IS-IS), on page 154
- topology-id, on page 155
- trace (IS-IS), on page 156

## address-family (IS-IS)

To enter address family configuration mode for configuring Intermediate System-to-Intermediate System (IS-IS) routing that use standard IP Version 4 (IPv4) and IP Version 6 (IPv6) address prefixes, use the **address-family** command in XR Config mode or interface configuration mode. To disable support for an address family, use the **no** form of this command.

address-family {ipv4 | ipv6} {unicast} no address-family {ipv4 | ipv6} {unicast}

| Syntax Description | ipv4 Specifies IPv4 address prefixes.                                                                                                    |
|--------------------|----------------------------------------------------------------------------------------------------|
|                    | <b>ipv6</b> Specifies IPv6 address prefixes.                                                                                                    |
|                    | unicast Specifies unicast address prefixes.                                                                                                    |
| Command Default    | An address family is not specified. The default subaddress family (SAFI) is unicast.                                                                                                    |
| Command Modes      | XR Config mode                                                                                                    |
|                    | Interface configuration                                                                                                    |
| Command History    | Release Modification                                                                                                    |
|                    | Release 6.0 This command was introduced.                                                                                                    |
| Usage Guidelines   | Use the <b>address family</b> command to place the router or interface in address family configuration mode. In<br>router address family configuration mode, you can configure routing that uses standard IPv4 or IPv6 address<br>prefixes. An address family must be specified in interface configuration mode. In interface address family<br>configuration mode, you can alter interface parameters for IPv4or IPv6.<br>You must specify an address family in order to configure parameters that pertain to a single address family. |
| Task ID            | Task Operations<br>ID                                                                                                    |
|                    | isis read,<br>write                                                                                                    |
| Examples           | The following example shows how to configure the IS-IS router process with IPv4 unicast address prefixes:                                                                                                    |
|                    | <pre>RP/0/RP0/CPU0:router(config)# router isis isp<br/>RP/0/RP0/CPU0:router(config-isis)# interface HundredGigE 0/1/0/0<br/>RP/0/RP0/CPU0:router(config-isis-if)# address-family ipv4 unicast<br/>RP/0/RP0/CPU0:router(config-isis-if-af)#</pre>                                                                                                    |

## adjacency stagger

To configure staggering of IS-IS adjacency during reload, process restart, and process clear, use the **adjacency stagger** command in router configuration mode. To turn off adjacency staggering, either use the **disable** keyword or use the **no** form of this command.

adjacency stagger {disable | initial-num-nbr max-num-nbr}
no adjacency stagger

|                  | disable                                                                                                    | Disables adjacency staggering.                                                                                                    |                                                                                                    |  |
|------------------|----------------------------------------------------------------------------------------------------|----------------------------------------------------------------------------------------------------|----------------------------------------------------------------------------------------------------|--|
|                  | initial-num-nbr                                                                                                    |                                                                                                    | s neighbors allowed to form adjacency to FULL in any<br>uter reload, IS-IS process restart, or IS-IS process clear. |  |
|                  | max-num-nbr                                                                                                    |                                                                                                    | neous neighbors allowed to form adjacency, per IS-IS IS neighbors have become FULL. Range is 1-65535.               |  |
| Command Default  | IS-IS adjacency s                                                                                                    | staggering is enabled.                                                                                                    |                                                                                                    |  |
| Command Modes    | Router configurat                                                                                                    | ation                                                                                                    |                                                                                                    |  |
|                  | Table 1: Command His                                                                                                    | 1 History                                                                                                    |                                                                                                    |  |
|                  | Release                                                                                                    |                                                                                                    | Modification                                                                                                    |  |
|                  | Release 6.3.1                                                                                                    |                                                                                                    | This command was introduced.                                                                                        |  |
| Usage Guidelines | To use this command, you must be in a user group associated with a task group that includes appropriate task IDs. If the user group assignment is preventing you from using a command, contact your AAA administrator for assistance. |                                                                                                    |                                                                                                    |  |
|                  | Staggering of the IS-IS adjacency during reload, process restart (without NSR or graceful-restart), and process reduces the overall adjacency convergence time.                                                                       |                                                                                                    |                                                                                                    |  |
|                  | reaches FULL, uj                                                                                                    | 7, allow 2 (configurable) neighbors to form adjacency to FULL per area. After the first adjacency<br>FULL, up to 64 (configurable) neighbors can form adjacency simultaneously for the IS-IS instance<br>as). However, areas without any FULL adjacency is restricted by the initial area limit. |                                                                                                    |  |
|                  |                                                                                                    |                                                                                                    |                                                                                                    |  |
| Note             | <b>Note</b> Adjacency stagger and IS-IS nonstop forwarding (NSF) are mutually exclusive. Adjacency state activated if nonstop forwarding (NSF) is configured in the router along with IS-IS configuration.                            |                                                                                                    |                                                                                                    |  |
|                  | Table 2: Task ID                                                                                                    |                                                                                                    |                                                                                                    |  |
|                  | Task ID                                                                                                    |                                                                                                    | Operations                                                                                                    |  |

| Task ID | Operations  |
|---------|-------------|
| IS-IS   | read, write |

The following example shows how to configure adjacency stagger for a 2 neighbors initially and for a maximum of 32 neighbors:

Router# configure Router(config)# router isis 1 Router(config-isis)# adjacency stagger 2 32

## adjacency-check disable

To suppress Intermediate System-to-Intermediate System (IS-IS) IP Version 4 (IPv4) or IP Version 6 (IPv6) protocol-support consistency checks that are performed prior to forming adjacencies on hello packets, use the **adjacency-check disable** command in address family configuration mode. To remove this function, use the **no** form of this command.

|                  | adjacency-check disable<br>no adjacency-check disable                                                                                                    |
|------------------|----------------------------------------------------------------------------------------------------|
| Command Default  | Adjacency check is enabled                                                                                                    |
| Command Modes    | Address family configuration                                                                                                    |
| Command History  | Release Modification                                                                                                    |
|                  | Release 6.0 This command was introduced.                                                                                                    |
| Usage Guidelines | IS-IS performs consistency checks on hello packets and forms an adjacency only with a neighboring router that supports the same set of protocols. A router running IS-IS for both IPv4 and IPv6 does not form an adjacency with a router running IS-IS for IPv4 only.                                   |
|                  | Use the <b>adjacency-check disable</b> command to suppress the consistency checks for IPv6 IS-IS and allow an IPv4 IS-IS router to form an adjacency with a router running IPv4 IS-IS and IPv6. IS-IS never forms an adjacency between a router running IPv4 IS-IS only and a router running IPv6 only. |
|                  | In addition, the <b>adjacency-check disable</b> command suppresses the IPv4 or IPv6 subnet consistency check and allows IS-IS to form an adjacency with other routers regardless of whether they have an IPv4 or IPv6 subnet in common.                                                                 |
| Task ID          | Task Operations<br>ID                                                                                                    |
|                  | isis read,<br>write                                                                                                    |
| Examples         | The command in the following example disables the adjacency checks:                                                                                                    |
|                  | The following example shows how the network administrator introduces IPv6 into an existing IPv4 IS-IS network and ensures that the checking of hello packet checks from adjacent neighbors is disabled until all neighbor routers are configured to use IPv6:                                           |
|                  | <pre>RP/0/RP0/CPU0:router(config)# router isis isp RP/0/RP0/CPU0:router(config-isis)# address-family ipv6  ipv4 RP/0/RP0/CPU0:router(config-isis-af)# adjacency-check disable</pre>                                                                                                    |

## circuit-type

To configure the type of adjacency used for the Intermediate System-to-Intermediate System (IS-IS) protocol, use the **circuit-type** command in interface configuration mode. To reset the circuit type to Level l and Level 2, use the **no** form of this command.

circuit-type {level-1 | level-1-2 | level-2-only} no circuit-type

| Syntax Description | <b>level-1</b> Establishes only Level 1 adjacencies over an interface.                                                                                                    |
|--------------------|----------------------------------------------------------------------------------------------------|
|                    | <b>level-1-2</b> Establishes both Level 1 and Level 2 adjacencies, if possible.                                                                                                    |
|                    | level-2-only Establishes only Level 2 adjacencies over an interface.                                                                                                    |
| Command Default    | Default adjacency types are Level 1 and Level 2 adjacencies.                                                                                                    |
| Command Modes      | Interface configuration                                                                                                    |
| Command History    | Release Modification                                                                                                    |
|                    | Release 6.0 This command was introduced.                                                                                                    |
| Usage Guidelines   | Adjacencies may not be established even if allowed by the <b>circuit-type</b> command. The proper way to establish adjacencies is to configure a router as a Level 1, Level 1 and Level 2, or Level 2-only system using the is-type, on page 35 command. Only on networking devices that are between areas (Level 1 and Level 2 networking devices) should you configure some interfaces to be Level 2-only to prevent wasting bandwidth by sending out unused Level 1 hello packets. Remember that on point-to-point interfaces, the Level 1 and Level 2 hello packets are in the same packet. |
| Task ID            | Task Operations<br>ID                                                                                                    |
|                    | isis read,<br>write                                                                                                    |
| Examples           | The following example shows how to configure a Level 1 adjacency with its neighbor on tenGigE interface $0/2/0/0$ and Level 2 adjacencies with all Level 2-capable routers on tenGigE interface $0/5/0/2$ :                                                                                                    |
|                    | <pre>RP/0/RP0/CPU0:router(config)# router isis isp<br/>RP/0/RP0/CPU0:router(config-isis)# is-type level-1-2<br/>RP/0/RP0/CPU0:router(config-isis)# interface tenGigE 0/2/0/0<br/>RP/0/RP0/CPU0:router(config-isis-if)# circuit-type level-1<br/>RP/0/RP0/CPU0:router(config-isis-if)# exit<br/>RP/0/RP0/CPU0:router(config-isis)# interface tenGigE 0/5/0/2<br/>RP/0/RP0/CPU0:router(config-isis-if)# circuit-type level-2-only</pre>                                                                                                    |

In this example, only Level 2 adjacencies are established because the is-type command is configured:

```
RP/0/RP0/CPU0:router(config) # router isis isp
RP/0/RP0/CPU0:router(config-isis) # is-type level-2-only
RP/0/RP0/CPU0:router(config-isis) # interface tenGigE 0/2/0/0
RP/0/RP0/CPU0:router(config-isis-if) # circuit-type level-1-2
```

## clear isis process

To clear the link-state packet (LSP) database and adjacency database sessions for an Intermediate System-to-Intermediate System (IS-IS) instance or all IS-IS instances, use the **clear isis process** command in XR EXEC mode.

clear isis [instance instance-id] process

| Syntax Description | <b>instance</b> <i>instance-id</i> (Optional) Specifies IS-IS sessions for the specified IS-IS instance only.                                                                                          |  |  |  |
|--------------------|----------------------------------------------------------------------------------------------------|--|--|--|
| -,,                | • The <i>instance-id</i> argument is the instance identifier (alphanumeric) defined<br>by the <b>router isis</b> command.                                                                              |  |  |  |
| Command Default    | No default behavior or values                                                                                                    |  |  |  |
| Command Modes      | XR EXEC mode                                                                                                    |  |  |  |
| Command History    | Release Modification                                                                                                    |  |  |  |
|                    | Release 6.0 This command was introduced.                                                                                                    |  |  |  |
| Usage Guidelines   | Use the <b>clear isis process</b> command without any keyword to clear all the IS-IS instances. Add the <b>instance</b> <i>instance-id</i> keyword and argument to clear the specified IS-IS instance. |  |  |  |
| Task ID            | Task Operations<br>ID                                                                                                    |  |  |  |
|                    | isis read,<br>write                                                                                                    |  |  |  |
| Examples           | The following example shows the IS-IS LSP database and adjacency sessions being cleared for instance 1:                                                                                                |  |  |  |
|                    | RP/0/RP0/CPU0:router# clear isis instance 1 process                                                                                                    |  |  |  |

## clear isis route

To clear the Intermediate System-to-Intermediate System (IS-IS) routes in a topology, use the **clear isis route** command in XR EXEC mode.

clear isis [instance instance-id] {afi-all | ipv4 | ipv6} {unicast | safi-all} [topology topo-name] route

| Syntax Description | instance ins                        | tance-id (     | (Optional) Specifies IS-IS sessions for the specified IS-IS instance only.                                             |
|--------------------|-------------------------------------|----------------|----------------------------------------------------------------------------------------------------|
|                    |                                     |                | • The <i>instance-id</i> argument is the instance identifier (alphanumeric) defined by the <b>router isis</b> command. |
|                    | afi-all                             | Ş              | Specifies IP Version 4 (IPv4) and IP Version 6 (IPv6) address prefixes.                                                |
|                    | ipv4                                | Ş              | Specifies IPv4 address prefixes.                                                                                       |
|                    | ipv6                                | (              | Specifies IPv6 address prefixes.                                                                                       |
|                    | unicast                             | (              | Specifies unicast address prefixes.                                                                                    |
|                    | safi-all                            | (              | Specifies all secondary address prefixes.                                                                              |
|                    | topology top                        | po-name (      | (Optional) Specifies topology table information and name of the topology table.                                        |
| Command Default    | No default bel                      | navior or va   | lue                                                                                                    |
| Command Modes      | XR EXEC mo                          | ode            |                                                                                                    |
| Command History    | Release I                           | Modificatio    | n                                                                                                    |
|                    | Release 6.0                         | This comma     | nd was introduced.                                                                                                    |
| Usage Guidelines   | Use the <b>clear</b> if no topology |                | command to clear the routes from the specified topology or all routes in all topologie<br>1.                           |
| Task ID            | Task ID                             | Operations     |                                                                                                    |
|                    | isis                                | execute        | -                                                                                                    |
|                    | rib                                 | read,<br>write | -                                                                                                    |
|                    | basic-services                      | read,<br>write | _                                                                                                    |
| Examples           | •                                   | -              | nows how to clear the routes with IPv4 unicast address prefixes:<br>clear isis ipv4 unicast route                      |

### clear isis statistics

To clear the Intermediate System-to-Intermediate System (IS-IS) statistics, use the **clear isis statistics** command in XR EXEC mode.

clear isis [instance instance-id] statistics [type interface-path-id]

| Syntax Description | instance inst    | ance-id (O     | ptional) Clears IS-IS sessions for the specified IS-IS instance only.                                                  |
|--------------------|------------------|----------------|----------------------------------------------------------------------------------------------------|
|                    |                  |                | • The <i>instance-id</i> argument is the instance identifier (alphanumeric) defined by the <b>router isis</b> command. |
|                    | type             | Int            | terface type. For more information, use the question mark (?) online help function.                                    |
|                    | interface-path   | -id Ph         | nysical interface or virtual interface.                                                                                |
|                    |                  | No             | Use the <b>show interfaces</b> command to see a list of all interfaces currently configured on the router.             |
|                    |                  |                | or more information about the syntax for the router, use the question mark (?) line help function.                     |
| Command Default    | No default beha  | avior or valu  | ies                                                                                                    |
| Command Modes      | XR EXEC mod      | le             |                                                                                                    |
| Command History    | Release N        | lodification   |                                                                                                    |
|                    | Release 6.0 T    | his command    | d was introduced.                                                                                                    |
| Usage Guidelines   | Use the clear is | sis statistics | command to clear the information displayed by the show isis statistics command                                         |
| Task ID            | Task ID          | Operations     |                                                                                                    |
|                    | isis             | execute        |                                                                                                    |
|                    |                  | read,<br>write |                                                                                                    |
|                    | basic-services   | read,<br>write |                                                                                                    |
| Examples           | The following    | example sho    | ws the IS-IS statistics for a specified interface being cleared:                                                       |

RP/0/RP0/CPU0:router# clear isis instance 23 statistics

L

#### csnp-interval

To configure the interval at which periodic complete sequence number PDU (CSNP) packets are sent on broadcast interfaces, use the **csnp-interval** command in interface configuration mode. To restore the default value, use the **no** form of this command.

csnp-interval seconds [level {1 | 2}] no csnp-interval seconds [level {1 | 2}]

| Syntax Description | seconds                            | Interval (in seconds) of time between transmission of CSNPs on multiaccess networks.<br>This interval applies only for the designated router. Range is 0 to 65535 seconds.                               |
|--------------------|------------------------------------|----------------------------------------------------------------------------------------------------|
|                    | level { 1   2 }                    | (Optional) Specifies the interval of time between transmission of CSNPs for Level 1 or Level 2 independently.                                                                                            |
| Command Default    | seconds : 10 sec                   | conds                                                                                                    |
|                    | Both Level 1 an                    | d Level 2 are configured if no level is specified.                                                                                                    |
| Command Modes      | Interface config                   | guration                                                                                                    |
| Command History    | Release M                          | odification                                                                                                    |
|                    | Release 6.0 Th                     | his command was introduced.                                                                                                    |
| Usage Guidelines   | -                                  | <b>rval</b> command applies only to the designated router (DR) for a specified interface. Only DRs kets to maintain database synchronization. The CSNP interval can be configured independently Level 2. |
|                    | Use of the csnp<br>the IS-IS mesh- | <b>p-interval</b> command on point-to-point subinterfaces makes sense only in combination with group feature.                                                                                            |

| Task ID        | Operations     |
|----------------|----------------|
| isis           | execute        |
| rib            | read,<br>write |
| basic-services | read,<br>write |
|                | isis           |

**Examples** 

The following example shows how to set the CSNP interval for Level 1 to 30 seconds:

RP/0/RP0/CPU0:router(config) # router isis isp RP/0/RP0/CPU0:router(config-isis) # interface tenGigE 0/0/2/0 RP/0/RP0/CPU0:router(config-isis-if) # csnp-interval 30 level 1

## default-information originate (IS-IS)

To generate a default route into an Intermediate System-to-Intermediate System (IS-IS) routing domain, use the **default-information originate** command in address family configuration mode. To remove the **default-information originate** command from the configuration file and restore the system to its default condition, use the **no** form of this command.

default-information originate [{external | route-policy route-policy-name}] no default-information originate [{external | route-policy route-policy-name}]

| Syntax Description | external                                                                                                    |                      |                                                                        | (Optional) Enables default route to be originated as an external route. |  |  |
|--------------------|----------------------------------------------------------------------------------------------------|----------------------|------------------------------------------------------------------------|-------------------------------------------------------------------------|--|--|
|                    | route-policy                                                                                                    |                      |                                                                        | (Optional) Defines the conditions for the default route.                |  |  |
|                    | route-                                                                                                    | policy-name          |                                                                        | (Optional) Name for the route policy.                                   |  |  |
| Command Default    | A defa                                                                                                    | ult route is not gen | erated into an IS-IS routing do                                        | omain.                                                                  |  |  |
| Command Modes      | Addres                                                                                                    | ss family configurat | tion                                                                   |                                                                         |  |  |
| Command History    | Releas                                                                                                    | se Modification      | n                                                                      |                                                                         |  |  |
|                    | Release 6.0 This command was introduced.                                                                                                    |                      |                                                                        |                                                                         |  |  |
| Usage Guidelines   | If a router configured with the <b>default-information originate</b> command has a route to 0.0.0.0 in the routing table, IS-IS originates an advertisement for 0.0.0.0 in its link-state packets (LSPs).                                                                                                    |                      |                                                                        |                                                                         |  |  |
|                    | Without a route policy, the default is advertised only in Level 2 LSPs. For Level 1 routing, there is another process to find the default route, which is to look for the closest Level 1 and Level 2 router. The closest Level 1 and Level 2 router can be found by looking at the attached-bit (ATT) in Level 1 LSPs. |                      |                                                                        |                                                                         |  |  |
|                    | A route policy can be used for two purposes:                                                                                                    |                      |                                                                        |                                                                         |  |  |
|                    | <ul><li>To make the router generate the default route in its Level 1 LSPs.</li><li>To advertise 0.0.0.0/0 conditionally.</li></ul>                                                                                                    |                      |                                                                        |                                                                         |  |  |
| Task ID            | Task<br>ID                                                                                                    | Operations           |                                                                        |                                                                         |  |  |
|                    | isis                                                                                                    | read,<br>write       |                                                                        |                                                                         |  |  |
| Examples           | The fol                                                                                                    | llowing example sh   | nows how to generate a defaul                                          | t external route into an IS-IS domain:                                  |  |  |
|                    |                                                                                                    |                      | (config) <b># router isis isp</b><br>(config-isis) <b># address-fa</b> | nily ipv4 unicast                                                       |  |  |

RP/0/RP0/CPU0:router(config-isis-af)# default-information originate

#### disable (IS-IS)

To disable the Intermediate System-to-Intermediate System (IS-IS) topology on a specified interface, use the **disable** command in interface address family configuration mode. To remove this function, use the **no** form of this command.

disable no disable

| Command Default | IS-IS protocol is enabled.             |
|-----------------|----------------------------------------|
| Command Modes   | Interface address family configuration |

Release

Release 6.0 This command was introduced.

Modification

**Usage Guidelines** No specific guidelines impact the use of this command.

| Task ID | Task<br>ID | Operations |
|---------|------------|------------|
|         | isis       | read,      |
|         |            | write      |

**Examples** 

**Command History** 

The following example shows how to disable the IS-IS protocol for IPv4 unicast on tenGigE interface 0/1/0/1:

RP/0/RP0/CPU0:router(config)# router isis isp RP/0/RP0/CPU0:router(config-isis)# interface tenGigE 0/1/0/1 RP/0/RP0/CPU0:router(config-isis-if)# address-family ipv4 unicast RP/0/RP0/CPU0:router(config-isis-if-af)# disable

#### distance (IS-IS)

To define the administrative distance assigned to routes discovered by the Intermediate System-to-Intermediate System (IS-IS) protocol, use the **distance** command in address family configuration mode. To remove the **distance** command from the configuration file and restore the system to its default condition in which the software removes a distance definition, use the **no** form of this command.

distance weight [{prefix maskprefix/length |[{prefix-list-name}]}]
no distance [{weight}] [{prefix maskprefix/length |[{prefix-list-name}]}]

| Syntax Description                  | weight                                                                                                    | Administrative distance to be assigned to IS-IS routes. Range is 1 to 255.                                                                                                    |
|-------------------------------------|----------------------------------------------------------------------------------------------------|----------------------------------------------------------------------------------------------------|
|                                     | prefix                                                                                                    | (Optional) The <i>prefix</i> argument specifies the IP address in four-part, dotted-decimal notation.                                                                                                    |
|                                     | mask                                                                                                    | (Optional) IP address mask.                                                                                                    |
|                                     | /length                                                                                                    | (Optional) The length of the IP prefix. A decimal value that indicates how many of the high-order contiguous bits of the address compose the prefix (the network portion of the address). A slash must precede the decimal value. Range is 0 to 32 for IPv4 addresses and 0 to 128 for IPv6 addresses.                                                                                                    |
|                                     | prefix-list-name                                                                                                    | (Optional) List of routes to which administrative distance applies.                                                                                                    |
| Command Default                     | weight : 115                                                                                                    |                                                                                                    |
| Command Modes                       | Address family co                                                                                                    | onfiguration                                                                                                    |
|                                     |                                                                                                    |                                                                                                    |
| Command History                     | Release Mod                                                                                                    | lification                                                                                                    |
| Command History                     |                                                                                                    | dification s command was introduced.                                                                                                    |
| Command History<br>Usage Guidelines | Release 6.0 This<br>An administrative<br>rating. An admini                                                                                                    | e distance is an integer from 1 to 255. In general, the higher the value, the lower the trust istrative distance of 255 means that the routing information source cannot be trusted at all                                                                                                    |
|                                     | Release 6.0 This<br>An administrative<br>rating. An admini<br>and should be igno<br>Use the <b>distance</b><br>inserted into the R                                                                          | e distance is an integer from 1 to 255. In general, the higher the value, the lower the trust                                                                                                    |
|                                     | Release 6.0 This<br>An administrative<br>rating. An admini<br>and should be igno<br>Use the <b>distance</b><br>inserted into the R<br>over routes to the<br>The <i>address/prefi</i><br>IS-IS route is adve | e distance is an integer from 1 to 255. In general, the higher the value, the lower the trust<br>istrative distance of 255 means that the routing information source cannot be trusted at all<br>ored. Weight values are subjective; no quantitative method exists for choosing weight values<br>command to configure the administrative distances applied to IS-IS routes when they are<br>Routing Information Base (RIB), and influence the likelihood of these routes being preferred |

| Task ID  | Task<br>ID                                           | Operations                                                                                   |                                                                                                    |
|----------|------------------------------------------------------|----------------------------------------------------------------------------------------------|----------------------------------------------------------------------------------------------------|
|          | isis                                                 | read,<br>write                                                                               |                                                                                                    |
| Examples | specifi                                              | U                                                                                            | mple, a distance of 10 is assigned to all routes to 2.0.0.0/8 and 3.0.0.0/8 (or more at are advertised by routers whose ID is contained in 1.0.0.0/8. A distance of 80 her routes.                                                                                                    |
|          | RP/0<br>RP/0<br>RP/0<br>RP/0<br>RP/0<br>RP/0<br>RP/0 | )/RP0/CPU0:r<br>)/RP0/CPU0:r<br>)/RP0/CPU0:r<br>)/RP0/CPU0:r<br>)/RP0/CPU0:r<br>)/RP0/CPU0:r | <pre>router(config)# ipv4 prefix-list target_routes<br/>router(config-ipv4_pfx)# permit 2.0.0.0/8<br/>router(config-ipv4_pfx)# permit 3.0.0.0/8<br/>router(config-ipv4_pfx)# deny 0.0.0.0/0<br/>router(config-ipv4_pfx)# exit<br/>router(config)# router isis isp<br/>router(config-isis)# address-family ipv4 unicast<br/>router(config-isis-af)# distance 10 1.0.0.0/8 target_routes<br/>router(config-isis-af)# distance 80</pre> |

## fast-reroute per-prefix (IS-IS)

To enable IP fast reroute (IPFRR) loop-free alternate (LFA) prefix dependent computation, use the **fast-reroute per-prefix** command in interface address family configuration mode. LFA is supported only on Enhanced Ethernet line card. To disable this feature, use the **no** form of this command.

fast-reroute per-prefix [{exclude interface type interface-path-id | level {1 | 2} | lfa-candidate interface type interface-path-id | remote-lfa {maximum-metric metric-value | tunnel mpls-ldp}prefix-listprefix-list-name[level {1 | 2}]}] no fast-reroute per-prefix

| exclude                         | Specifies fast-reroute (FRR ) loop-free alternate (LFA) computation exclusion information                                                                                                    |  |  |
|---------------------------------|----------------------------------------------------------------------------------------------------|--|--|
| level {1   2}                   | Configures FRR LFA computation for one level only.                                                                                                    |  |  |
| lfa-candidate                   | Specifies FRR LFA computation candidate information                                                                                                    |  |  |
| interface                       | Specifies an interface that needs to be either excluded from FRR LFA computation (when used with <b>exclude</b> keyword) or to be included to LFA candidate list in FRR LFA computation (when used with the <b>lfa-candidate</b> keyword).                                                                       |  |  |
| type                            | Interface type. For more information, use the question mark (?) online help function.                                                                                                    |  |  |
| interface-path-id               | Physical interface or virtual interface.                                                                                                    |  |  |
|                                 | <b>Note</b> Use the show interfaces command to see a list of all interfaces currently configured on the router.                                                                                                    |  |  |
|                                 | For more information about the syntax for the router, use the question mark (?) online help function. Enable remote LFA related configuration.                                                                                                    |  |  |
| remote-lfa                      |                                                                                                    |  |  |
| prefix-list<br>prefix-list-name | Filter PQ node router ID based on prefix list.                                                                                                    |  |  |
| IP fast-reroute LFA pe          | er-prefix computation is disabled.                                                                                                    |  |  |
| Interface address fami          | ly configuration                                                                                                    |  |  |
| Release Modifica                | ation                                                                                                    |  |  |
| Release 6.0 This com            | nmand was introduced.                                                                                                    |  |  |
| No specific guidelines          | impact the use of this command.                                                                                                    |  |  |
| _                               | level {1   2}         Ifa-candidate         interface         interface         type         interface-path-id         remote-lfa         prefix-list         prefix-list-name         IP fast-reroute LFA per         Interface address fami         Release       Modifica         Release 6.0       This corr |  |  |

 Task ID
 Task
 Operation

 ID
 isis
 read,

sis read, write

This example shows how to configure per-prefix fast-reroute LFA computation for the IPv4 unicast topology at Level 1:

```
RP/0/RP0/CPU0:router(config) # router isis isp
RP/0/RP0/CPU0:router(config-isis) # interface tenGigE 0/3/0/0
RP/0/RP0/CPU0:router(config-isis-if) # address-family ipv4 unicast
RP/0/RP0/CPU0:router(config-isis-if-af) # fast-reroute per-prefix level 1
```

This example shows how to configure per-prefix remote-lfa prefix list. The prefix-list option filters PQ node router ID based on prefix list.

RP/0/RP0/CPU0:router(config-isis-af)# fast-reroute per-prefix remote-lfa prefix-list

## hello-interval (IS-IS)

To specify the length of time between consecutive hello packets sent by the Intermediate System-to-Intermediate System (IS-IS) protocol software, use the **hello-interval** command in interface configuration mode. To restore the default value, use the **no** form of this command.

hello-interval seconds [level {1 | 2}] no hello-interval [seconds] [level {1 | 2}]

| Syntax Description |                                                                                                    |
|--------------------|----------------------------------------------------------------------------------------------------|
| Syntax Description | <i>seconds</i> Integer value (in seconds) for the length of time between consecutive hello packets. By default, a value three times the hello interval <i>seconds</i> is advertised as the <i>hold time</i> in the hello packets sent. (That multiplier of three can be changed by using the <b>hello-multiplier</b> command.) With smaller hello intervals, topological changes are detected more quickly, but there is more routing traffic. Range is 1 to 65535 seconds. |
|                    | level { 1   2 } (Optional) Specifies the hello interval for Level 1 and Level 2 independently. For broadcast interfaces only.                                                                                                    |
| Command Default    | seconds : 10 seconds                                                                                                    |
|                    | Both Level 1 and Level 2 are configured if no level is specified.                                                                                                    |
| Command Modes      | Interface configuration                                                                                                    |
| Command History    | Release Modification                                                                                                    |
|                    | Release 6.0 This command was introduced.                                                                                                    |
| Usage Guidelines   | The hello interval can be configured independently for Level 1 and Level 2, except on serial point-to-point interfaces. (Because only a single type of hello packet is sent on serial links, it is independent of Level 1 or Level 2.) Configuring Level 1 and Level 2 independently is used on LAN interfaces.                                                                                                    |
|                    |                                                                                                    |
| Note               | A shorter hello interval gives quicker convergence, but increases bandwidth and CPU usage. It might also add to instability in the network.                                                                                                    |
|                    | A slower hello interval saves bandwidth and CPU. Especially when used in combination with a higher hello                                                                                                    |
|                    | multiplier, this strategy may increase overall network stability.                                                                                                    |
|                    | multiplier, this strategy may increase overall network stability.<br>For point-to-point links, IS-IS sends only a single hello for Level 1 and Level 2, making the <b>level</b> keyword                                                                                                    |
| Task ID            | multiplier, this strategy may increase overall network stability.<br>For point-to-point links, IS-IS sends only a single hello for Level 1 and Level 2, making the <b>level</b> keyword meaningless on point-to-point links. To modify hello parameters for a point-to-point interface, omit the <b>level</b>                                                                                                    |

#### **Examples**

The following example shows how to configure tenGigE 0/6/0/0 to advertise hello packets every 5 seconds for Level 1 topology routes. This situation causes more traffic than configuring a longer interval, but topological changes are detected more quickly.

RP/0/RP0/CPU0:router(config)# router isis isp RP/0/RP0/CPU0:router(config-isis)# interface tenGigE 0/6/0/0 RP/0/RP0/CPU0:router(config-isis-if)# hello-interval 5 level 1

## hello-multiplier

To specify the number of Intermediate System-to-Intermediate System (IS-IS) hello packets a neighbor must miss before the router should declare the adjacency as down, use the **hello-multiplier** command in interface configuration mode. To restore the default value, use the **no** form of this command.

hello-multiplier multiplier [level {1 | 2}] no hello-multiplier [multiplier] [level {1 | 2}]

| <i>multiplier</i> Advertised hold time in IS-IS hello packets is set to the hello multiplier times the hello interval. Range is 3 to 1000. Neighbors declare an adjacency to this down router after not having received any IS-IS hello packets during the advertised hold time. The hold time (and thus the hello multiplier and the hello interval) can be set on an individual interface basis, and can be different between different networking devices in one area. |
|----------------------------------------------------------------------------------------------------|
| Using a smaller hello multiplier gives faster convergence, but can result in more routing instability. Increase the hello multiplier to a larger value to help network stability when needed. Never configure a hello multiplier to a value lower than the default value of 3.                                                                                                    |
| level $\{1 \mid 2\}$ (Optional) Specifies the hello multiplier independently for Level 1 or Level 2 adjacencies.                                                                                                    |
| multiplier : 3                                                                                                    |
| Both Level 1 and Level 2 are configured if no level is specified.                                                                                                    |
| Interface configuration                                                                                                    |
| Release Modification                                                                                                    |
| Release 6.0 This command was introduced.                                                                                                    |
| The "holding time" carried in an IS-IS hello packet determines how long a neighbor waits for another hello packet before declaring the neighbor to be down. This time determines how quickly a failed link or neighbor is detected so that routes can be recalculated.                                                                                                    |
| Use the <b>hello-multiplier</b> command in circumstances where hello packets are lost frequently and IS-IS adjacencies are failing unnecessarily. You can raise the hello multiplier and lower the hello interval (hello-interval (IS-IS), on page 21 command) correspondingly to make the hello protocol more reliable without increasing the time required to detect a link failure.                                                                                    |
| On point-to-point links, there is only one hello for both Level 1 and Level 2. Separate Level 1 and Level 2 hello packets are also sent over nonbroadcast multiaccess (NBMA) networks in multipoint mode, such as X.25, Frame Relay, and ATM.                                                                                                    |
| Task Operations<br>ID                                                                                                    |
|                                                                                                    |
| -                                                                                                    |

#### **Examples**

The following example shows how the network administrator wants to increase network stability by making sure an adjacency goes down only when many (ten) hello packets are missed. The total time to detect link failure is 60 seconds. This strategy ensures that the network remains stable, even when the link is fully congested.

RP/0/RP0/CPU0:router(config)# router isis isp RP/0/RP0/CPU0:router(config-isis)# interface tenGigE 0/2/0/1 RP/0/RP0/CPU0:router(config-isis-if)# hello-interval 6 RP/0/RP0/CPU0:router(config-isis-if)# hello-multiplier 10

## hello-padding

To configure padding on Intermediate System-to-Intermediate System (IS-IS) hello protocol data units (IIH PDUs) for all IS-IS interfaces on the router, use the **hello-padding** command in interface configuration mode. To suppress padding, use the **no** form of this command.

| Syntax Description | disabl                          | e                                         | Suppresses hello padding.                                                                                                    |
|--------------------|---------------------------------|-------------------------------------------|----------------------------------------------------------------------------------------------------|
|                    | someti                          | mes                                       | Enables hello padding during adjacency formation only.                                                                                                    |
|                    | level                           | { <b>1</b>   <b>2</b> }                   | (Optional) Specifies hello padding for Level 1 or Level 2 independently.                                                                                                    |
| Command Default    | Hello p                         | adding is o                               | enabled.                                                                                                    |
| Command Modes      | Interfac                        | e configu                                 | ration                                                                                                    |
| Command History    | Releas                          | e Moc                                     | lification                                                                                                    |
|                    | Releas                          | e 6.0 This                                | s command was introduced.                                                                                                    |
| Usage Guidelines   | higher t<br>physica<br>at the n | the percent<br>l and data l<br>etwork lay | o suppress hello padding to conserve network resources. The lower the circuit speed, the tage of padding overhead. Before suppressing the hello padding, you should know your link layer configurations and have control over them, and also know your router configuration /er.<br>t links, IS-IS sends only a single hello for Level 1 and Level 2, making the <b>level</b> keyword |
|                    | meanin<br>keywor                | • 1                                       | oint-to-point links. To modify hello parameters for a point-to-point interface, omit the level                                                                                                    |
| Task ID            | Task<br>ID                      | Operation                                 | <br>IS                                                                                                    |
|                    | isis                            | read,<br>write                            |                                                                                                    |
| Examples           |                                 | -                                         | ample shows how to suppress IS-IS hello padding over local area network (LAN) ace tenGigE 0/2/0/1:                                                                                                    |
|                    | RP/0                            | /RP0/CPUC                                 | ):router(config)# router isis isp<br>):router(config-isis)# interface tenGigE 0/2/0/1<br>):router(config-isis-if)# hello-padding disable                                                                                                    |

## hello-password

To configure the authentication password for an Intermediate System-to-Intermediate System (IS-IS) interface, use the **hello-password** command in interface configuration mode. To disable authentication, use the **no** form of this command.

| Syntax Description | hmac-md5                                   | (Optional) Specifies that the password use HMAC-MD5 authentication.                                                                                                    |
|--------------------|--------------------------------------------|----------------------------------------------------------------------------------------------------|
|                    | text                                       | (Optional) Specifies that the password use clear text password authentication.                                                                                                    |
|                    | clear                                      | (Optional) Specifies that the password be unencrypted.                                                                                                    |
|                    | encrypted                                  | (Optional) Specifies that the password be encrypted using a two-way algorithm.                                                                                                    |
|                    | password                                   | Authentication password you assign for an interface.                                                                                                    |
|                    | level { 1   2 }                            | (Optional) Specifies whether the password is for a Level 1 or a Level 2 protocol data unit (PDU).                                                                                                    |
|                    | send-only                                  | (Optional) Specifies that the password applies only to protocol data units (PDUs) that are being sent and does not apply to PDUs that are being received.                                                 |
| Command Default    | Both Level 1 and password: encry           | d Level 2 are configured if no level is specified.<br>pted text                                                                                                    |
| Command Modes      | Interface configu                          | uration                                                                                                    |
| Command History    | Release Mo                                 | odification                                                                                                    |
|                    | Release 6.0 Thi                            | is command was introduced.                                                                                                    |
| Usage Guidelines   | When a <b>text</b> pas<br>provides limited | ssword is configured, it is exchanged as clear text. Therefore, the <b>hello-password</b> command security.                                                                                               |
|                    |                                            | -md5 password is configured, the password is never sent over the network and is instead a cryptographic checksum to ensure the integrity of the exchanged data.                                           |
|                    | 1 1                                        | nt links, IS-IS sends only a single hello for Level 1 and Level 2, making the <b>level</b> keyword point-to-point links. To modify hello parameters for a point-to-point interface, omit the <b>level</b> |
|                    |                                            |                                                                                                    |
| Task ID            | Task Operatio                              | <br>Nns                                                                                                    |

#### **Examples**

The following example shows how to configure a password with HMAC-MD5 authentication for hello packets running on tenGigE 0/2/0/3 interface:

RP/0/RP0/CPU0:router(config) # router isis isp RP/0/RP0/CPU0:router(config-isis) # interface tenGigE 0/2/0/3 RP/0/RP0/CPU0:router(config-isis-if) # hello-password hmac-md5 clear mypassword

## hello-password keychain

To configure the authentication password keychain for an Intermediate System-to-Intermediate System (IS-IS) interface, use the **hello-password** keychain command in interface configuration mode. To disable the authentication password keychain, use the **no** form of this command.

hello-password keychain keychain-name [level {1 | 2}] [send-only] no hello-password keychain keychain-name [level {1 | 2}] [send-only]

| Syntax Description       keychain       Keyword that specifies the keychain to be configured. An authentication password is a sequence of keys that are collectively managed and used for authenticatin peer-to-peer group.         keychain-name       Specifies the name of the keychain.         level { 1   2 }       (Optional) Specifies whether the keychain is for a Level 1 or a Level 2 protoce (PDU).         send-only       (Optional) Specifies that the keychain applies only to protocol data units (PD being sent and does not apply to PDUs that are being received.         Command Default       Both Level 1 and Level 2 are configured if no level is specified.         password: encrypted text       Interface configuration                                                                                                    |              |
|----------------------------------------------------------------------------------------------------|--------------|
| Image: Image: | •            |
| (PDU).       send-only       (Optional) Specifies that the keychain applies only to protocol data units (PD being sent and does not apply to PDUs that are being received.         Command Default       Both Level 1 and Level 2 are configured if no level is specified.         password: encrypted text       Interface configuration                                                                                                    |              |
| Command Default       Both Level 1 and Level 2 are configured if no level is specified. <i>password</i> : encrypted text         Command Modes                                                                                                    | ol data unit |
| <i>password</i> : encrypted text       Command Modes   Interface configuration                                                                                                    | Js) that are |
| Command Modes     Interface configuration                                                                                                    |              |
|                                                                                                    |              |
|                                                                                                    |              |
| Command History Release Modification                                                                                                    |              |
| Release 6.0 This command was introduced.                                                                                                    |              |
| Usage Guidelines Specify a keychain to enable keychain authentication between two IS-IS peers. Use the keychain <i>keychain-name</i> keyword and argument to implement hitless key rollover for authentication.                                                                                                    | in           |
| Task ID Task Operations<br>ID                                                                                                    |              |
| isis read,<br>write                                                                                                    |              |
| <b>Examples</b> The following example shows how to configure a password keychain for level 1, send only authentication on a tenGigE:                                                                                                    |              |
| RP/0/RP0/CPU0:router(config)# router isis isp<br>RP/0/RP0/CPU0:router(config-isis)# interface tenGigE 0/1/0/0<br>RP/0/RP0/CPU0:router(config-isis-if)# hello-password keychain mykeychain level :                                                                                                    | send-only    |

## hello-password accept

To configure an additional authentication password for an Intermediate System-to-Intermediate System (IS-IS) interface, use the **hello-password accept** command in interface configuration mode. To disable authentication, use the **no** form of this command.

 $\label{eq:hello-password} \begin{array}{l} \mbox{ccept } \{\mbox{clear} \mid \mbox{encrypted} \} \ password \ [level \ \{1 \mid 2\}] \\ \mbox{no hello-password} \ accept \ \{\mbox{clear} \mid \mbox{encrypted} \} \ password \ [level \ \{1 \mid 2\}] \end{array}$ 

| Syntax Description | clear                | Specifies that the password be unencrypted.                                                                                                    |
|--------------------|----------------------|----------------------------------------------------------------------------------------------------|
|                    | encrypted            | Specifies that the password be encrypted using a two-way algorithm.                                                                                                    |
|                    | password             | Authentication password you assign.                                                                                                    |
|                    | <b>level</b> { 1   2 | 2 } (Optional) Specifies the password for Level 1 or Level 2 independently.                                                                                                    |
| Command Default    | Both Level 1         | and Level 2 are configured if no level is specified.                                                                                                    |
| Command Modes      | Interface con        | figuration                                                                                                    |
| Command History    | Release              | Modification                                                                                                    |
|                    | Release 6.0          | This command was introduced.                                                                                                    |
| Usage Guidelines   | authentication       | <b>p-password accept</b> command to add an additional password for an IS-IS interface. An a password must be configured using the <b>hello-password</b> command before an accept password ured for the corresponding level. |
| Task ID            | Task Oper<br>ID      | ations                                                                                                    |
|                    | isis read<br>write   |                                                                                                    |
| Examples           | The following        | g example shows how to configure a password:                                                                                                    |
|                    | RP/0/RP0/            | CPU0:router(config)# router isis isp<br>CPU0:router(config-isis)# interface tenGigE 0/2/0/3<br>CPU0:router(config-isis)# hello-password accept encrypted 111D1C1603                                                         |

#### hostname dynamic disable

To disable Intermediate System-to-Intermediate System (IS-IS) routing protocol dynamic hostname mapping, use the **hostname dynamic** command in XR Config mode. To remove the specified command from the configuration file and restore the system to its default condition, use the **no** form of this command.

hostname dynamic disable no hostname dynamic disable

- Syntax Description disable Disables dynamic host naming.
- **Command Default** Router names are dynamically mapped to system IDs.

Command Modes XR Config mode

- Command History
   Release
   Modification

   Release 6.0
   This command was introduced.
- **Usage Guidelines** In an IS-IS routing domain, each router is represented by a 6-byte hexadecimal system ID. When network administrators maintain and troubleshoot networking devices, they must know the router name and corresponding system ID.
  - Link-state packets (LSPs) include the dynamic hostname in the type, length, and value (TLV) which carries the mapping information across the entire domain. Every router in the network, upon receiving the TLV from an LSP, tries to install it in a mapping table. The router then uses the mapping table when it wants to convert a system ID to a router name.

To display the entries in the mapping tables, use the **show isis hostname** command.

| Task ID  | Task<br>ID | Operations     |                  |
|----------|------------|----------------|------------------|
|          | isis       | read,<br>write |                  |
| Examples | The fo     | llowing exan   | ple shows how to |

The following example shows how to disable dynamic mapping of hostnames to system IDs:

RP/0/RP0/CPU0:router(config)# router isis isp RP/0/RP0/CPU0:router(config-isis)# hostname dynamic disable

## ignore-lsp-errors

To override the default setting of a router to ignore Intermediate System-to-Intermediate System (IS-IS) link-state packets (LSPs) that are received with internal checksum errors, use the **ignore-lsp-errors disable** command in XR Config mode. To enable ignoring IS-IS LSP errors, use the **no** form of this command.

ignore-lsp-errors disable no ignore-lsp-errors disable

| Syntax Description | <b>disable</b> Disables the functionality of the command.                                                                                                    |
|--------------------|----------------------------------------------------------------------------------------------------|
| Command Default    | The system ignores corrupt LSPs.                                                                                                    |
| Command Modes      | XR Config mode                                                                                                    |
| Command History    | Release Modification                                                                                                    |
|                    | Release 6.0 This command was introduced.                                                                                                    |
| Usage Guidelines   | The IS-IS protocol definition requires that a received LSP with an incorrect data-link checksum be purged by the receiver, which causes the initiator of the packet to regenerate it. However, if a network has a link that causes data corruption and at the same time is delivering LSPs with correct data-link checksums, a continuous cycle of purging and regenerating large numbers of packets can occur. Because this situation could render the network nonfunctional, use this command to ignore these LSPs rather than purge the packets. The receiving network devices use link-state packets to maintain their routing tables. |
| Task ID            | Task Operations<br>ID                                                                                                    |
|                    | isis read,<br>write                                                                                                    |
| Examples           | The following example shows how to instruct the router to purge LSPs that cause the initiator to regenerate LSPs:                                                                                                    |
|                    | RP/0/RP0/CPU0:router(config)# router isis isp<br>RP/0/RP0/CPU0:router(config-isis)# ignore-lsp-errors disable                                                                                                    |

#### instance-id

To allow a router to share one or more circuits among multiple Intermediate System to Intermediate System (IS-IS) routing protocol instances, use the **instance-id** command in router configuration mode.

instance-id identifier

| Syntax Description | <i>identifier</i> Specifies the Intermediate System to Intermediate System (IS-IS) routing protocol instance Range is 1-65535.                                                                                                    |  |
|--------------------|----------------------------------------------------------------------------------------------------|--|
| Command Default    | Disabled                                                                                                    |  |
| Command Modes      | Router configuration                                                                                                    |  |
| Command History    | Release Modification                                                                                                    |  |
|                    | ReleaseThis command was introduced.6.1.x                                                                                                    |  |
| Task ID            | Task Operations<br>ID                                                                                                    |  |
|                    | isis read,<br>write                                                                                                    |  |
| Examples           | The following example shows how to configure multiple instances on a single router:                                                                                                    |  |
|                    | <pre>RP/0/RP0/CPU0:router(config)# router isis ring RP/0/RP0/CPU0:router(config-isis)# instance-id 1 RP/0/RP0/CPU0:router(config-isis)# exit RP/0/RP0/CPU0:router(config)# router isis 1 RP/0/RP0/CPU0:router(config-isis)# instance-id 6 RP/0/RP0/CPU0:router(config-isis)#</pre> |  |

## interface (IS-IS)

To configure the Intermediate System-to-Intermediate System (IS-IS) protocol on an interface, use the **interface** command in XR Config mode. To disable IS-IS routing for interfaces, use the **no** form of this command.

**interface** type interface-path-id **no interface** type interface-path-id

| Syntax Description | <i>type</i> Interface                                                                                                    | e type. For more information, use the question mark (?) online help function.                                                                                                    |  |
|--------------------|----------------------------------------------------------------------------------------------------|----------------------------------------------------------------------------------------------------|--|
|                    | interface-path-id Physical                                                                                                    | interface or virtual interface.                                                                                                    |  |
|                    | Note                                                                                                    | Use the <b>show interfaces</b> command to see a list of all interfaces currently configured on the router.                                                                                                    |  |
|                    | For more help fund                                                                                                    | e information about the syntax for the router, use the question mark (?) online etion.                                                                                                    |  |
| Command Default    | No interfaces are specified.                                                                                                   |                                                                                                    |  |
| Command Modes      | XR Config mode                                                                                                    |                                                                                                    |  |
| Command History    | Release Modification                                                                                                    |                                                                                                    |  |
|                    | Release 6.0 This command                                                                                                    | l was introduced.                                                                                                    |  |
| Usage Guidelines   | An address family must be established on the IS-IS interface before the interface is enabled for IS-IS protocol operation.     |                                                                                                    |  |
| Task ID            | Task Operations<br>ID                                                                                                    |                                                                                                    |  |
|                    | isis read,<br>write                                                                                                    |                                                                                                    |  |
| Examples           | The following example shows how to enable an IS-IS multitopology configuration for IPv4 on tenGigE interface 0/3/0/0:          |                                                                                                    |  |
|                    | RP/0/RP0/CPU0:router(<br>RP/0/RP0/CPU0:router(<br>RP/0/RP0/CPU0:router(<br>RP/0/RP0/CPU0:router(<br>!<br>RP/0/RP0/CPU0:router( | <pre>config) # router isis isp<br/>config-isis) # net 49.0000.0000.0001.00<br/>config-isis) # interface tenGigE 0/3/0/0<br/>config-isis-if) # address-family ipv4 unicast<br/>config-isis-if-af) # metric-style wide level 1<br/>config) # interface tenGigE 0/3/0/0<br/>config-if) # ipv4 address 2001::1/64</pre> |  |

# ispf

|                    | To configure the incremental shortest path first (iSPF) algorithm to calculate network topology, use the <b>ispf</b> command in address family configuration mode. To disable this algorithm function, use the <b>no</b> form of this command. |  |  |  |
|--------------------|----------------------------------------------------------------------------------------------------|--|--|--|
|                    | ispf [level {1   2}]<br>no ispf [level {1   2}]                                                                                                    |  |  |  |
| Syntax Description | <b>level</b> $\{1 \mid 2\}$ (Optional) Configures the iSPF algorithm for Level 1 or Level 2 independently.                                                                                                    |  |  |  |
| Command Default    | The iSPF algorithm is not configured.                                                                                                    |  |  |  |
| Command Modes      | Address family configuration                                                                                                    |  |  |  |
| Command History    | Release Modification                                                                                                    |  |  |  |
|                    | Release 6.0 This command was introduced.                                                                                                    |  |  |  |
| Usage Guidelines   | The iSPF algorithm may be used to reduce the processor load when IS-IS needs to recalculate its topology after minor changes.                                                                                                    |  |  |  |
| Task ID            | Task Operations<br>ID                                                                                                    |  |  |  |
|                    | isis read,<br>write                                                                                                    |  |  |  |
| Examples           | The following example shows how to configure iSPF for the IPv4 unicast topology at Level 1:                                                                                                    |  |  |  |
|                    | <pre>RP/0/RP0/CPU0:router(config)# router isis isp<br/>RP/0/RP0/CPU0:router(config-isis)# address-family ipv4 unicast</pre>                                                                                                    |  |  |  |

RP/0/RP0/CPU0:router(config-isis-af)# ispf level 1

## is-type

To configure the routing level for an Intermediate System-to-Intermediate System (IS-IS) area, use the **is-type** command in XR Config mode. To set the routing level to the default level, use the **no** form of this command.

is-type {level-1 | level-1-2 | level-2-only}
no is-type [{level-1 | level-1-2 | level-2-only}]

| Syntax Description | level-1Specifies that the router perform only Level 1 (intra-area) routing. This router learns only<br>about destinations inside its area. Level 2 (interarea) routing is performed by the closest Level<br>1-2 router.                                                                                                    |                                                                                                    |  |  |  |
|--------------------|----------------------------------------------------------------------------------------------------|----------------------------------------------------------------------------------------------------|--|--|--|
|                    | level-1-2 Specifies that the router perform both Level 1 and Level 2 routing.                                                                                                    |                                                                                                    |  |  |  |
|                    | level-2-only                                                                                                    | Specifies that the routing process acts as a Level 2 (interarea) router only. This router is part of the backbone, and does not communicate with Level 1-only routers in its own area.            |  |  |  |
| Command Default    | Both Level 1 a                                                                                                    | and Level 2 are configured if no level is specified.                                                                                                    |  |  |  |
| Command Modes      | XR Config mode                                                                                                    |                                                                                                    |  |  |  |
| Command History    | Release I                                                                                                    | Modification                                                                                                    |  |  |  |
|                    | Release 6.0                                                                                                    | This command was introduced.                                                                                                    |  |  |  |
| Usage Guidelines   | When the router is configured with Level 1 routing only, this router learns about destinations only inside its area. Level 2 (interarea) routing is performed by the closest Level 1-2 router.                                                                                                    |                                                                                                    |  |  |  |
|                    | When the router is configured with Level 2 routing only, this router is part of the backbone, and does not communicate with Level 1 routers in its own area.                                                                                                    |                                                                                                    |  |  |  |
|                    | The router has one link-state packet database (LSDB) for destinations inside the area (Level 1 routing) and runs a shortest path first (SPF) calculation to discover the area topology. It also has another LSDB with link-state packets (LSPs) of all other backbone (Level 2) routers, and runs another SPF calculation to discover the topology of the backbone and the existence of all other areas. |                                                                                                    |  |  |  |
|                    |                                                                                                    | ommend that you configure the type of an IS-IS routing process to establish the proper level of f there is only one area in the network, there is no need to run both Level 1 and Level 2 routing |  |  |  |
| Task ID            | Task Opera<br>ID                                                                                                    | ations                                                                                                    |  |  |  |
|                    | isis read,<br>write                                                                                                    |                                                                                                    |  |  |  |
| Examples           | -                                                                                                    | example shows how to specify that the router is part of the backbone and that it does that with Level 1-only routers:                                                                             |  |  |  |

I

RP/0/RP0/CPU0:router(config)# router isis isp
RP/0/RP0/CPU0:router(config-isis)# is-type level-2-only

#### log pdu drops

To log Intermediate System-to-Intermediate System (IS-IS) protocol data units (PDUs) that are dropped, use the **log pdu drops** command in XR Config mode. To disable this function, use the **no** form of this command.

**Command Default** PDU logging is disabled.

**Command Modes** XR Config mode

Command History Release Modification

log pdu drops no log pdu drops

Release 6.0 This command was introduced.

**Usage Guidelines** Use the **log pdu drops** command to monitor a network when IS-IS PDUs are suspected of being dropped. The reason for the PDU being dropped and current PDU drop statistics are recorded.

The following are examples of PDU logging output:

%ISIS-4-ERR\_IIH\_INPUT\_Q\_OVERFLOW: IIH input queue overflow: 86 total drops; 19 IIH drops, 44 LSP drops, 23 SNP drops %ISIS-4-ERR\_LSP\_INPUT\_Q\_OVERFLOW: LSP input queue overflow: 17 total drops; 9 IIH drops, 3 LSP drops, 5 SNP drops

| ID | Task<br>ID | Operations     |
|----|------------|----------------|
|    | isis       | read,<br>write |

**Examples** 

The following example shows how to enable PDU logging:

RP/0/RP0/CPU0:router(config)# router isis isp RP/0/RP0/CPU0:router(config-isis)# log pdu drops

#### lsp fast-flood threshold

To configure the link-state packet (LSP) fast-flood threshold, use the **lsp fast-flood threshold** command in interface configuration mode. To restore the default value, use the **no** form of this command.

lsp fast-flood threshold lsp-number [level {1 | 2}]
no lsp fast-flood threshold [lsp-number] [level {1 | 2}]

| Syntax Description | <i>lsp-number</i> Number of LSPs to send back to back. Range is 1 to 4294967295.                                                                                                    |
|--------------------|----------------------------------------------------------------------------------------------------|
|                    | level {1   2} (Optional) Specifies the LSP threshold for Level 1 or Level 2 independently.                                                                                                    |
| Command Default    | 10 LSPs are allowed in a back-to-back window                                                                                                    |
| Command Modes      | Interface configuration                                                                                                    |
| Command History    | Release Modification                                                                                                    |
|                    | Release 6.0 This command was introduced.                                                                                                    |
| Usage Guidelines   | <ul> <li>Use the lsp fast-flood threshold command to accelerate convergence of LSP database. LSPs are sent back-to-back over an interface up to the specified limit. Past the limit, LSPs are sent out in the next bat window as determined by LSP pacing interval.</li> <li>Duration of back-to-back window = LSP interval * LSP fast-flood threshold limit.</li> </ul> |
| Task ID            | Task Operations<br>ID                                                                                                    |
|                    | isis read,<br>write                                                                                                    |
| Examples           | The following example shows how to configure the LSP threshold:                                                                                                    |
|                    | RP/0/RP0/CPU0:router(config)# router isis isp<br>RP/0/RP0/CPU0:router(config-isis)# interface tenGigE 0/3/0/0<br>RP/0/RP0/CPU0:router(config-isis-if)# lsp fast-flood threshold 234 level 1                                                                                                    |

#### lsp-gen-interval

To customize IS-IS throttling of link-state packet (LSP) generation, use the **lsp-gen-interval** command in XR Config mode. To restore the default value, use the **no** form of this command.

no lsp-gen-interval [[initial-wait initial] [secondary-wait secondary] [maximum-wait maximum]] [level {1 | 2}]

| Syntax Description | initial-wait initial                           | Specifies the initial LSP generation delay (in milliseconds). Range is 0 to 120000 milliseconds.                                                                                                    |  |  |  |
|--------------------|------------------------------------------------|----------------------------------------------------------------------------------------------------|--|--|--|
|                    | secondary-wait secondary                       | Specifies the hold time between the first and second LSP generation (in milliseconds). Range is 1 to 120000 milliseconds.                                                                                                    |  |  |  |
|                    | maximum-wait maximum                           | Specifies the maximum interval (in milliseconds) between two consecutive occurrences of an LSP being generated. Range is 1 to 120000 milliseconds.                                                                                                 |  |  |  |
|                    | level { 1   2 }                                | (Optional) Specifies the LSP time interval for Level 1 or Level 2 independently.                                                                                                    |  |  |  |
| Command Default    | <b>initial-wait</b> <i>initial</i> : 50 millis | econds                                                                                                    |  |  |  |
|                    | secondary-wait secondary:                      | 200 milliseconds                                                                                                    |  |  |  |
|                    | maximum-wait maximum : 5                       | 5000 milliseconds                                                                                                    |  |  |  |
| Command Modes      | XR Config mode                                 |                                                                                                    |  |  |  |
| Command History    | Release Modification                           |                                                                                                    |  |  |  |
|                    | Release 6.0 This command w                     | vas introduced.                                                                                                    |  |  |  |
| Usage Guidelines   | load on the local router. Furth                | network instability, repeated recalculation of LSPs can cause increased CPU<br>er, the flooding of these recalculated LSPs to the other Intermediate Systems in<br>traffic and can result in other routers having to spend more time running route |  |  |  |
|                    |                                                | mmand to reduce the rate of LSP generation during periods of instability in the help to reduce CPU load on the router and to reduce the number of LSP ghbors.                                                                                      |  |  |  |
| Task ID            | Task Operations<br>ID                          |                                                                                                    |  |  |  |
|                    | isis read,<br>write                            |                                                                                                    |  |  |  |
|                    |                                                |                                                                                                    |  |  |  |

#### **Examples**

•

The following example shows how to set the maximum interval between two consecutive occurrences of an LSP to 15 milliseconds and the initial LSP generation delta to 5 milliseconds:

RP/0/RP0/CPU0:router(config)# router isis isp RP/0/RP0/CPU0:router(config-isis)# lsp-gen-interval maximum-wait 15 initial-wait 5

#### **lsp-interval**

To configure the amount of time between consecutive link-state packets (LSPs) sent on an Intermediate System-to-Intermediate System (IS-IS) interface, use the **lsp-interval** command in interface configuration mode. To restore the default value, use the **no** form of this command.

lsp-interval milliseconds [level {1 | 2}] no lsp-interval [milliseconds] [level {1 | 2}]

| Syntax Description | millise    | econds           | Time delay (in milliseconds) between successive LSPs. Range is 1 to 4294967295.                        |
|--------------------|------------|------------------|----------------------------------------------------------------------------------------------------|
|                    | level      | $\{ 1 \mid 2 \}$ | (Optional) Configures the LSP time delay for Level 1 or Level 2 independently.                         |
| Command Default    | millise    | conds : 33       | milliseconds                                                                                           |
| Command Modes      | Interfa    | ce configu       | ration                                                                                                 |
| Command History    | Relea      | se Mod           | lification                                                                                             |
|                    | Releas     | se 6.0 This      | s command was introduced.                                                                              |
| Usage Guidelines   | No spe     | ecific guide     | lines impact the use of this command.                                                                  |
| Task ID            | Task<br>ID | Operation        | <br>1S                                                                                                 |
|                    | isis       | read,<br>write   |                                                                                                    |
| Examples           |            | -                | ample shows how to cause the system to send LSPs every 100 milliseconds (10 d) on Level 1 and Level 2: |
|                    |            |                  |                                                                                                    |

RP/0/RP0/CPU0:router(config)# router isis isp RP/0/RP0/CPU0:router(config-isis)# interface tenGigE 0/2/0/1 RP/0/RP0/CPU0:router(config-isis-if)# lsp-interval 100

I

## lsp-mtu

|                    | To set the maximum transmission unit (MTU) size of Intermediate System-to-Intermediate System (IS-IS) link-state packets (LSPs), use the <b>lsp-mtu</b> command in XR Config mode. To restore the default, use the <b>no</b> form of this command.                      |
|--------------------|----------------------------------------------------------------------------------------------------|
|                    | lsp-mtu         bytes         [level {1   2}]           no         lsp-mtu         [bytes]         [level {1   2}]                                                                                                    |
| Syntax Description | <i>bytes</i> Maximum packet size in bytes. The number of bytes must be less than or equal to the smallest MTU of any link in the network. Range is 128 to 4352 bytes.                                                                                                   |
|                    | level { 1   2 } (Optional) Specifies routing Level 1 or Level 2 independently.                                                                                                    |
| Command Default    | Both Level 1 and Level 2 are configured if no level is specified.                                                                                                    |
| Command Modes      | XR Config mode                                                                                                    |
| Command History    | Release Modification                                                                                                    |
|                    | Release 6.0 This command was introduced.                                                                                                    |
| Usage Guidelines   | Under normal conditions, the default MTU size should be sufficient. However, if the MTU size of a link is less than 1500 bytes, the LSP MTU size must be lowered accordingly on each router in the network. If this action is not taken, routing becomes unpredictable. |
|                    | This guideline applies to all Cisco networking devices in a network. If any link in the network has a reduced MTU size, all devices must be changed, not just the devices directly connected to the link.                                                               |
|                    |                                                                                                    |
| Note               | Do not set the <b>lsp-mtu</b> command (network layer) to a value greater than the link MTU size that is set with the <b>mtu</b> command (physical layer).                                                                                                    |
|                    | To be certain about a link MTU size, use the show isis interface, on page 110 command to display the value.                                                                                                    |
| Task ID            | Task Operations<br>ID                                                                                                    |
|                    | isis read,<br>write                                                                                                    |
| Examples           | The following example shows how to set the MTU size to 1300 bytes:                                                                                                    |
|                    | RP/0/RP0/CPU0:router(config)# <b>router isis isp</b><br>RP/0/RP0/CPU0:router(config-isis)# <b>1sp-mtu 1300</b>                                                                                                    |

#### lsp-password

To configure the link-state packet (LSP) authentication password, use the **lsp-password** command in XR Config mode. To remove the **lsp-password** command from the configuration file and disable link-state packet authentication, use the **no** form of this command.

 lsp-password [{[{hmac-md5|text}] [{clear | encrypted}] password | keychain keychain-name}] [level {1 | 2}] [send-only] [snp send-only] [enable-poi]]

no lsp-password [{[{hmac-md5 | text}] [{clear | encrypted}] password | keychain keychain-name}] [level {1 | 2}] [send-only] [snp send-only] [enable-poi]]

| Syntax Description | hmac-md5            | Specifies that the password uses HMAC-MD5 authentication.                                                                                                    |  |  |  |
|--------------------|---------------------|----------------------------------------------------------------------------------------------------|--|--|--|
|                    | text                | Specifies that the password uses clear text password authentication.                                                                                                    |  |  |  |
|                    | clear               | Specifies that the password be unencrypted.                                                                                                    |  |  |  |
|                    | encrypted           | Specifies that the password be encrypted using a two-way algorithm.                                                                                                    |  |  |  |
|                    | password            | Authentication password you assign.                                                                                                    |  |  |  |
|                    | keychain            | (Optional) Specifies a keychain.                                                                                                    |  |  |  |
|                    | keychain-name       | Name of the keychain.                                                                                                    |  |  |  |
|                    | level { 1   2 }     | (Optional) Specifies the password for Level 1 or Level 2 independently.                                                                                                    |  |  |  |
|                    | send-only           | (Optional) Adds passwords to LSP and sequence number protocol (SNP) data units when<br>they are sent. Does not check for authentication in received LSPs or sequence number<br>PDUs (SNPs).                             |  |  |  |
|                    | snp send-only       | (Optional) Adds passwords to SNP data units when they are sent. Does not check for authentication in received SNPs. This option is available when the <b>text</b> keyword is specified.                                 |  |  |  |
|                    | enable-poi          | The <b>enable-poi</b> keyword inserts the purge originator identification (POI), if you are using cryptographic authentication. If you are not using cryptographic authentication, then the POI is inserted by default. |  |  |  |
| Command Default    | Both Level 1 and    | d Level 2 are configured if no level is specified.                                                                                                    |  |  |  |
| Command Modes      | XR Config mode      | 3                                                                                                    |  |  |  |
| Command History    | Release Mo          | odification                                                                                                    |  |  |  |
|                    | Release 6.0 Th      | his command was introduced.                                                                                                    |  |  |  |
|                    | Release Th<br>6.5.1 | ne <b>enable-poi</b> keyword is added.                                                                                                    |  |  |  |
|                    |                     |                                                                                                    |  |  |  |

When a text password is configured, it is exchanged as clear text. Therefore, the lsp-password command **Usage Guidelines** provides limited security. When an HMAC-MD5 password is configured, the password is never sent over the network and is instead used to calculate a cryptographic checksum to ensure the integrity of the exchanged data. The recommended password configuration is that both incoming and outgoing SNPs be authenticated. Note To disable SNP password checking, the **snp send-only** keywords must be specified in the **lsp-password** command. To configure an additional password, use the lsp-password accept command. Specify a key chain to enable key chain authentication between two IS-IS peers. Use the keychain keychain-name keyword and argument to implement hitless key rollover for authentication. Task ID Task Operations ID isis read, write

**Examples** 

The following example shows how to configure separate Level 1 and Level 2 LSP and SNP passwords, one with HMAC-MD5 authentication and encryption and one with clear text password authentication and no encryption:

RP/0/RP0/CPU0:router(config)# router isis isp RP/0/RP0/CPU0:router(config-isis)# lsp-password hmac-md5 clear password1 level 1 RP/0/RP0/CPU0:router(config-isis)# lsp-password text clear password2 level 2

#### **lsp-password** accept

To configure an additional link-state packet (LSP) authentication password, use the **lsp-password accept** command in XR Config mode. To remove the **lsp-password accept** command from the configuration file and restore the system to its default condition, use the **no** form of this command.

lsp-password accept {clear | encrypted} password [level {1 | 2}]
no lsp-password accept [{clear | encrypted} password [level {1 | 2}]]

| Syntax Description | clear                                                             | Specifies that the password be unencrypted.                                                                                                    |  |  |
|--------------------|-------------------------------------------------------------------|----------------------------------------------------------------------------------------------------|--|--|
|                    | encrypted                                                         | Specifies that the password be encrypted using a two-way algorithm.                                                                                                    |  |  |
|                    | password                                                          | Authentication password you assign.                                                                                                    |  |  |
|                    | level { 1   2 }                                                   | (Optional) Specifies the password for Level 1 or Level 2 independently.                                                                                                    |  |  |
| Command Default    | Both Level 1 and Level 2 are configured if no level is specified. |                                                                                                    |  |  |
| Command Modes      | - XR Config mod                                                   | le                                                                                                    |  |  |
| Command History    | Release M                                                         | odification                                                                                                    |  |  |
|                    | Release 6.0 T                                                     | his command was introduced.                                                                                                    |  |  |
| Usage Guidelines   | LSPs and seque                                                    | <b>ord accept</b> command adds an additional password for use when the system validates incoming<br>ence number PDUs (SNPs). An LSP password must be configured using the <b>lsp-password</b><br>re an accept password can be configured for the corresponding level. |  |  |
| Task ID            | Task Operat<br>ID                                                 | ions                                                                                                    |  |  |
|                    | isis read,<br>write                                               |                                                                                                    |  |  |
| Examples           | The following e                                                   | example shows how to configure an accept Level 1 LSP and SNP password:                                                                                                    |  |  |
|                    | RP/0/RP0/CP                                                       | U0:router(config)# router isis isp                                                                                                    |  |  |

RP/0/RP0/CPU0:router(config-isis) # lsp-password encrypted password1 level 1

#### lsp-refresh-interval

To set the time between regeneration of link-state packets (LSPs) that contain different sequence numbers, use the **lsp-refresh-interval** command in XR Config mode. To restore the default refresh interval, use the **no** form of this command.

lsp-refresh-interval seconds [level {1 | 2}] no lsp-refresh-interval [seconds [level {1 | 2}]]

| Syntax Description | seconds Refresh interval (in seconds). Range is 1 to 65535 seconds.                                                                                                    |
|--------------------|----------------------------------------------------------------------------------------------------|
|                    | level { 1   2 } (Optional) Specifies routing Level 1 or Level 2 independently.                                                                                                    |
| Command Default    | seconds : 900 seconds (15 minutes)                                                                                                    |
|                    | Both Level 1 and Level 2 are configured if no level is specified.                                                                                                    |
| Command Modes      | XR Config mode                                                                                                    |
| Command History    | Release Modification                                                                                                    |
|                    | Release 6.0 This command was introduced.                                                                                                    |
| Usage Guidelines   | The refresh interval determines the rate at which the software periodically sends the route topology information that it originates. This behavior is done to keep the information from becoming too old. By default, the refresh interval is 900 seconds (15 minutes).                                                                                                    |
|                    | LSPs must be refreshed periodically before their lifetimes expire. The refresh interval must be less than the LSP lifetime specified with this router command. Reducing the refresh interval reduces the amount of time that undetected link-state database corruption can persist at the cost of increased link utilization. (This event is extremely unlikely, however, because there are other safeguards against corruption.) Increasing the interval reduces the link utilization caused by the flooding of refreshed packets (although this utilization is very small) |
| Task ID            | Task Operations<br>ID                                                                                                    |
|                    | isis read,<br>write                                                                                                    |
| Examples           | The following example shows how to change the LSP refresh interval to 10,800 seconds (3 hours):                                                                                                    |
|                    | RP/0/RP0/CPU0:router(config) # router isis isp                                                                                                    |

RP/0/RP0/CPU0:router(config-isis)# lsp-refresh-interval 10800

## maximum-paths (IS-IS)

To configure the maximum number of parallel routes that an IP routing protocol will install in the routing table, use the **maximum-paths** command in address family configuration mode. To remove the **maximum-paths** command from the configuration file and restore the system to its default condition with respect to the routing protocol, use the **no** form of this command.

maximum-paths maximum no maximum-paths

| Syntax Description | maxin      | <i>num</i> Maxim | um number of parallel routes that IS-IS can install in a routing table. Range is 1 to 32          |
|--------------------|------------|------------------|---------------------------------------------------------------------------------------------------|
| Command Default    | 1 to 8 1   | routes           |                                                                                                   |
| Command Modes      | Addres     | ss family conf   | iguration                                                                                         |
| Command History    | Relea      | se Modifi        | cation                                                                                            |
|                    | Releas     | se 6.0 This co   | ommand was introduced.                                                                            |
| Usage Guidelines   | No spe     | ecific guidelin  | es impact the use of this command.                                                                |
| Task ID            | Task<br>ID | Operations       |                                                                                                   |
|                    | isis       | read,<br>write   |                                                                                                   |
| Examples           | The fo     | llowing exam     | ple shows how to allow a maximum of 16 paths to a destination:                                    |
|                    |            |                  | couter(config)# <b>router isis isp</b><br>couter(config-isis)# <b>address-family ipv4 unicast</b> |

RP/0/RP0/CPU0:router(config-isis-af)# maximum-paths 16

#### maximum-redistributed-prefixes (IS-IS)

To specify an upper limit on the number of redistributed prefixes (subject to summarization) that the Intermediate System-to-Intermediate System (IS-IS) protocol advertises, use the **maximum-redistributed-prefixes** command in address family mode. To disable this feature, use the **no** form of this command.

maximum-redistributed-prefixes maximum [level {1 | 2}] no maximum-redistributed-prefixes [maximum [level {1 | 2}]]

| Syntax Description | maximu                  | ım M                           | laximum number of redis                                                                                                   | stributed prefix                | xes advertis            | ed. Range                | is 1 to 28000               | 0.                |
|--------------------|-------------------------|--------------------------------|----------------------------------------------------------------------------------------------------|---------------------------------|-------------------------|--------------------------|-----------------------------|-------------------|
|                    | level {                 | 1   2 } (0                     | Optional) Specifies maxir                                                                                                 | num prefixes                    | for Level 1             | or Level 2               | •                           |                   |
| Command Default    | maximu                  | m: 10000                       |                                                                                                    |                                 |                         |                          |                             |                   |
|                    | <b>level</b> : 1-       | -2                             |                                                                                                    |                                 |                         |                          |                             |                   |
| Command Modes      | Address                 | family con                     | figuration                                                                                                    |                                 |                         |                          |                             |                   |
| Command History    | Release                 | e Modif                        | ication                                                                                                    | -                               |                         |                          |                             |                   |
|                    | Release                 | e 6.0 This c                   | ommand was introduced.                                                                                                    | -                               |                         |                          |                             |                   |
| Usage Guidelines   | redistrib<br>bi-state a | oution of exc<br>alarm. If the | <b>-redistributed-prefixes</b><br>cess prefixes. If IS-IS end<br>e number of to-be-redistr<br>ation or a change in the re | counters more<br>ibuted prefixe | than the mass drops bac | aximum nu<br>k to the ma | umber of pre<br>aximum or l | efixes, it sets a |
| Task ID            | Task<br>ID              | Operations                     |                                                                                                    |                                 |                         |                          |                             |                   |
|                    | isis                    | read,<br>write                 | -                                                                                                    |                                 |                         |                          |                             |                   |
| Examples           | The follo<br>2:         | owing exam                     | pple shows how to specify                                                                                                 | y the number of                 | of redistribu           | ited prefixe             | es at 5000 fo               | or Level          |
|                    | RP/0/                   | RP0/CPU0:                      | router(config)# <b>route</b><br>router(config-isis)#<br>router(config-isis-af                                             | address-fam                     |                         |                          | .xes 5000 I                 | level 2           |

#### max-lsp-lifetime

 To set the maximum time that link-state packets (LSPs) persist without being refreshed, use the max-lsp-lifetime command in XR Config mode. To restore the default time, use the no form of this command.

 max-lsp-lifetime seconds [level {1 | 2}]

 no max-lsp-lifetime [seconds [level {1 | 2}]]

 Syntax Description

 seconds
 Lifetime (in seconds) of the LSP. Range from 1 to 65535 seconds.

 level {1 | 2}
 (Optional) Specifies routing Level 1 or Level 2 independently.

 command Default
 seconds (20 minutes)

Both Level 1 and Level 2 are configured if no level is specified.

Command Modes XR Config mode

Command History Release Modification

Release 6.0 This command was introduced.

Usage GuidelinesYou might need to adjust the maximum LSP lifetime if you change the LSP refresh interval with the<br/>lsp-refresh-interval command. The maximum LSP lifetime must be greater than the LSP refresh interval.

| sk ID | Task<br>ID | Operations     |
|-------|------------|----------------|
|       | isis       | read,<br>write |

**Examples** 

The following example shows how to set the maximum time that the LSP persists to 11,000 seconds (more than 3 hours):

RP/0/RP0/CPU0:router(config) # router isis isp RP/0/RP0/CPU0:router(config-isis) # max-lsp-lifetime 11000

#### mesh-group (IS-IS)

To optimize link-state packet (LSP) flooding in highly meshed networks, use the **mesh-group** command in interface configuration mode. To remove a subinterface from a mesh group, use the **no** form of this command.

mesh-group {number | blocked}
no mesh-group

|                    | no mesn-group                                                                                                    |  |  |  |  |  |
|--------------------|----------------------------------------------------------------------------------------------------|--|--|--|--|--|
| Syntax Description | <i>number</i> Number identifying the mesh group of which this interface is a member. Range is 1 to 4294967295.                                                                                                    |  |  |  |  |  |
|                    | <b>blocked</b> Specifies that no LSP flooding takes place on this interface.                                                                                                    |  |  |  |  |  |
| Command Default    | There is no mesh group configuration (normal LSP flooding).                                                                                                    |  |  |  |  |  |
| Command Modes      | Interface configuration                                                                                                    |  |  |  |  |  |
| Command History    | Release Modification                                                                                                    |  |  |  |  |  |
|                    | Release 6.0 This command was introduced.                                                                                                    |  |  |  |  |  |
| Usage Guidelines   | LSPs first received on subinterfaces that are not part of a mesh group are flooded to all other subinterfaces in the usual way.                                                                                                    |  |  |  |  |  |
|                    | LSPs first received on subinterfaces that are part of a mesh group are flooded to all interfaces except those in the same mesh group. If the <b>blocked</b> keyword is configured on a subinterface, then a newly received LSP is not flooded out over that interface.                                                                                                    |  |  |  |  |  |
|                    | To minimize the possibility of incomplete flooding, you should allow unrestricted flooding over at least a minimal set of links in the mesh. Selecting the smallest set of logical links that covers all physical paths results in very low flooding, but less robustness. Ideally you should select only enough links to ensure that LSP flooding is not detrimental to scaling performance, but enough links to ensure that under most failure scenarios, no router is logically disconnected from the rest of the network. In other words, blocking flooding on all links permits the best scaling performance, but there is no flooding. Permitting flooding on all links results in very poor scaling performance. |  |  |  |  |  |
|                    |                                                                                                    |  |  |  |  |  |
| Note               | See RFC 2973 for details about the mesh group specification.                                                                                                    |  |  |  |  |  |
| Task ID            | Task Operations<br>ID                                                                                                    |  |  |  |  |  |
|                    | isis read,<br>write                                                                                                    |  |  |  |  |  |
| Examples           | In the following example, six interfaces are configured in three mesh groups. LSPs received are handled as follows:                                                                                                    |  |  |  |  |  |

- LSPs first received by GigabitEthernet interface 0/1/0/0 are flooded to all interfaces except GigabitEthernet 0/1/0/1 (which is part of the same mesh group) and GigabitEthernet 0/3/0/0 (which is blocked).
- LSPs first received by GigabitEthernet 0/2/0/1 are flooded to all interfaces except GigabitEthernet 0/2/0/0 (which is part of the same mesh group) and GigabitEthernet 0/3/0/0 (which is blocked).
- LSPs first received by GigabitEthernet 0/3/0/0 are not ignored, but flooded as usual to all interfaces.
- LSPs received first through GigabitEthernet 0/3/0/1 are flooded to all interfaces, except GigabitEthernet 0/3/0/0 (which is blocked).

```
RP/0/RP0/CPU0:router(config) # router isis isp
RP/0/RP0/CPU0:router(config-isis)# interface GigabitEthernet 0/1/0/0
RP/0/RP0/CPU0:router(config-isis-if) # mesh-group 10
RP/0/RP0/CPU0:router(config-isis-if)# exit
RP/0/RP0/CPU0:router(config-isis)# interface GigabitEthernet 0/1/0/1
RP/0/RP0/CPU0:router(config-isis-if) # mesh-group 10
RP/0/RP0/CPU0:router(config-isis-if)# exit
RP/0/RP0/CPU0:router(config-isis)# interface GigabitEthernet 0/2/0/0
RP/0/RP0/CPU0:router(config-isis-if) # mesh-group 11
RP/0/RP0/CPU0:router(config-isis-if)# exit
RP/0/RP0/CPU0:router(config-isis)# interface GigabitEthernet 0/2/0/1
RP/0/RP0/CPU0:router(config-isis-if) # mesh-group 11
RP/0/RP0/CPU0:router(config-isis-if)# exit
RP/0/RP0/CPU0:routerconfig-isis) # interface GigabitEthernet 0/3/0/1
RP/0/RP0/CPU0:router(config-isis-if)# mesh-group 12
RP/0/RP0/CPU0:router(config-isis-if) # exit
RP/0/RP0/CPU0:router(config-isis)# interface GigabitEthernet 0/3/0/0
RP/0/RP0/CPU0:router(config-isis-if)# mesh-group blocked
```

#### metric (IS-IS)

To configure the metric for an Intermediate System-to-Intermediate System (IS-IS) interface, use the **metric** command in address family or interface address family configuration mode. To restore the default metric value, use the **no** form of this command.

metric {default-metric | maximum} [level {1 | 2}] no metric [{default-metric | maximum} [level {1 | 2}]]

| Syntax Description | default-metric                                                                                                    | links in          | assigned to the link and used to calculate the cost from each other router using the the network to other destinations. Range is 1 to 63 for narrow metric and 1 77214 for wide metric.                                  |  |  |  |
|--------------------|----------------------------------------------------------------------------------------------------|-------------------|----------------------------------------------------------------------------------------------------|--|--|--|
|                    |                                                                                                    | Note              | Setting the default metric under address family results in setting the same metric for all interfaces that is associated with the address family. Setting a metric value under an interface overrides the default metric |  |  |  |
|                    | maximum                                                                                                    | Specifi<br>(SPF). | es maximum wide metric. All routers exclude this link from their shortest path first                                                                                                    |  |  |  |
|                    | level { 1   2 }                                                                                                    | (Option           | nal) Specifies the SPF calculation for Level 1 or Level 2 independently.                                                                                                    |  |  |  |
| Command Default    | default-metric :                                                                                                    | Default i         | s 10.                                                                                                    |  |  |  |
|                    | Both Level 1 and Level 2 are configured if no level is specified.                                                                                                    |                   |                                                                                                    |  |  |  |
| Command Modes      | Address family                                                                                                    | configura         | ation                                                                                                    |  |  |  |
|                    | Interface address family configuration                                                                                                    |                   |                                                                                                    |  |  |  |
| Command History    | Release Mo                                                                                                    | odificatio        | n                                                                                                    |  |  |  |
|                    | Release 6.0 Th                                                                                                    | is comma          | and was introduced.                                                                                                    |  |  |  |
| Usage Guidelines   | Specifying the loconfigure metric                                                                                                    |                   | word resets the metric only for the specified level. We highly recommend that you interfaces.                                                                                                    |  |  |  |
|                    | Set the default metric under address family to set the same metric for all interfaces that is associated with the address family. Set a metric value under an interface to override the default metric. |                   |                                                                                                    |  |  |  |
|                    | We highly recommend that you configure metrics on all interfaces.                                                                                                    |                   |                                                                                                    |  |  |  |
|                    | Metrics of more                                                                                                    | than 63           | cannot be used with narrow metric style.                                                                                                    |  |  |  |
| Task ID            | Task Operation                                                                                                    | ons               |                                                                                                    |  |  |  |
|                    | isis read,<br>write                                                                                                    |                   |                                                                                                    |  |  |  |
|                    |                                                                                                    |                   |                                                                                                    |  |  |  |

#### **Examples**

The following example shows how to configure Packet-over-SONET/SDH 0/1/0/1 interface with a default link-state metric cost of 15 for Level 1:

```
RP/0/RP0/CPU0:router(config) # router isis isp
RP/0/RP0/CPU0:router(config-isis) # interface tenGigE0/1/0/1
RP/0/RP0/CPU0:router(config-isis-if) # address-family ipv4 unicast
RP/0/RP0/CPU0:router(config-isis-if-af) # metric 15 level 1
```

The following example shows how to configure a metric cost of 15 for all interfaces under address family IPv4 unicast for level 2:

```
RP/0/RP0/CPU0:router# configure
RP/0/RP0/CPU0:router(config)# router isis isp
RP/0/RP0/CPU0:router(config-isis)# address-family ipv4 unicast
RP/0/RP0/CPU0:router(config-isis-af)# metric 15 level 2
```

#### metric-style narrow

To configure the Intermediate System-to-Intermediate System (IS-IS) software to generate and accept old-style type, length, and value (TLV) objects, use the **metric-style narrow** command in address family configuration mode. To remove the **metric-style narrow** command from the configuration file and restore the system to its default condition, use the **no** form of this command.

| Syntax Description          | transition(Optional) Instructs the router to generate and accept both old-style and new-style TLV<br>objects. It generates only old-style TLV objects. |                                                                                                    |  |  |  |
|-----------------------------|----------------------------------------------------------------------------------------------------|----------------------------------------------------------------------------------------------------|--|--|--|
|                             | level {1                                                                                                    | <b>2</b> } (Optional) Specifies routing Level 1 or Level 2 independently.                                                                                                    |  |  |  |
| Command Default             | Old-style T                                                                                                    | LVs are generated.                                                                                                    |  |  |  |
|                             | Both Level                                                                                                    | 1 and Level 2 are configured if no level is specified.                                                                                                    |  |  |  |
| Command Modes               | Address far                                                                                                    | mily configuration                                                                                                    |  |  |  |
| Command History             | Release                                                                                                    | Modification                                                                                                    |  |  |  |
|                             | Release 6.0 This command was introduced.                                                                                                    |                                                                                                    |  |  |  |
| Jsage Guidelines            |                                                                                                    | c engineering extensions include new-style TLV objects with wider metric fields than old-style<br>ts. By default, the router generates old-style TLV objects only. To perform Multiprotocol Label                                                                                 |  |  |  |
|                             | TLV object<br>Switching t                                                                                                    | c engineering extensions include new-style TLV objects with wider metric fields than old-style<br>ts. By default, the router generates old-style TLV objects only. To perform Multiprotocol Label<br>traffic engineering (MPLS TE), a router must generate new-style TLV objects. |  |  |  |
| Usage Guidelines<br>Task ID | TLV object<br>Switching t<br>Task Op<br>ID<br>isis rea                                                                                                 | ts. By default, the router generates old-style TLV objects only. To perform Multiprotocol Label traffic engineering (MPLS TE), a router must generate new-style TLV objects.                                                                                                    |  |  |  |
|                             | TLV object<br>Switching t<br>Task Op<br>ID<br>isis rea<br>WI                                                                                           | is. By default, the router generates old-style TLV objects only. To perform Multiprotocol Label<br>traffic engineering (MPLS TE), a router must generate new-style TLV objects.                                                                                                   |  |  |  |

#### metric-style transition

To configure the Intermediate System-to-Intermediate System (IS-IS) software to generate and accept both old-style and new-style type, length, and value (TLV) objects, use the **metric-style transition** command in address family configuration mode. To remove the **metric-style transition** command from the configuration file and restore the system to its default condition, use the **no** form of this command.

metric-style transition [level {1 | 2}] no metric-style transition [level {1 | 2}]

| Syntax Description | <b>transition</b> Instructs the router to generate and accept both old-style and new-style TLV objects.                                                                                                    |
|--------------------|----------------------------------------------------------------------------------------------------|
|                    | level { 1   2 } (Optional) Specifies routing Level 1 or Level 2 independently.                                                                                                    |
| Command Default    | Old-style TLVs are generated, if this command is not configured.                                                                                                    |
|                    | Both Level 1 and Level 2 are configured if no level is specified.                                                                                                    |
| Command Modes      | Address family configuration                                                                                                    |
| Command History    | Release Modification                                                                                                    |
|                    | Release 6.0 This command was introduced.                                                                                                    |
| Usage Guidelines   | IS-IS traffic engineering extensions include new-style TLV objects which have wider metric fields than old-style TLV objects. By default, the router generates old-style TLV objects only. To perform Multiprotocol Label Switching traffic engineering (MPLS TE), a router needs to generate new-style TLV objects. |
| Task ID            | Task Operations<br>ID                                                                                                    |
|                    | isis read,<br>write                                                                                                    |
| Examples           | The following example shows how to configure the router to generate and accept both old-style and new-style TLV objects on Level 2:                                                                                                    |
|                    | RP/0/RP0/CPU0:router(config)# router isis isp<br>RP/0/RP0/CPU0:router(config-isis)# address-family ipv4 unicast<br>RP/0/RP0/CPU0:router(config-isis-af)# metric-style transition level 2                                                                                                    |

#### metric-style wide

To configure the Intermediate System-to-Intermediate System (IS-IS) software to generate and accept only new-style type, length, and value (TLV) objects, use the **metric-style wide** command in address family configuration mode. To remove the **metric-style wide** command from the configuration file and restore the system to its default condition, use the **no** form of this command.

metric-style wide [transition] [level {1 | 2}] no metric-style wide [transition] [level {1 | 2}]

| Syntax Description | transition (Optional) Instructs the router to generate and accept both old-style and new-style TLV objects. It generates only new-style TLV objects.                                                                                                    |  |  |  |  |
|--------------------|----------------------------------------------------------------------------------------------------|--|--|--|--|
|                    | level {1   2} (Optional) Specifies routing Level 1 or Level 2 independently.                                                                                                    |  |  |  |  |
| Command Default    | Old-style TLV lengths are generated, if this command is not configured.                                                                                                    |  |  |  |  |
|                    | Both Level 1 and Level 2 are configured if no level is specified.                                                                                                    |  |  |  |  |
| Command Modes      | Address family configuration                                                                                                    |  |  |  |  |
| Command History    | Release Modification                                                                                                    |  |  |  |  |
|                    | Release 6.0 This command was introduced.                                                                                                    |  |  |  |  |
| Usage Guidelines   | IS-IS traffic engineering extensions include new-style TLV objects with wider metric fields than old-style TLV objects. If you enter the <b>metric-style wide</b> command, a router generates and accepts only new-style TLV objects. Therefore, the router uses less memory and fewer other resources rather than generating both old-style and new-style TLV objects. |  |  |  |  |
|                    | To perform MPLS traffic engineering, a router needs to generate new-style TLV objects.                                                                                                    |  |  |  |  |
|                    |                                                                                                    |  |  |  |  |
| Note               | This discussion of metric styles and transition strategies is oriented toward traffic engineering deployment.<br>Other commands and models might be appropriate if the new-style TLV objects are desired for other reasons.<br>For example, a network may require wider metrics, but might not use traffic engineering.                                                 |  |  |  |  |
| Task ID            | Task Operations<br>ID                                                                                                    |  |  |  |  |
|                    | isis read,<br>write                                                                                                    |  |  |  |  |
| Examples           | The following example shows how to configure a router to generate and accept only new-style TLV objects on Level 1:                                                                                                    |  |  |  |  |
|                    | RP/0/RP0/CPU0:router(config)# router isis isp                                                                                                    |  |  |  |  |

RP/0/RP0/CPU0:router(config-isis)# address-family ipv4 unicast
RP/0/RSP0RP0/CPU0:router(config-isis-af)# metric-style wide level 1

#### microloop avoidance

To avoid micro-loops by delaying the convergence of all or protected prefixes, use the **microloop avoidance** command.

To disable this function, use the **no** prefix for this command.

```
microloop avoidance [ protected | rib-update-delay delay ] no microloop avoidance
```

| Syntax Description | (none)                                                                          | Delays convergence of all prefixes.                                                                                                    |
|--------------------|---------------------------------------------------------------------------------|----------------------------------------------------------------------------------------------------|
|                    | protected                                                                       | (Optional) Delays convergence of protected prefixes                                                                                                    |
|                    | rib-update-delay dela                                                           | y (Optional) Delays convergence of all prefixes and updates RIB after the configured delay. The range is 1 to 60000 milliseconds.                                                    |
| Command Default    | Micro-loop avoidance is                                                         | disabled by default.                                                                                                    |
| Command Modes      | router isis configuration                                                       |                                                                                                    |
| Command History    | Release Modificatio                                                             | n                                                                                                    |
|                    | Release This comma<br>6.0 introduced.                                           | and was                                                                                                    |
| Usage Guidelines   |                                                                                 | erges after a link failure restoration, micro-loops can form due to inconsistencies in<br>different routers. By delaying the convergence of prefixes, you can avoid the formation    |
|                    |                                                                                 | ergence of all or protected prefixes by using the <b>microloop avoidance</b> command.<br>command applies to all prefixes by default. To enable it for only protected prefixes,<br>h. |
| Task ID            | Task Operations<br>ID                                                           |                                                                                                    |
|                    | isis read,<br>write                                                             |                                                                                                    |
| Examples           | The following example                                                           | shows how to configure micro-loop avoidance with IS-IS:                                                                                                    |
|                    | Router# <b>configure</b><br>Router(config)# <b>rout</b><br>Router(config-isis)# | er isis 50<br>microloop avoidance rib-update-delay 400                                                                                                    |

#### microloop avoidance segment-routing

To enable the segment routing microloop avoidance and set the Routing Information Base (RIB) update delay value, use the **microloop avoidance** command. To disable segment routing microloop avoidance, use the **no** form of this command.

microloop avoidance segment-routing

| Command Default | Disabled.                         |              |  |  |
|-----------------|-----------------------------------|--------------|--|--|
| Command Modes   | IPv4 address family configuration |              |  |  |
|                 | Router cont                       | figuration   |  |  |
| Command History | Release                           | Modification |  |  |
|                 |                                   |              |  |  |

#### **Usage Guidelines**

To use this command, you must be in a user group associated with a task group that includes appropriate task IDs. If the user group assignment is preventing you from using a command, contact your AAA administrator for assistance.

The Segment Routing Microloop Avoidance feature detects if microloops are possible following a topology change. The node configures IS-IS prefixes with an explicit path by using a list of Segment Routing (SR) segments. The list of SR segments forces the traffic along the new path regardless whether nodes along the path already converged or not. This process eliminates the microloops. After the RIB update delay timer expires, the explicit list of SR segments is removed from the IS-IS prefixes.

# Task IDTask<br/>IDOperation<br/>ospfospfread,<br/>writeisiswrite

#### Example

This example shows how to enable Segment Routing Microloop Avoidance for IS-IS:

```
RP/0/RSP0/CPU0:router# configure
RP/0/RSP0/CPU0:router(config)# router isis 1
RP/0/RSP0/CPU0:router(config-isis)# address-family ipv4 unicast
RP/0/RSP0/CPU0:router(config-isis-af)# microloop avoidance segment-routing
RP/0/RSP0/CPU0:router(config-isis-af)# microloop avoidance rib-update-delay 3000
```

The show is is protocol command shows the configured uloop settings, for example, the topologies supported by IS-IS.

Router# show isis protocol

IPv4 Unicast
Level-2
Metric style (generate/accept): Wide/Wide
Metric: 10
Microloop avoidance: Enabled
Configuration: Type: Segment routing, RIB update delay: 30000 msec

State: Active, Duration: 4146 ms, Event Link down, Near: enxrr6.00 Far: enxrr5.00

IS-IS Commands

#### min-lsp-arrivaltime

To control the rate of incoming LSPs (link-state packets) LSPs, use the **min-lsp-arrivaltime** command in XR Config mode. To remove this function use the **no** form of this command.

 $\label{eq:min-lsp-arrivaltime} \begin{array}{l} \mbox{initial-wait initial} \end{array} \ [secondary-wait secondary] \ [maximum-wait maximum] \\ \ [level \ \{1 \ | \ 2\}] \end{array}$ 

no min-lsp-arrivaltime [initial-wait initial] [secondary-wait secondary] [maximum-wait maximum] [level  $\{1 \mid 2\}$ ]

| Syntax Descripti | on initia  | l-wait initial                                                                                                    | Initial LSP calculation delay (in milliseconds). Range is 0 to 120000.                                    |  |  |  |
|------------------|------------|----------------------------------------------------------------------------------------------------|----------------------------------------------------------------------------------------------------|--|--|--|
|                  | secon      | secondary-wait secondaryHold time between the first and second LSP calculations (in milliseconds)<br>Range is 0 to 120000.maximum-wait maximumMaximum interval (in milliseconds) between two consecutive LSP calculation<br>Range is 0 to 120000. |                                                                                                    |  |  |  |
|                  | maxi       |                                                                                                    |                                                                                                    |  |  |  |
|                  | level      | { 1   2 }                                                                                                    | (Optional) Enables the LSP interval configuration for Level 1 or Level 2 independently.                   |  |  |  |
| Command Defaul   | t Both I   | Both Level 1 and Level 2 are configured if no level is specified.                                                                                                    |                                                                                                    |  |  |  |
| Command Modes    | XR Co      | onfig mode                                                                                                    |                                                                                                    |  |  |  |
| Command History  | Relea      | ase Modification                                                                                                    |                                                                                                    |  |  |  |
|                  | Relea      | se 6.0 This command                                                                                                    | was introduced.                                                                                           |  |  |  |
| Usage Guideline  | This c     | ommand can be used t                                                                                                    | o protect a router against the possible instability of its neighbor's LSPs.                               |  |  |  |
|                  |            | ommand parameters ar<br>e used to set the <b>min-l</b> e                                                                                                    | e similair to <b>lsp-gen-interval</b> command and neighbors lsp-gen-interval values <b>sp-arrivaltime</b> |  |  |  |
| •                |            |                                                                                                    |                                                                                                    |  |  |  |
| N                |            | itial-wait of minimum<br>of the LSP arrival time                                                                                                    | -lsp-arrival has no use in computing maximum counts and maximum window parameter.                         |  |  |  |
| Task ID          | Task<br>ID | Operations                                                                                                    |                                                                                                    |  |  |  |
|                  | isis       | read,<br>write                                                                                                    |                                                                                                    |  |  |  |
| Examples         | The fe     | .11                                                                                                    | vs how to configure min-lsp-arrival time commands:                                                        |  |  |  |

RP/0/RP0/CPU0:router(config) # router isis isp RP/0/RP0/CPU0:router(config) # router isis isp min-lsp-arrivaltime RP/0/RP0/CPU0:router(config) # router isis 1 min- lsp-arrivaltime initial-wait RP/0/RP0/CPU0:router(config) #router isis 1 min-lsp-arrivaltime maximum-wait RP/0/RP0/CPU0:router(config) #router isis 1 min-lsp-arrivaltime secondary-wait

#### mpls ldp auto-config

To enable Label Distribution Protocol (LDP) Interior Gateway Protocol (IGP) interface auto-configuration, use the **mpls ldp auto-config** command in IPv4 address family configuration mode. To disable LDP IGP auto-configuration, use the **no** form of this command.

mpls ldp auto-config no mpls ldp auto-config

Syntax Description This command has no keywords or arguments.

**Command Default** LDP IGP auto-configuration is disabled.

Command Modes IPv4 address family configuration

Command History Release Modification

Release 6.0 This command was introduced.

Usage Guidelines Use the mpls ldp auto-config command to automatically configure LDP on a set of interfaces associated with a specified IGP instance. Further, LDP IGP auto-configuration provides a means to block LDP from being enabled on a specified interface. If you do not want an IS-IS interface to have LDP enabled, use the igp auto-config disable command.

| ask ID | Task<br>ID | Operations |
|--------|------------|------------|
|        | isis       | read,      |
|        |            | write      |

**Examples** The following example shows how to enable LDP IGP auto-configuration:

RP/0/RP0/CPU0:router(config)# router isis isp RP/0/RP0/CPU0:router(config-isis)# address-family ipv4 unicast RP/0/RP0/CPU0:router(config-isis-af)# mpls ldp auto-config

#### mpls ldp sync (IS-IS)

To configure Label Distribution Protocol (LDP) IS-IS synchronization, use the **mpls ldp sync** command in interface address family configuration mode. To disable LDP synchronization, use the **no** form of this command.

**Command Default** If a level is not specified, LDP synchronization is set for both levels.

**Command Modes** Interface address family configuration

Release

Release 6.0 This command was introduced.

Modification

**Usage Guidelines** 

**Command History** 

**Note** IS-IS advertises the maximum metric -1 (16777214) if wide metrics are configured since the maximum wide metric is specifically used for link exclusion from the shortest path first algorithm (SPF) (RFC 3784). However, the maximum narrow metric is unaffected by this definition.

| Task ID  | Task<br>ID | Operations     |                                                    |
|----------|------------|----------------|----------------------------------------------------|
|          | isis       | read,<br>write |                                                    |
| Examples | The fol    | lowing exam    | ple shows how to enable LDP IS-IS synchronization: |

RP/0/RP0/CPU0:router(config) # router isis isp RP/0/RP0/CPU0:router(config-isis) # interface tenGigE 0/3/0/0 RP/0/RP0/CPU0:router(config-isis-if) # address-family ipv4 unicast RP/0/RP0/CPU0:router(config-isis-if-af) # mpls ldp sync

#### nsf (IS-IS)

To enable nonstop forwarding (NSF) on the next restart, use the **nsf** command in XR Config mode. To restore the default setting, use the **no** form of this command.

nsf {cisco | ietf} no nsf {cisco | ietf}

| Syntax Description | cisco Specifies Cisco-proprietary NSF restart.                                                                                                    |
|--------------------|----------------------------------------------------------------------------------------------------|
|                    | ietf Specifies Internet Engineering Task Force (IETF) NSF restart.                                                                                                    |
| Command Default    | NSF is disabled.                                                                                                    |
| Command Modes      | XR Config mode                                                                                                    |
| Command History    | Release Modification                                                                                                    |
|                    | Release 6.0 This command was introduced.                                                                                                    |
| Usage Guidelines   | NSF allows an Intermediate System-to-Intermediate System (IS-IS) instance to restart using checkpointed adjacency and link-state packet (LSP) information, and to perform restart with no impact on its neighbor routers. In other words, there is no impact on other routers in the network due to the destruction and recreation of adjacencies and the system LSP. |
| Task ID            | Task Operations<br>ID                                                                                                    |
|                    | isis read,<br>write                                                                                                    |
| Examples           | The following example shows how to enable Cisco proprietary NSF:                                                                                                    |
|                    | RP/0/RP0/CPU0:router(config)# router isis isp<br>RP/0/RP0/CPU0:router(config-isis)# nsf cisco                                                                                                    |

#### nsf interface-expires

To configure the number of resends of an acknowledged nonstop forwarding (NSF)-restart acknowledgment, use the **nsf interface-expires** command in XR Config mode. To restore the default value, use the **no** form of this command.

nsf interface-expires number no nsf interface-expires

**Syntax Description** number Number of resends. Range is 1 to 3.

**Command Default** *number* : 3 resends

**Command Modes** XR Config mode

 Command History
 Release
 Modification

 Release 6.0
 This command was introduced.

## Usage Guidelines When a hello packet sent with the NSF restart flag set is not acknowledged, it is re-sent. Use the **nsf interface-expires** command to control the number of times the NSF hello is re-sent. When this limit is reached on an interface, any neighbor previously known on that interface is assumed to be down and the initial shortest path first (SPF) calculation is permitted, provided that all other necessary conditions are met.

The total time period available for adjacency reestablishment (interface-timer \* interface-expires) should be greater than the expected total NSF restart time.

The **nsf interface-expires** command applies only to Internet Engineering Task Force (IETF)-style NSF. It has no effect if Cisco-proprietary NSF is configured.

| ( ID | Task<br>ID | Operations     |
|------|------------|----------------|
|      | isis       | read,<br>write |
|      | isis       |                |

**Examples** 

The following example shows how to allow only one retry attempt on each interface if an IETF NSF restart signal is not acknowledged:

RP/0/RP0/CPU0:router(config)# router isis isp RP/0/RP0/CPU0:router(config-isis)# nsf ietf RP/0/RP0/CPU0:router(config-isis)# nsf interface-expires 1

#### nsf interface-timer

To configure the time interval after which an unacknowledged Internet Engineering Task Force (IETF) nonstop forwarding (NSF) restart attempt is repeated, use the **nsf interface-timer** command in router configuration mode. To restore the default value, use the **no** form of this command.

**nsf interface-timer** *seconds* **no nsf interface-timer** 

| Syntax Description | seconds NSF restart time interval (in seconds). Range is 3 to 20 seconds.                                                                                                    |  |  |
|--------------------|----------------------------------------------------------------------------------------------------|--|--|
| Command Default    | seconds : 10 seconds                                                                                                    |  |  |
| Command Modes      | Router configuration                                                                                                    |  |  |
| Command History    | Release Modification                                                                                                    |  |  |
|                    | Release 6.0 This command was introduced.                                                                                                    |  |  |
| Usage Guidelines   | When the IETF NSF restart process begins, hello packets send an NSF restart flag that must be acknowledged by the neighbors of the router. Use the <b>nsf interface-timer</b> command to control the restart time interval after the hello packet is re-sent. The restart time interval need not match the hello interval. |  |  |
|                    | The <b>nsf interface-timer</b> command applies only to IETF-style NSF. It has no effect if Cisco proprietary NSF is configured.                                                                                                    |  |  |
| Task ID            | Task Operations<br>ID                                                                                                    |  |  |
|                    | isis read,<br>write                                                                                                    |  |  |
| Examples           | The following example shows how to ensure that a hello packet with the NSF restart flag set is sent again every 5 seconds until the flag is acknowledged:                                                                                                    |  |  |
|                    | RP/0/RP0/CPU0:router(config)# router isis isp<br>RP/0/RP0/CPU0:router(config-isis)# nsf ietf<br>RP/0/RP0/CPU0:router(config-isis)# nsf interface-timer 5                                                                                                    |  |  |

I

## nsf lifetime (IS-IS)

|                    | To configure the maximum route lifetime following a nonstop forwarding (NSF) restart, use the <b>nsf lifetime</b> command in XR Config mode. To restore the default value, use the <b>no</b> form of this command.                                                                                                    |                            |                                                                                                    |  |
|--------------------|----------------------------------------------------------------------------------------------------|----------------------------|----------------------------------------------------------------------------------------------------|--|
|                    |                                                                                                    | etime second<br>f lifetime | ls                                                                                                    |  |
| Syntax Description | seconds Maximum route lifetime (in seconds) following an NSF restart. Range is 5 to 300 seconds.                                                                                                    |                            |                                                                                                    |  |
| Command Default    | seconds : 60 seconds (1 minute)                                                                                                    |                            |                                                                                                    |  |
| Command Modes      | XR Config mode                                                                                                    |                            |                                                                                                    |  |
| Command History    | Releas                                                                                                    | se Modifie                 | cation                                                                                                    |  |
|                    | Releas                                                                                                    | se 6.0 This co             | mmand was introduced.                                                                                                    |  |
| Usage Guidelines   | Use the <b>nsf lifetime</b> command to set the maximum available time for the reacquisition of checkpointed adjacencies and link-state packets (LSPs) during a Cisco proprietary NSF restart. LSPs and adjacencies not recovered during this time period are abandoned, thus causing changes to the network topology. |                            |                                                                                                    |  |
| Task ID            | Task<br>ID                                                                                                    | Operations                 |                                                                                                    |  |
|                    | isis                                                                                                    | read,<br>write             |                                                                                                    |  |
| Examples           | The fol<br>NSF pr                                                                                                    |                            | ple shows how to configure the router to allow only 20 seconds for the entire                                               |  |
|                    | RP/0                                                                                                    | /RP0/CPU0:r                | outer(config)# <b>router isis isp</b><br>outer(config-isis)# <b>nsf cisco</b><br>outer(config-isis)# <b>nsf lifetime 20</b> |  |

#### passive (IS-IS)

To suppress Intermediate System-to-Intermediate System (IS-IS) packets from being transmitted to the interface and received packets from being processed on the interface, use the **passive** command in interface configuration mode. To restore IS-IS packets coming to an interface, use the **no** form of this command.

passive no passive Interface is active. **Command Default** Interface configuration **Command Modes Command History** Release **Modification** Release 6.0 This command was introduced. No specific guidelines impact the use of this command. **Usage Guidelines** Task ID Task **Operations** ID isis read, write **Examples** The following example shows how to configure the router to suppress IS-IS packets on GigabitEthernet interface 0/1/0/1: RP/0/RP0/CPU0:router(config) # router isis isp RP/0/RP0/CPU0:router(config-isis)# interface GigabitEthernet 0/1/0/1

RP/0/RP0/CPU0:router(config-isis-if)# passive

#### point-to-point

To configure a network of only two networking devices that use broadcast media and the integrated Intermediate System-to-Intermediate System (IS-IS) routing protocol to function as a point-to-point link instead of a broadcast link, use the **point-to-point** command in interface configuration mode. To disable the point-to-point usage, use the **no** form of this command.

point-to-point no point-to-point

| Syntax Description | This command has no keywords or arguments.                                   |  |  |  |
|--------------------|------------------------------------------------------------------------------|--|--|--|
| Command Default    | Interface is treated as broadcast if connected to broadcast media.           |  |  |  |
| Command Modes      | Interface configuration                                                      |  |  |  |
| Command History    | Release Modification                                                         |  |  |  |
|                    | Release 6.0 This command was introduced.                                     |  |  |  |
| Usage Guidelines   | Use the <b>point-to-point</b> command only on broadcast media in a network w |  |  |  |

**Usage Guidelines** Use the **point-to-point** command only on broadcast media in a network with two networking devices. The command causes the system to issue packets point-to-point rather than as broadcasts. Configure the command on both networking devices in the network.

| sk ID | Task<br>ID | Operations     |
|-------|------------|----------------|
|       | isis       | read,<br>write |

Examples

The following example shows how to configure a 10-Gb Ethernet interface to act as a point-to-point interface:

RP/0/RP0/CPU0:router(config)# router isis isp RP/0/RP0/CPU0:router(config-isis)# interface TenGigE 0/6/0/0 RP/0/RP0/CPU0:router(config-isis-if)# point-to-point

## prefix-sid index

|                        | To specify or advertize prefix (node) segment ID (SID) on all routers, use the <b>prefix-sid index</b> command in IPv4 address family configuration mode. To stop advertizing prefix SID, use the <b>no</b> form of this command.                                                  |  |  |  |  |  |  |
|------------------------|----------------------------------------------------------------------------------------------------|--|--|--|--|--|--|
|                        | The segment routing must be configured on the ISIS instance before configuring prefix SID value.                                                                                                    |  |  |  |  |  |  |
|                        | prefix-sid index sid-value                                                                                                    |  |  |  |  |  |  |
|                        | no prefix-sid index sid-value                                                                                                    |  |  |  |  |  |  |
| Syntax Description     | <i>sid-value</i> Specifies the prefix SID value. Value range is between 0 and 1048575.                                                                                                    |  |  |  |  |  |  |
| Command Default        | No default behavior or values.                                                                                                    |  |  |  |  |  |  |
| Command Modes          | IPv4 address family configuration                                                                                                    |  |  |  |  |  |  |
| <b>Command History</b> | Release Modification                                                                                                    |  |  |  |  |  |  |
|                        | Release 6.0 This command was introduced.                                                                                                    |  |  |  |  |  |  |
| Usage Guidelines       | No specific guidelines impact the use of this command.                                                                                                    |  |  |  |  |  |  |
| Task ID                | Task Operations<br>ID                                                                                                    |  |  |  |  |  |  |
|                        | isis read, write                                                                                                    |  |  |  |  |  |  |
| Examples               | This example shows how to advertize prefix SID.                                                                                                    |  |  |  |  |  |  |
|                        | RP/0/RP0/CPU0:router# configure<br>RP/0/RP0/CPU0:router(config)# router isis 100<br>RP/0/RP0/CPU0:router(config-isis)# interface loopback0<br>RP/0/RP0/CPU0:router(config-isis-if)# address-family ipv4 unicast<br>RP/0/RP0/CPU0:router(config-isis-if-af)# prefix-sid index 16041 |  |  |  |  |  |  |

#### priority (IS-IS)

To configure the priority of designated routers, use the **priority** command in interface configuration mode. To reset the default priority, use the **no** form of this command.

priority value [level {1 | 2}]
no priority [value] [level {1 | 2}]

| Syntax Description | value Priority of a router. Range is 0 to 127.                                                                                                    |  |  |  |  |
|--------------------|----------------------------------------------------------------------------------------------------|--|--|--|--|
|                    | level { 1   2 } (Optional) Specifies routing Level 1 or Level 2 independently.                                                                                                    |  |  |  |  |
| Command Default    | - value : 64<br>Both Level 1 and Level 2 are configured if no level is specified.                                                                                                    |  |  |  |  |
| Command Modes      | Interface configuration                                                                                                    |  |  |  |  |
| Command History    | Release Modification                                                                                                    |  |  |  |  |
|                    | Release 6.0 This command was introduced.                                                                                                    |  |  |  |  |
| Usage Guidelines   | Priorities can be configured for Level 1 and Level 2 independently. Specifying Level 1 or Level 2 resets priority only for Level 1 or Level 2 routing, respectively. Specifying no level allows you to configure all levels.                                                                                                    |  |  |  |  |
|                    | The priority is used to determine which router on a LAN is the designated router or Designated Intermediate System (DIS). The priorities are advertised in the hello packets. The router with the highest priority becomes the DIS.                                                                                                    |  |  |  |  |
|                    | In the Intermediate System-to-Intermediate System (IS-IS) protocol, there is no backup designated router.<br>Setting the priority to 0 lowers the chance of this system becoming the DIS, but does not prevent it. If a router<br>with a higher priority comes online, it takes over the role from the current DIS. For equal priorities, the higher<br>MAC address breaks the tie. |  |  |  |  |
| Task ID            | Task Operations<br>ID                                                                                                    |  |  |  |  |
|                    | isis read,<br>write                                                                                                    |  |  |  |  |
| Examples           | The following example shows how to give Level 1 routing priority by setting the priority level to 80. This router is now more likely to become the DIS.                                                                                                    |  |  |  |  |
|                    | <pre>RP/0/RP0/CPU0:router(config)# router isis isp RP/0/RP0/CPU0:router(config-isis)# interface TenGigE 0/6/0/0 RP/0/RP0/CPU0:router(config-isis-if)# priority 80 level 1</pre>                                                                                                    |  |  |  |  |

# propagate level

To propagate routes from one Intermediate System-to-Intermediate System (IS-IS) level into another level, use the **propagate level** command in address family configuration mode. To disable propagation, use the **no** form of this command.

propagate level  $\{1 \mid 2\}$  into level  $\{1 \mid 2\}$  route-policy route-policy-name no propagate level  $\{1 \mid 2\}$  into level  $\{1 \mid 2\}$ 

| Syntax Description | level { 1   2 }       Propagates from routing Level 1 or Level 2 routes.                                                                                                    |
|--------------------|----------------------------------------------------------------------------------------------------|
|                    | into         Propagates from Level 1 or Level 2 routes into Level 1 or Level 2 routes.                                                                                                    |
|                    | route-policy <i>route-policy-name</i> Specifies a configured route policy.                                                                                                    |
| Command Default    | Route leaking (Level 2 to Level 1) is disabled.                                                                                                    |
| Command Modes      | Address family configuration                                                                                                    |
| Command History    | Release Modification                                                                                                    |
|                    | Release 6.0 This command was introduced.                                                                                                    |
| Usage Guidelines   | In general, route propagation from Level 1 to Level 2 is automatic. You might want to use this command to better control which Level 1 routes can be propagated into Level 2.                                                                                                    |
|                    | Propagating Level 2 routes into Level 1 is called <i>route leaking</i> . Route leaking is disabled by default. That is, Level 2 routes are not automatically included in Level 1 link-state packets (LSPs). If you want to leak Level 2 routes into Level 1, you must enable that behavior by using this command.                                                                          |
|                    | Propagation from Level 1 into Level 1 and from Level 2 into Level 2 is not allowed.                                                                                                    |
| Task ID            | Task Operations<br>ID                                                                                                    |
|                    | isis read,<br>write                                                                                                    |
| Examples           | The following example shows how to redistribute Level 2 routes to Level 1:                                                                                                    |
|                    | <pre>RP/0/RP0/CPU0:router(config)# ipv4 access-list 101 permit ip 10.0.0.0 255.0.0.0 10.1.0.1 0.255.255.255 RP/0/RP0/CPU0:router(config)# router isis isp RP/0/RP0/CPU0:router(config-isis)# net 49.1234.2222.2222.2222.00 RP/0/RP0/CPU0:router(config-isis)# address-family ipv4 unicast RP/0/RP0/CPU0:router(config-isis-af)# propagate level 2 into level 1 route-policy policy_a</pre> |

### redistribute (IS-IS)

To redistribute routes from one routing protocol into Intermediate System-to-Intermediate System (IS-IS), use the **redistribute** command in address family configuration mode. To remove the **redistribute** command from the configuration file and restore the system to its default condition in which the software does not redistribute routes, use the **no** form of this command.

#### **Border Gateway Protocol (BGP)**

redistribute bgp *process-id* [{level-1 | level-2 | level-1-2}] [metric *metric-value*] [metric-type {internal | external | rib-metric-as-external | rib-metric-as-internal}] [route-policy *route-policy-name*] no redistribute

#### **Connected Routes**

redistribute connected [{level-1 | level-2 | level-1-2}] [metric metric-value] [metric-type {internal | external | rib-metric-as-internal}] [route-policy route-policy-name] no redistribute

#### Intermediate System-to-Intermediate System (IS-IS)

redistribute isis *process-id* [{level-1 | level-2 | level-1-2}] [metric *metric-value*] [metric-type {internal | external | rib-metric-as-external | rib-metric-as-internal}] [route-policy *route-policy-name*] no redistribute

#### **Open Shortest Path First (OSPF)**

redistribute ospf *process-id* [{level-1 | level-2 | level-1-2}] [match {external [{1 | 2}] | internal | nssa-external [{1 | 2}]} [metric *metric-value*] [metric-type {internal | external | rib-metric-as-external | rib-metric-as-internal}] [route-policy *route-policy-name*] no redistribute

#### **Open Shortest Path First Version 3 (OSPFv3)**

redistribute ospfv3 *process-id* [{level-1 | level-2 | level-1-2}] [match {external [{1 | 2}] | internal | nssa-external [{1 | 2}]}] [metric *metric-value*] [metric-type {internal | external | rib-metric-as-external | rib-metric-as-internal}] [route-policy *route-policy-name*] no redistribute

#### **Static Routes**

redistribute static [{level-1 | level-2 | level-1-2}] [metric metric-value] [metric-type {1 {internal | external | rib-metric-as-external} | 2 rib-metric-as-internal }] [route-policy route-policy-name] no redistribute

| yntax Description | process-id                                                                                        | For the <b>bgp</b> keyword, an autonomous system number has the following ranges:                                                                                                    |
|-------------------|---------------------------------------------------------------------------------------------------|----------------------------------------------------------------------------------------------------|
|                   |                                                                                                   | <ul> <li>Range for 2-byte Autonomous system numbers (ASNs) is 1 to 65535.</li> <li>Range for 4-byte Autonomous system numbers (ASNs) in asplain format is 1 to 4294967295.</li> <li>Range for 4-byte Autonomous system numbers (ASNs) is asdot format is 1.0</li> </ul>                                                                                                    |
|                   |                                                                                                   | to 65535.65535.<br>For the <b>isis</b> keyword, an IS-IS instance identifier from which routes are to be                                                                                                    |
|                   |                                                                                                   | redistributed.                                                                                                    |
|                   |                                                                                                   | For the <b>ospf</b> keyword, an OSPF process name from which routes are to be redistributed. The value takes the form of a string. A decimal number can be entered, but it is stored internally as a string.                                                                                                    |
|                   |                                                                                                   | For the <b>ospfv3</b> keyword, an OSPFv3 process name from which routes are to be redistributed. The value takes the form of a string. A decimal number can be entered, but it is stored internally as a string.                                                                                                    |
|                   | level-1                                                                                           | (Optional) Specifies that redistributed routes are advertised in the Level-1 LSP of the router.                                                                                                    |
|                   | level-1-2                                                                                         | (Optional) Specifies that redistributed routes are advertised in the Level-1-2 LSP of the router.                                                                                                    |
|                   | level-2                                                                                           | (Optional) Specifies that redistributed routes are advertised in the Level-2 LSP of the router.                                                                                                    |
|                   | metric metric-value                                                                               | (Optional) Specifies the metric used for the redistributed route. Range is 0 to 16777215. The <i>metric-value</i> must be consistent with the IS-IS metric style of the area and topology into which the routes are being redistributed.                                                                                                    |
|                   | <pre>metric-type { internal   external }</pre>                                                    | (Optional) Specifies the external link type associated with the route advertised into the ISIS routing domain. It can be one of two four values:                                                                                                    |
|                   | metric-type { internal<br>  external  <br>rib-metric-as-external<br>  rib-metric-as-internal<br>} | <ul> <li>external</li> <li>internal –Use the internal keyword to set IS-IS internal metric-type</li> <li>external –Use the external keyword to set IS-IS external metric-type</li> <li>rib-metric-as-external–Use the rib-metric-as-external keyword to use RIB metric and set IS-IS external metric-type</li> <li>rib-metric-as-internal–Use the rib-metric-as-internal keyword to use RIB metric and set IS-IS internal metric-type</li> </ul> |
|                   |                                                                                                   | Any route with an internal metric (however large the metric is) is preferred over<br>a route with external metric (however small the metric is).                                                                                                    |
|                   |                                                                                                   | Use the <b>rib-metric-as-external</b> and <b>rib-metric-as-internal</b> keywords to preserve RIB metrics when redistributing routes from another IS-IS router instance or another protocol.                                                                                                    |
|                   | route-policy<br>route-policy-name                                                                 | (Optional) Specifies the identifier of a configured policy. A policy is used to filter the importation of routes from this source routing protocol to IS-IS.                                                                                                    |

|                          | match { internal  (Optional) Specifies the criteria by which OSPF routes are redistributed into otherexternal [1   2]  routing domains. It can be one or more of the following:                                                                                                    |
|--------------------------|----------------------------------------------------------------------------------------------------|
|                          | <b>nsaa-external</b> [1   2]} • <b>internal</b> — Routes that are internal to a specific autonomous system (intra-<br>and interarea OSPF routes).                                                                                                    |
|                          | • external [1 2]—Routes that are external to the autonomous system, but are imported into OSPF as Type 1 or Type 2 external routes.                                                                                                    |
|                          | <ul> <li>nssa-external [1   2]—Routes that are external to the autonomous system,<br/>but are imported into OSPF as Type 1 or Type 2 not-so-stubby area (NSSA)<br/>external routes.</li> </ul>                                                                                                    |
|                          | For the <b>external</b> and <b>nssa-external</b> options, if a type is not specified, then both Type 1 and Type 2 are assumed.                                                                                                    |
| Command Default          | Level 2 is configured if no level is specified.                                                                                                    |
|                          | metric-type: internal                                                                                                    |
|                          | match : If no match keyword is specified, all OSPF routes are redistributed.                                                                                                    |
| Command Modes            | Address family configuration                                                                                                    |
| Command History          | Release Modification                                                                                                    |
|                          | Release 6.0 This command was introduced.                                                                                                    |
| Usage Guidelines<br>Note | When redistributing routes (into IS-IS) using both command keywords for setting or matching of attributes                                                                                                    |
|                          | and a route policy, the routes are run through the route policy first, followed by the keyword matching and setting.                                                                                                    |
|                          | Use the <b>redistribute</b> command to control the redistribution of routes between separate IS-IS instances. To control the propagation of routes between the levels of a single IS-IS instance, use the propagate level, on page 73 command.                                                                                                    |
|                          | Only IPv4 OSPF addresses can be redistributed into IS-IS IPv4 address families and only IPv6 OSPFv3 prefixes can be distributed into IS-IS IPv6 address families.                                                                                                    |
| Task ID                  | Task Operations<br>ID                                                                                                    |
|                          | isis read,<br>write                                                                                                    |
| Examples                 | In this example, IS-IS instance isp_A readvertises all of the routes of IS-IS instance isp_B in Level 2 LSP. Note that the <b>level-2</b> keyword affects which levels instance isp_A advertises the routes in and has no impact on which routes from instance isp_B are advertised. (Any Level 1 routes from IS-IS instance isp_B are included in the redistribution. |

RP/0/RSP0RP0/CPU0:router(config) # router isis isp\_A RP/0/RSP0RP0/CPU0:router(config-isis) # net 49.1234.2222.2222.2222.00 RP/0/RSP0RP0/CPU0:router(config-isis) # address-family ipv4 unicast RP/0/RSP0RP0/CPU0:router(config-isis-af) # redistribute isis isp\_B level-2 ! RP/0/RSP0RP0/CPU0:router(config) # router isis isp\_B

RP/0/RSP0RP0/CPU0:router(config-isis)# is-type level 1
RP/0/RSP0RP0/CPU0:router(config-isis)# net 49.4567.2222.2222.000
RP/0/RSP0RP0/CPU0:router(config-isis)# address-family ipv4 unicast

# retransmit-interval (IS-IS)

To configure the amount of time between retransmission of each Intermediate System-to-Intermediate System (IS-IS) link-state packet (LSP) on a point-to-point link, use the **retransmit-interval** command in interface configuration mode. To restore the default value, use the **no** form of this command.

retransmit-interval seconds [level {1 | 2}] no retransmit-interval [seconds [level {1 | 2}]]

| Syntax Description | <i>seconds</i> Time (in seconds) between consecutive retransmissions of each LSP. It is an integer that should be greater than the expected round-trip delay between any two networking devices on the attached network. Range is 0 to 65535 seconds.                  |
|--------------------|----------------------------------------------------------------------------------------------------|
|                    | level { 1   2 } (Optional) Specifies routing Level 1 or Level 2 independently.                                                                                                    |
| Command Default    | seconds : 5 seconds                                                                                                    |
| Command Modes      | Interface configuration                                                                                                    |
| Command History    | Release Modification                                                                                                    |
|                    | Release 6.0 This command was introduced.                                                                                                    |
| Usage Guidelines   | To prevent needless transmission results, the <i>seconds</i> argument should be conservative.                                                                                                    |
| -                  | The <b>retransmit-interval</b> command has no effect on LAN (multipoint) interfaces. On point-to-point links, the value can be increased to enhance network stability.                                                                                                 |
|                    | Because retransmissions occur only when LSPs are dropped, setting this command to a higher value has little effect on reconvergence. The more neighbors networking devices have, and the more paths over which LSPs can be flooded, the higher this value can be made. |
| Task ID            | Task Operations<br>ID                                                                                                    |
|                    | isis read,<br>write                                                                                                    |
| Examples           | The following example shows how to configure GigabitEthernet interface 0/2/0/1 for retransmission of IS-IS LSPs every 60 seconds for a large serial line:                                                                                                    |
|                    |                                                                                                    |

## retransmit-throttle-interval

To configure minimum interval between retransmissions of different Intermediate System-to-Intermediate System (IS-IS) link-state packets (LSPs) on a point-to-point interface, use the **retransmit-throttle-interval** command in interface configuration mode. To remove the command from the configuration file and restore the system to its default condition, use the **no** form of this command.

retransmit-throttle-interval milliseconds [level {1 | 2}] no retransmit-throttle-interval [milliseconds [level {1 | 2}]]

| Syntax Description | millisec            | onds                   | Minimum delay (in milliseconds) between LSP retransmissions on the interface. Range is 0 to 65535.                                                                                                    |
|--------------------|---------------------|------------------------|----------------------------------------------------------------------------------------------------|
|                    | level {             | 1   2 }                | (Optional) Specifies routing Level 1 or Level 2 independently.                                                                                                    |
| Command Default    | Default i           | is 0.                  |                                                                                                    |
| Command Modes      | Interface           | e configu              | ation                                                                                                    |
| Command History    | Release             | e Moo                  | ification                                                                                                    |
|                    | Release             | 6.0 This               | command was introduced.                                                                                                    |
| Usage Guidelines   | between<br>may be ι | retransmi<br>useful in | <b>hit-throttle-interval</b> command to define the minimum period of time that must elapse<br>tting any two consecutive LSPs on an interface. The <b>retransmit-throttle-interval</b> command<br>very large networks with many LSPs and many interfaces as a way of controlling LSP<br>ffic. This command controls the rate at which LSPs can be re-sent on the interface. |
| Task ID            | Task<br>ID          | Operation              | S                                                                                                    |
|                    |                     | read,<br>write         | _                                                                                                    |
| Examples           |                     | -                      | ample shows how to configure tenGigE interface 0/2/0/1 to limit the rate of LSP one every 300 milliseconds:                                                                                                    |

### route source first-hop

To replace the originating route with first-hop for multicast traffic, use the **route source first-hop** command in ISIS address-family submode. To remove the first-hop for multicast traffic, use the **no** form of this command.

#### routesourcefirst-hop

This command has no keywords or arguments.

| Command Default | no route source | first-hop | is enabled | 1. |
|-----------------|-----------------|-----------|------------|----|
|-----------------|-----------------|-----------|------------|----|

**Command Modes** ISIS address-family submode

| Command History | Release     | Modification                 |
|-----------------|-------------|------------------------------|
|                 | Release 6.0 | This command was introduced. |

Usage Guidelines This command replaces the originating router address with first-hop router address in the RIB table and facilitates computing alternate paths for multicast traffic. This feature is incompatible with other IOS-XR features, such as MPLS-TE inter-area tunnels. You must use the **route source first-hop** command only to support MoFRR with multicast multipath.

| Fask ID | Task Operations<br>ID |                |
|---------|-----------------------|----------------|
|         | isis                  | read,<br>write |

**Examples** 

The following example shows how to replace the originating route with first-hop:

RP/0/RP0/CPU0:router(config)# router isis isp RP/0/RP0/CPU0:router(config-isis)# address-family ipv4 multicast RP/0/RP0/CPU0:router(config-isis-af)# route source first-hop

| Related Commands | Command | Description                                      |
|------------------|---------|--------------------------------------------------|
|                  | net     | Configures an IS-IS NET for the routing process. |

Syntax Description

**Command History** 

## segment-routing

To enable segment routing for IPv4 addresses with MPLS data plane, use the **segment-routing** command in IPv4 address family configuration mode. To disable segment routing, use the **no** form of this command.

segment-routing mpls

no segment-routing

\_\_\_\_\_

**Command Default** No default behavior or values

Command Modes IPv4 address family configuration

Release

Release 6.0 This command was introduced.

Modification

**Usage Guidelines** The prefix SID value must be removed from all the interfaces under the same ISIS instance before disabling segment routing.

mpls Enables segment routing for IPv4 addresses with MPLS data plane.

| ( ID | Task<br>ID | Operations  |
|------|------------|-------------|
|      | isis       | read, write |

Examples

This example shows how to enable segment routing with MPLS data plane.

RP/0/RP0/CPU0:router# configure
RP/0/RP0/CPU0:router(config)# router isis 100
RP/0/RP0/CPU0:router(config-isis)# address-family ipv4 unicast
RP/0/RP0/CPU0:router(config-isis-af)# segment-routing mpls

### set-attached-bit

To configure an Intermediate System-to-Intermediate System (IS-IS) instance with an attached bit in the Level 1 link-state packet (LSP), use the **set-attached-bit** command in address family configuration mode. To remove the **set-attached-bit** command from the configuration file and restore the system to its default condition, use the **no** form of this command.

set-attached-bit no set-attached-bit Attached bit is not set in the LSP. **Command Default** Address family configuration **Command Modes Command History** Modification Release Release 6.0 This command was introduced. Use the set-attached bit command to set an IS-IS instance with an attached bit in the Level 1 LSP that allows **Usage Guidelines** another IS-IS instance to redistribute Level 2 topology. The attached bit is used when the Level 2 connectivity from another IS-IS instance is advertised by the Level 1 attached bit. Cisco IOS XR software does not support multiple Level 1 areas in a single IS-IS routing instance. But the equivalent functionality is achieved by redistribution of routes between two IS-IS instances by using the redistribute (IS-IS), on page 74 command. The attached bit is configured for a specific address family only if the single-topology command is not configured. Note If connectivity for the Level 2 instance is lost, the attached bit in the Level 1 instance LSP continues sending traffic to the Level 2 instance and causes the traffic to be dropped. Task ID Task Operations ID read, isis write **Examples** The following example shows how to set the attached bit for a Level 1 instance that allows the Level 2 instance to redistribute routes from the Level 1 instance: RP/0/RP0/CPU0:router(config) # router isis 1 RP/0/RP0/CPU0:router(config-isis)# net 49.0001.0001.0001.0001.00 RP/0/RP0/CPU0:router(config-isis)# address-family ipv4 unicast RP/0/RP0/CPU0:router(config-isis-af)# redistribute isis 2 level 2 RP/0/RP0/CPU0:router(config-isis-af)# interface tenGigE 0/3/0/0

RP/0/RP0/CPU0:router(config-isis-af-if)# address-family ipv4 unicast
!

RP/0/RP0/CPU0:router(config)# router isis 2
RP/0/RP0/CPU0:router(config-isis)# is-type level-1
RP/0/RP0/CPU0:router(config-isis)# net 49.0002.0001.0001.0002.00
RP/0/RP0/CPU0:router(config-isis)# address-family ipv4 unicast
RP/0/RP0/CPU0:router(config-isis-af)# set-attachedbit send always-bitset
!
RP/0/RP0/CPU0:routerfig-isis-af)# interface tenGigE 0/1/0/0
RP/0/RP0/CPU0:router(config-isis-af-if)# address-family ipv4 unicast

## set-overload-bit

To configure the router to signal other routers not to use it as an intermediate hop in their shortest path first (SPF) calculations, use the **set-overload-bit** command in XR Config mode. To remove the designation, use the **no** form of this command.

 $\label{eq:set-overload-bit [on-startup $$ {delay | wait-for-bgp}$] [level $$ {1 | 2}] [advertise $$ {external | interlevel}$] no set-overload-bit [on-startup $$ {delay | wait-for-bgp}$] [level $$ {1 | 2}] [advertise $$ {external | interlevel}$] $$ {external | interlevel}$} $$ {external | interlevel}$$ {external | interlevel}$} $$ {external | interlevel}$} $$ {external | interlevel}$} $$ {external | interlevel}$} $$ {external | interlevel}$} $$ {external | interlevel}$} $$ {external | interlevel}$} $$ {external | interlevel}$} $$ {external | interlevel}$} $$ {external | interlevel}$} $$ {external | interlevel}$} $$ {external | interlevel}$} $$ {external | interlevel}$} $$ {external | interlevel}$} $$ {external | interlevel}$} $$ {external | interlevel}$} $$ {external | interlevel}$} $$ {external | interlevel}$} $$ {external | interlevel}$} $$ {external | interlevel}$} $$ {external | interlevel}$} $$ {external | interlevel}$} $$ {external | interlevel}$} $$ {external | interlevel}$} $$ {external | interlevel}$} $$ {external | interlevel}$} $$ {external | interlevel}$} $$ {external | interlevel}$} $$ {external | interlevel}$} $$ {external | interlevel}$} $$ {external | interlevel}$} $$ {external | interlevel}$} $$ {external | interlevel}$} $$ {external | interlevel}$} $$ {external | interlevel}$} $$ {external | interlevel}$} $$ {external | interlevel}$} $$ {external | interlevel}$} $$ {external | interlevel}$} $$ {external | interlevel}$} $$ {external | interlevel}$} $$ {external | interlevel}$} $$ {external | interlevel}$} $$ {external | interlevel}$} $$ {external | interlevel}$} $$ {external | interlevel}$} $$ {external | interlevel}$} $$ {external | interlevel}$} $$ {external | interlevel}$} $$ {external | interlevel}$} $$ {external | interlevel}$} $$ {external | interlevel}$} $$ {external | interlevel}$} $$ {external | interlevel}$} $$ {external | interlevel}$} $$ {external | interlevel}$} $$ {external | interlevel}$} $$ {external | interlevel}$} $$ {external | interlevel}$} $$ {external | interlevel}$} $$ {$ 

| Syntax Description               |                                                                                                    |                                                                                                    |
|----------------------------------|----------------------------------------------------------------------------------------------------|----------------------------------------------------------------------------------------------------|
| Syntax Description               | on-startup                                                                                                    | (Optional) Sets the overload bit only temporarily after reboot.                                                                                                    |
|                                  | delay                                                                                                    | (Optional) Time (in seconds) to advertise when the router is overloaded after reboot. Range is 5 to 86400 seconds (86400 seconds = 1 day).                                                                                                    |
|                                  | wait-for-bgp                                                                                                    | (Optional) Sets the overload bit on startup until the Border Gateway Protocol (BGP) signals converge or time out.                                                                                                    |
|                                  | level { 1   2 }                                                                                                    | (Optional) Specifies the overload bit for Level 1 or Level 2 independently.                                                                                                    |
|                                  | advertise { external  <br>interlevel                                                                                                    | (Optional) Sets the overload bit set if the router advertises the following types of IP prefixes:                                                                                                    |
|                                  |                                                                                                    | <ul> <li>external—If overload-bit set advertises IP prefixes learned from other protocols</li> </ul>                                                                                                    |
|                                  |                                                                                                    | • interlevel— If overload-bit set advertise IP prefixes learned from another ISI S level                                                                                                    |
| Command Default                  | The overload bit is not set                                                                                                    | t.                                                                                                    |
|                                  |                                                                                                    |                                                                                                    |
|                                  | Both Level 1 and Level 2                                                                                                    | are configured if no level is specified.                                                                                                    |
| Command Modes                    | Both Level 1 and Level 2<br>XR Config mode                                                                                                    | are configured if no level is specified.                                                                                                    |
| Command Modes<br>Command History |                                                                                                    |                                                                                                    |
|                                  | XR Config mode                                                                                                    | n                                                                                                    |
|                                  | XR Config mode         Release       Modification         Release 6.0       This comma         Use the set-overload-bit packets (LSPs). Normally         For example, when a route is not complete, resulting of the unreliable router, or from its problems. The resulting                                                                                                    | n<br>nd was introduced.<br>command to force the router to set the overload bit in its nonpseudonode link-state<br>the setting of the overload bit is allowed only when a router experiences problems.                                                                                                    |
| Command History                  | XR Config mode         Release       Modification         Release       Modification         Release 6.0       This comma         Use the set-overload-bit packets (LSPs). Normally         For example, when a router is not complete, resulting of the unreliable router, or from its problems. The resulting the unreliable router, or from its problems. The result of the unreliable system-to-In the set-overload-bit complete. | n<br>m<br>nd was introduced.<br>command to force the router to set the overload bit in its nonpseudonode link-state<br>the setting of the overload bit is allowed only when a router experiences problems.<br>er is experiencing a memory shortage, the reason might be that the link-state database<br>in an incomplete or inaccurate routing table. If the overload bit is set in the LSPs<br>ther routers can ignore the router in their SPF calculations until it has recovered<br>sult is that no paths through the unreliable router are seen by other routers in the |

• A test router in the lab, connected to a production network.

• A router configured as an LSP flooding server, for example, on a nonbroadcast multiaccess (NBMA) network, in combination with the mesh group feature.

| ID | Task<br>ID | Operations     |
|----|------------|----------------|
|    | isis       | read,<br>write |
|    |            |                |

**Examples** The following example shows how to configure the overload bit:

RP/0/RP0/CPU0:router(config)# router isis isp RP/0/RP0/CPU0:router(config-isis)# set-overload-bit

# show isis

The **show isis** command displays general information about an IS-IS instance and protocol operation. If the instance ID is not specified, the command shows information about all IS-IS instances.

show isis [instance instance-id]

| Syntax Description | instance instance-id (Optional) Displays the IS-IS adjacencies for the specified IS-IS instance only.                                                                                                    |
|--------------------|----------------------------------------------------------------------------------------------------|
|                    | <b>Note</b> The instance-id argument is the instance identifier (alphanumeric) defined by the <b>router isis</b> command.                                                                                                    |
| Command Default    | No instance ID specified displays IS-IS adjacencies for all the IS-IS instances.                                                                                                    |
| Command Modes      | XR EXEC mode                                                                                                    |
| Command History    | Release Modification                                                                                                    |
|                    | Release 6.0 This command was introduced.                                                                                                    |
| Usage Guidelines   | For each instance, the first line of output lists the IS-IS instance ID with the following lines identifying the IS-IS system ID, supported levels (level 1, level 2, or level-1-2), configured area addresses, active area addresses, status (enabled or not) and type (Cisco or IETF) of nonstop forwarding (NSF), and the mode in which the last IS-IS process startup occurred.                                                                 |
|                    | Next, the status of each configured address family (or just IPv4 unicast if none are configured) is summarized<br>For each level (level 1 or level 2), the metric style (narrow or wide) generated and accepted is listed along<br>with the status of incremental shortest path first (iSPF) computation (enabled or not). Then redistributed<br>protocols are listed, followed by the administrative distance applied to the redistributed routes. |
|                    | Finally, the running state (active, passive, or disabled) and configuration state (active or disabled) of each IS-IS interface is listed.                                                                                                    |
| Task ID            | Task Operations<br>ID                                                                                                    |
|                    | isis read                                                                                                    |
| Examples           | The following is sample output from the <b>show isis</b> command:                                                                                                    |
|                    | RP/0/RP0/CPU0:router# <b>show isis</b><br>Wed Aug 20 23:54:55.043 PST DST                                                                                                    |
|                    | <pre>IS-IS Router: lab System Id: 0000.0000.0002 IS Levels: level-2-only Manual area address(es):     49.1122 Routing for area address(es):     49.1122</pre>                                                                                                    |

```
Non-stop forwarding: Disabled
Most recent startup mode: Cold Restart
Topologies supported by IS-IS:
  IPv4 Unicast
    Level-2
    Metric style (generate/accept): Narrow/Narrow
    Metric: 10
    ISPF status: Disabled
    No protocols redistributed
    Distance: 115
Interfaces supported by IS-IS:
    Loopback0 is running passively (passive in configuration)
    POS0/1/0/2 is running actively (active in configuration)
    POS0/1/0/3 is running actively (active in configuration)
```

This table describes the significant fields shown in the display.

| Field                          | Description                                                                                                    |
|--------------------------------|----------------------------------------------------------------------------------------------------|
| IS-IS Router                   | IS-IS instance ID.                                                                                                    |
| System Id                      | IS-IS system ID.                                                                                                    |
| IS Levels                      | Supported levels for the instance.                                                                                                    |
| Manual area address(es)        | Domain and area.                                                                                                    |
| Routing for area address(es):  | Configured area addresses and active area addresses.                                                                                                    |
| Non-stop forwarding            | Status (enabled or not) and type (Cisco or IETF) of nonstop forwarding (NSF).                                                                                                    |
| Most recent startup mode       | The mode in which the last IS-IS process startup occurred.                                                                                                    |
| Topologies supported by IS-IS  | The summary of the status of each configured address family (or just IPv4 unicast if none are configured).                                                                                                    |
| Redistributed protocols        | List of redistributed protocols, followed by the administrative distance applied to the redistributed routes.                                                                                                    |
| Metric style (generate/accept) | The status of each configured address family (or just IPv4 unicast if none are configured) is summarized. For each level (level 1 or level 2), the metric style (narrow or wide) generated and accepted is listed along with the status of incremental shortest path first (iSPF) computation (enabled or not). |
| Interfaces supported by IS-IS  | The running state (active, passive, or disabled) and configuration state (active or disabled) of each IS-IS interface.                                                                                                    |

#### Table 3: show isis Field Descriptions

# show isis adjacency

To display Intermediate System-to-Intermediate System (IS-IS) adjacencies, use the **show isis adjacency** command in XR EXEC mode.

show isis [instance instance-id] adjacency [level {1 | 2}] [type interface-path-id] [detail] [systemid system-id]

| instance instance-id                                   | (Optional) Displays the IS-IS adjacencies for the specified IS-IS instance only.                                                                                                    |  |  |
|--------------------------------------------------------|----------------------------------------------------------------------------------------------------|--|--|
|                                                        | • The <i>instance-id</i> argument is the instance identifier (alphanumeric) defined by the <b>router isis</b> command.                                                                                                    |  |  |
| level { 1   2 }                                        | (Optional) Displays the IS-IS adjacencies for Level 1 or Level 2 independently.                                                                                                    |  |  |
| type                                                   | Interface type. For more information, use the question mark (?) online help function.                                                                                                    |  |  |
| interface-path-id                                      | Physical interface or virtual interface.                                                                                                    |  |  |
|                                                        | <b>Note</b> Use the <b>show interfaces</b> command to see a list of all interfaces currently configured on the router.                                                                                                    |  |  |
|                                                        | For more information about the syntax for the router, use the question mark ( $\ref{eq:2}$ ) online help function.                                                                                                    |  |  |
| detail                                                 | (Optional) Displays neighbor IP addresses and active topologies.                                                                                                    |  |  |
| systemid system-id                                     | (Optional) Displays the information for the specified router only.                                                                                                    |  |  |
| No instance ID specifie                                | d displays IS-IS adjacencies for all the IS-IS instances.                                                                                                    |  |  |
| -                                                      | 2 are configured if no level is specified.                                                                                                    |  |  |
| XR EXEC mode                                           |                                                                                                    |  |  |
| Release Modificat                                      | ion                                                                                                    |  |  |
| Release 6.0 This command was introduced.               |                                                                                                    |  |  |
| No specific guidelines impact the use of this command. |                                                                                                    |  |  |
| Task Operations<br>ID                                  |                                                                                                    |  |  |
| isis read                                              |                                                                                                    |  |  |
| The following is sample                                | e output from the show isis adjacency command:                                                                                                    |  |  |
| RP/0/RP0/CPU0:rout                                     | er# show isis adjacency                                                                                                    |  |  |
|                                                        | level { 1   2 }         type         interface-path-id         detail         systemid system-id         No instance ID specifie         Both Level 1 and Level         XR EXEC mode         Release Modificat         Release 6.0 This comr         No specific guidelines i         Task Operations         ID         isis read         The following is sample |  |  |

| IS-IS p Level | l-1 adjacencies: |                |       |      |          |         |      |
|---------------|------------------|----------------|-------|------|----------|---------|------|
| System Id     | Interface        | SNPA           | State | Hold | Changed  | NSF     | BFD  |
| 12a4          | PO0/1/0/1        | *PtoP*         | Up    | 23   | 00:00:06 | Capable | Init |
| 12a4          | Gi0/6/0/2        | 0004.2893.f2f6 | Up    | 56   | 00:04:01 | Capable | Up   |
|               |                  |                |       |      |          |         |      |
| Total adjace  | ncy count: 2     |                |       |      |          |         |      |
|               |                  |                |       |      |          |         |      |
| IS-IS p Level | l-2 adjacencies: |                |       |      |          |         |      |
| System Id     | Interface        | SNPA           | State | Hold | Changed  | NSF     | BFD  |
| 12a4          | PO0/1/0/1        | *PtoP*         | Up    | 23   | 00:00:06 | Capable | None |
| 12a4          | Gi0/6/0/2        | 0004.2893.f2f6 | Up    | 26   | 00:00:13 | Capable | Init |
|               |                  |                |       |      |          |         |      |
| Total adjace  | ncy count: 2     |                |       |      |          |         |      |

This table describes the significant fields shown in the display.

| Table 4: show isis adja | acency Field Descriptions |
|-------------------------|---------------------------|
|-------------------------|---------------------------|

| Field        | Description                                                                                                    |
|--------------|----------------------------------------------------------------------------------------------------|
| Level-1      | Level 1 adjacencies.                                                                                                    |
| Level-2      | Level 2 adjacencies.                                                                                                    |
| System<br>ID | Dynamic hostname of the system. The hostname is specified using the <b>hostname</b> command. If the dynamic hostname is not known or the <b>hostname dynamic disable</b> command has been executed, the 6-octet system ID is used.                                                                                                    |
| Interface    | Interface used to reach the neighbor.                                                                                                    |
| SNPA         | Data-link address (also known as the Subnetwork Point of Attachment [SNPA]) of the neighbor.                                                                                                    |
| State        | Adjacency state of the neighboring interface. Valid states are Down, Init, and Up.                                                                                                    |
| Holdtime     | Hold time of the neighbor.                                                                                                    |
| Changed      | Time the neighbor has been up (in hours:minutes:seconds).                                                                                                    |
| NSF          | Specifies whether the neighbor can adhere to the IETF-NSF restart mechanism.                                                                                                    |
| BFD          | <ul> <li>Specifies the Bidirectional Forwarding Detection (BFD) status for the interface. Valid status are:</li> <li>None—BFD is not configured.</li> <li>Init—BFD session is not up. One reason is that other side is not yet enabled.</li> <li>Up—BFD session has been established.</li> <li>Down—BFD session holdtime expired.</li> </ul> |

# show isis adjacency-log

To display the Intermediate System-to-Intermediate System (IS-IS) adjacency log, use the **show isis adjacency-log** command in XR EXEC mode.

```
show isis adjacency-log [level {1 | 2}] [{last number | first number}]
```

| Syntax Description | $\frac{1}{1}$   | (Optional) Displays the IS-IS adjacency log for Level 1 or Level 2 independently.                            |
|--------------------|-----------------|----------------------------------------------------------------------------------------------------|
| oyntax bosonption  |                 | (Optional) Displays the 15-15 adjacency log for Level 1 of Level 2 independently.                            |
|                    | last number     | (Optional) Specifies that the output is restricted to the last <i>number</i> of entries. Range is 1 to 100.  |
|                    | first number    | (Optional) Specifies that the output is restricted to the first <i>number</i> of entries. Range is 1 to 100. |
| Command Default    | No default beha | vior or values                                                                                               |
| Command Modes      | XR EXEC mode    |                                                                                                    |
| Command History    | Release Mo      | odification                                                                                                  |
|                    | Release 6.0 Th  | is command was introduced.                                                                                   |
|                    |                 |                                                                                                    |

**Usage Guidelines** No specific guidelines impact the use of this command.

| Task ID | Task<br>ID | Operations |
|---------|------------|------------|
|         | isis       | read       |

**Examples** 

The following is sample output from the **show isis adjacency-log** command:

RP/0/RP0/CPU0:router# show isis adjacency-log

| IS-IS 1  | 10 Level 1 Adjacen | cy log    |        |                                  |
|----------|--------------------|-----------|--------|----------------------------------|
| When     | System             | Interface | State  | Details                          |
| 4d00h    | 12a1               | PO0/5/0/0 | d -> i |                                  |
| 4d00h    | 12a1               | PO0/5/0/0 | i -> u | New adjacency<br>IPv4 Unicast Up |
| 4d00h    | 12a1               | Gi0/6/0/0 | d -> u | New adjacency                    |
| 4d00h    | 12a1               | Gi0/6/0/0 | u -> d | Interface state                  |
| down     |                    |           |        |                                  |
| 3d17h    | 12a1               | Gi0/6/0/0 | d -> u | New adjacency                    |
| 3d17h    | 12a1               | Gi0/6/0/0 | u -> d | Interface state                  |
| down     |                    |           |        |                                  |
| 01:44:07 | 12a1               | Gi0/6/0/0 | d -> u | New adjacency                    |
|          |                    |           |        |                                  |
| IS-IS 1  | 10 Level 2 Adjacen | cy log    |        |                                  |
| When     | System             | Interface | State  | Details                          |
| 4d00h    | 12a1               | PO0/5/0/0 | d -> i |                                  |
| 4d00h    | 12a1               | PO0/5/0/0 | i -> u | New adjacency                    |
|          |                    |           |        |                                  |

|          |      |           |        | IPv4 Unicast Up |
|----------|------|-----------|--------|-----------------|
| 4d00h    | 12a1 | Gi0/6/0/0 | d -> u | New adjacency   |
| 4d00h    | 12a1 | Gi0/6/0/0 | u -> d | Interface state |
| down     |      |           |        |                 |
| 3d17h    | 12a1 | Gi0/6/0/0 | d -> u | New adjacency   |
| 3d17h    | 12a1 | Gi0/6/0/0 | u -> d | Interface state |
| down     |      |           |        |                 |
| 01:44:07 | 12a1 | Gi0/6/0/0 | d -> u | New adjacency   |
|          |      |           |        |                 |

This table describes the significant fields shown in the display.

Table 5: show isis adjacency-log Field Descriptions

| Field     | Description                                            |
|-----------|--------------------------------------------------------|
| When      | Elapsed time (in hh:mm:ss) since the event was logged. |
| System    | System ID of the adjacent router.                      |
| Interface | Specific interface involved in the adjacency change.   |
| State     | State transition for the logged event.                 |
| Details   | Description of the adjacency change.                   |

# show isis checkpoint adjacency

To display the Intermediate System-to-Intermediate System (IS-IS) checkpoint adjacency database, use the **show isis checkpoint adjacency** command in XR EXEC mode.

show isis [instance instance-id] checkpoint adjacency

| Syntax Description |                                                                                                    |
|--------------------|----------------------------------------------------------------------------------------------------|
|                    | <b>instance</b> <i>instance-id</i> (Optional) Displays the IS-IS checkpoint adjacencies for the specified IS-IS instance only.                                                                                                    |
|                    | • The <i>instance-id</i> argument is the instance identifier (alphanumeric) defined by the <b>router isis</b> command.                                                                                                    |
| Command Default    | No instance ID specified displays IS-IS checkpoint adjacencies for all the IS-IS instances.                                                                                                    |
| Command Modes      | XR EXEC mode                                                                                                    |
| Command History    | Release Modification                                                                                                    |
|                    | Release 6.0 This command was introduced.                                                                                                    |
| Usage Guidelines   | Use the <b>show isis checkpoint adjacency</b> command to display the checkpointed adjacencies. With this information you can restore the adjacency database during a Cisco proprietary nonstop forwarding (NSF) restart. This command, with the <b>show isis adjacency</b> command, can be used to verify the consistency of the two databases. |
| Task ID            | Task Operations<br>ID                                                                                                    |
|                    | isis read                                                                                                    |
| Examples           | The following is sample output from the show isis checkpoint adjacency command:                                                                                                    |
|                    | RP/0/RP0/CPU0:router# <b>show</b><br>isis<br>checkpoint                                                                                                    |
|                    | adjacency                                                                                                    |

This table describes the significant fields shown in the display.

Table 6: show isis checkpoint adjacency Field Descriptions

| Field        | Description                                                                                                    |
|--------------|----------------------------------------------------------------------------------------------------|
| Interface    | Interface used to reach the neighbor.                                                                                                    |
| Level        | Lists either routers with Level 1 or Level 2 adjacency configured.                                                                                                    |
| System<br>ID | Dynamic hostname of the system. The hostname is specified using the <b>hostname</b> command. If the dynamic hostname is not known or <b>hostname dynamic disable</b> command has been executed, the 6-octet system ID is used. |
| State        | State of the neighboring interface.                                                                                                    |
| Circuit ID   | Unique ID issued to a circuit at its creation.                                                                                                    |
| Chkpt ID     | Unique ID issued to the checkpoint at its creation.                                                                                                    |

# show isis checkpoint interface

To display the Intermediate System-to-Intermediate System (IS-IS) checkpoint interfaces, use the **show isis checkpoint interface** command in XR EXEC mode.

show isis checkpoint interface

This command has no keywords or arguments.

**Command Default** No default behavior or values

isis

Command Modes XR EXEC mode

Command History Release Modification Release 6.0 This command was introduced.

read

**Usage Guidelines** No specific guidelines impact the use of this command.

| Task ID | Task<br>ID | Operations |
|---------|------------|------------|
|         | -          |            |

### Examples

The following is sample output from the show isis checkpoint interface command:

RP/0/RP0/CPU0:router# show isis checkpoint interface

| IS-IS 10 checkpoint interface              |   |   |      |          |  |  |  |  |
|--------------------------------------------|---|---|------|----------|--|--|--|--|
| Interface Index CircNum DIS Areas Chkpt II |   |   |      |          |  |  |  |  |
| PO0/5/0/0                                  | 0 | 0 | NONE | 80002fe8 |  |  |  |  |
| Gi0/6/0/0                                  | 1 | 3 | L1L2 | 80002fd0 |  |  |  |  |

This table describes the significant fields shown in the display.

#### Table 7: show isis checkpoint interface Field Descriptions

| Field        | Description                                                 |
|--------------|-------------------------------------------------------------|
| Interface    | Interface used to reach the neighbor.                       |
| Index        | Interface index assigned to an interface upon its creation. |
| CircNum      | Unique ID issued to a circuit internally.                   |
| DIS<br>Areas | Designated Intermediate System area.                        |
| Chkpt ID     | Unique ID issued to the checkpoint at its creation.         |

# show isis checkpoint lsp

To display the Intermediate System-to-Intermediate System (IS-IS) checkpoint link-state packet (LSP) protocol data unit (PDU) identifier database, use the **show isis checkpoint lsp** command in XR EXEC mode.

show isis [instance instance-id] checkpoint lsp

| Syntax Description | <b>instance</b> <i>instance-id</i> (Optional) Displays the IS-IS checkpoint LSPs for the specified instance only.                                                                                                    |  |  |  |  |  |  |  |
|--------------------|----------------------------------------------------------------------------------------------------|--|--|--|--|--|--|--|
|                    | • The <i>instance-id</i> argument is the instance identifier (alphanumeric) defined by the <b>router isis</b> command.                                                                                                    |  |  |  |  |  |  |  |
| Command Default    | No instance ID specified displays IS-IS checkpoint LSPs for all the IS-IS instances.                                                                                                    |  |  |  |  |  |  |  |
| Command Modes      | XR EXEC mode                                                                                                    |  |  |  |  |  |  |  |
| Command History    | Release Modification                                                                                                    |  |  |  |  |  |  |  |
|                    | Release 6.0 This command was introduced.                                                                                                    |  |  |  |  |  |  |  |
| Usage Guidelines   | The checkpointed LSPs displayed by this command are used to restore the LSP database during a Cisco-proprietary nonstop forwarding (NSF) restart. The <b>show isis checkpoint lsp</b> command, with the <b>show isis database</b> command, may be used to verify the consistency of the two databases.                                            |  |  |  |  |  |  |  |
| Fask ID            | Task Operations<br>ID                                                                                                    |  |  |  |  |  |  |  |
|                    | isis read                                                                                                    |  |  |  |  |  |  |  |
| Examples           | The following is sample output from the show isis checkpoint lsp command:                                                                                                    |  |  |  |  |  |  |  |
|                    | RP/0/RP0/CPU0:router# show isis checkpoint lsp                                                                                                    |  |  |  |  |  |  |  |
|                    | Level LSPID Chkpt ID<br>1 router-gsr6.00-00 80011f9c<br>1 router-gsr6.01-00 80011f88<br>1 router-gsr8.00-00 80011f74<br>1 router-gsr9.00-00 80011f60<br>2 router-gsr6.00-00 80011f4c<br>2 router-gsr6.01-00 80011f38<br>2 router-gsr8.00-00 80011f24<br>2 router-gsr9.00-00 80011f10<br>Total LSP count: 8 (L1: 4, L2 4, local L1: 2, local L2 2) |  |  |  |  |  |  |  |

This table describes the significant fields shown in the display.

| Field       | Description                                                                                                    |
|-------------|----------------------------------------------------------------------------------------------------|
| Level       | Routers with Level 1 or Level 2 adjacency configured.                                                                                                    |
| LSPID       | LSP identifier. The first six octets form the system ID of the router that originated the LSP.                                                                                                    |
|             | The next octet is the pseudonode ID. When this byte is 0 zero, the LSP describes links from the system. When it is nonzero, the LSP is a so-called nonpseudonode LSP. This is similar to a router link-state advertisement (LSA) in the Open Shortest Path First (OSPF) protocol. The LSP describes the state of the originating router. |
|             | For each LAN, the designated router for that LAN creates and floods a pseudonode LSP, describing all systems attached to that LAN.                                                                                                    |
|             | The last octet is the LSP number. If there is more data than can fit in a single LSP, the LSP is divided into multiple LSP fragments. Each fragment has a different LSP number. An asterisk (*) indicates that the LSP was originated by the system on which this command is issued.                                                     |
| Chkpt<br>ID | Unique ID issued to the checkpoint at its creation.                                                                                                    |

## show isis database

To display the Intermediate System-to-Intermediate System (IS-IS) link-state packet (LSP) database, use the **show isis database** command in XR EXEC mode.

show isis [instance instance-id] database [level {1 | 2}] [update] [summary] [detail] [verbose] [{\*lsp-id}]

| Syntax Description                                   | instance instanc                                                                                                    | <i>e-id</i> (Optional) Displays the IS-IS LSP database for the specified instance only.                                                                                                    |  |  |  |  |  |  |
|------------------------------------------------------|----------------------------------------------------------------------------------------------------|----------------------------------------------------------------------------------------------------|--|--|--|--|--|--|
|                                                      | • The <i>instance-id</i> argument is the instance identifier (alphanumeric) defined by the <b>router isis</b> command.                                                                                  |                                                                                                    |  |  |  |  |  |  |
|                                                      | level { 1   2 }                                                                                                    | (Optional) Displays the IS-IS LSP database for Level 1 or Level 2 independently                                                                                                    |  |  |  |  |  |  |
|                                                      | update                                                                                                    | (Optional) Displays contents of LSP database managed by update thread.                                                                                                    |  |  |  |  |  |  |
|                                                      | summary                                                                                                    | (Optional) Displays the LSP ID number, sequence number, checksum, hold time and bit information.                                                                                                    |  |  |  |  |  |  |
|                                                      | detail                                                                                                    | (Optional) Displays the contents of each LSP.                                                                                                    |  |  |  |  |  |  |
|                                                      | verbose                                                                                                    | (Optional) Displays the contents of each LSP.                                                                                                    |  |  |  |  |  |  |
|                                                      | *   <i>lsp-id</i>                                                                                                    | *   <i>lsp-id</i> (Optional) LSP protocol data units (PDUs) identifier. Displays the contents of a single LSP by its ID number or may contain an * as a wildcard character.                                                                                                    |  |  |  |  |  |  |
| Command Default                                      | No instance ID spe                                                                                                    | ecified displays the IS-IS LSP database for all the IS-IS instances.                                                                                                    |  |  |  |  |  |  |
|                                                      |                                                                                                    |                                                                                                    |  |  |  |  |  |  |
|                                                      | Both Level 1 and I                                                                                                    | Level 2 is configured if no level is specified.                                                                                                    |  |  |  |  |  |  |
| Command Modes                                        | Both Level 1 and I<br>XR EXEC mode                                                                                                    | Level 2 is configured if no level is specified.                                                                                                    |  |  |  |  |  |  |
|                                                      | XR EXEC mode                                                                                                    | Level 2 is configured if no level is specified.                                                                                                    |  |  |  |  |  |  |
|                                                      | XR EXEC mode Release Mod                                                                                                    |                                                                                                    |  |  |  |  |  |  |
|                                                      | XR EXEC mode         Release       Mod         Release 6.0       This                                                                                                    | ification                                                                                                    |  |  |  |  |  |  |
| Command Modes<br>Command History<br>Usage Guidelines | XR EXEC mode         Release       Mod         Release       6.0         Release       The         6.5.1       Each of the options same command en                                                      | ification<br>command was introduced.<br>output of this command shows an additional field called <b>Rcvd</b> .                                                                                                    |  |  |  |  |  |  |
| Command History                                      | XR EXEC mode         Release       Mod         Release       6.0         This       7         Release       7         6.5.1       7         Each of the options same command en same output:       show | ification<br>command was introduced.<br>output of this command shows an additional field called <b>Rcvd</b> .<br>s for the <b>show isis database</b> command can be entered in an arbitrary string within the<br>try. For example, the following are both valid command specifications and provide the<br><b>v isis database detail level 2</b> and <b>show isis database level 2 detail</b> .<br>syword used with this command allows you to filter through a large IS-IS database and                     |  |  |  |  |  |  |
| Command History                                      | XR EXEC mode         Release       Mod         Release       6.0         The summary kee                                                                                                    | ification<br>command was introduced.<br>output of this command shows an additional field called <b>Rcvd</b> .<br>s for the <b>show isis database</b> command can be entered in an arbitrary string within the<br>try. For example, the following are both valid command specifications and provide the<br><b>v isis database detail level 2</b> and <b>show isis database level 2 detail</b> .<br>syword used with this command allows you to filter through a large IS-IS database and<br>oblematic areas. |  |  |  |  |  |  |

### **Examples**

#### The following is sample output from the **show isis database** command with no keywords specified:

```
RP/0/RP0/CPU0:router# show isis database
```

```
IS-IS Area al (Level-1) Link State Database
LSPID
                  LSP Seq Num LSP Checksum LSP Holdtime ATT/P/OL
router-gsr6.00-00 * 0x00000016 0x62c8 896
                                                       0/0/0
                                        902
router-gsr6.01-00 * 0x0000000f 0x56d9
                                                       0/0/0
router-gsr8.00-00 0x0000019 0x4b6d
                                                       0/0/0
                                        1015
router-gsr9.00-00
                0x0000016 0x33b7
                                         957
                                                       0/0/0
Total LSP count: 4 (L1: 4, L2 0, local L1: 2, local L2 0)
```

The following sample output shows the remaining lifetime value that is received in LSP database. The received value is shown in the output under the **Rcvd** field.

```
RP/0/0/CPU0:ios#show isis database
Thu Dec 14 16:03:45.131 EST
```

| IS-IS 100 (Level-1) Link State Database |             |              |                                 |          |  |  |  |  |
|-----------------------------------------|-------------|--------------|---------------------------------|----------|--|--|--|--|
| LSPID                                   | LSP Seq Num | LSP Checksum | LSP Holdtime/ <mark>Rcvd</mark> | ATT/P/OL |  |  |  |  |
| 1111.1111.1111.00-00*                   | 0x0073000e  | 0x0001       | 1002/*                          | 1/0/1    |  |  |  |  |
| 1111.1111.1112.00-00                    | 0x0073004a  | 0x0001       | 1195/59                         | 1/0/1    |  |  |  |  |
| 1111.1111.1112.01-00                    | 0x007300b8  | 0x0001       | 1178/59                         | 0/0/1    |  |  |  |  |
| 1111.1111.1112.03-00                    | 0x007300b6  | 0x0001       | 1179/59                         | 0/0/1    |  |  |  |  |
| 1111.1111.1113.00-00                    | 0x0073000d  | 0x0001       | 533/1200                        | 1/0/1    |  |  |  |  |
|                                         |             |              |                                 |          |  |  |  |  |

Total Level-1 LSP count: 5 Local Level-1 LSP count: 1

This table describes the significant fields shown in the display.

Table 9: show isis database Field Descriptions

| Field           | Description                                                                                                    |  |  |  |  |  |
|-----------------|----------------------------------------------------------------------------------------------------|--|--|--|--|--|
| LSPID           | LSP identifier. The first six octets form the system ID of the router that originated the LSP.                                                                                                    |  |  |  |  |  |
|                 | The next octet is the pseudonode ID. When this byte is 0, the LSP describes links from the system. When it is nonzero, the LSP is a so-called nonpseudonode LSP. This is similar to a router link-state advertisement (LSA) in the Open Shortest Path First (OSPF) protocol. The LSP describes the state of the originating router. |  |  |  |  |  |
|                 | For each LAN, the designated router for that LAN creates and floods a pseudonode LSP, describing all systems attached to that LAN.                                                                                                    |  |  |  |  |  |
|                 | The last octet is the LSP number. If there is more data than can fit in a single LSP, the LSP is divided into multiple LSP fragments. Each fragment has a different LSP number. An asterisk (*) indicates that the LSP was originated by the system on which this command is issued.                                                |  |  |  |  |  |
| LSP Seq Num     | Sequence number for the LSP that allows other systems to determine if they have received the latest information from the source.                                                                                                    |  |  |  |  |  |
| LSP<br>Checksum | Checksum of the entire LSP packet.                                                                                                    |  |  |  |  |  |

| Field        | Description                                                                                                    |  |  |  |  |  |
|--------------|----------------------------------------------------------------------------------------------------|--|--|--|--|--|
| LSP Holdtime | Time the LSP remains valid (in seconds). An LSP hold time of 0 indicates that this LSP was purged and is being removed from the link-state database (LSDB) of all routers. The value indicates how long the purged LSP stays in the LSDB before being completely removed.                                                 |  |  |  |  |  |
| ATT/P/OL     | ATT—Attach bit. This bit indicates that the router is also a Level 2 router, and it can reac other areas. Level 1-only routers and Level 1-2 routers that have lost connection to other Level 2 routers use the Attach bit to find the closest Level 2 router. They point to a defau route to the closest Level 2 router. |  |  |  |  |  |
|              | P—P bit. Detects if the intermediate system is area partition repair capable. Cisco and other vendors do not support area partition repair.                                                                                                    |  |  |  |  |  |
|              | OL—Overload bit. Determines if the IS is congested. If the Overload bit is set, other routers do not use this system as a transit router when calculating routers. Only packets for destinations directly connected to the overloaded router are sent to this router.                                                     |  |  |  |  |  |

The following is sample output from the show isis database command with the summary keyword:

### RP/0/RP0/CPU0:router# show isis database summary

| IS-IS 10 Database            | Summar | y for | all L<br>Activ |       |    | Purge | d     |    | All |       |
|------------------------------|--------|-------|----------------|-------|----|-------|-------|----|-----|-------|
|                              |        | L1    | L2             | Total | L1 | L2    | Total | L1 | L2  | Total |
| Fragment 0 Counts            |        |       |                |       |    |       |       |    |     |       |
| Router                       | LSPs:  | 1     | 1              | 2     | 0  | 0     | 0     | 1  | 1   | 2     |
| Pseudo-node                  | LSPs:  | 0     | 0              | 0     | 0  | 0     | 0     | 0  | 0   | 0     |
| All                          | LSPs:  | 1     | 1              | 2     | 0  | 0     | 0     | 1  | 1   | 2     |
| Per Topology<br>IPv4 Unicast |        |       |                |       |    |       |       |    |     |       |
| ATT bit set                  | LSPs:  | 0     | 0              | 0     | 0  | 0     | 0     | 0  | 0   | 0     |
| OVL bit set                  | LSPs:  | 0     | 0              | 0     | 0  | 0     | 0     | 0  | 0   | 0     |
| All Fragment Count           | s      |       |                |       |    |       |       |    |     |       |
| Router                       | LSPs:  | 1     | 1              | 2     | 0  | 0     | 0     | 1  | 1   | 2     |
| Pseudo-node                  | LSPs:  | 0     | 0              | 0     | 0  | 0     | 0     | 0  | 0   | 0     |
| All                          | LSPs:  | 1     | 1              | 2     | 0  | 0     | 0     | 1  | 1   | 2     |

This table describes the significant fields shown in the display.

### Table 10: show isis database summary Field Descriptions

| Field             | Description                                                                                                    |  |  |
|-------------------|----------------------------------------------------------------------------------------------------|--|--|
| Router LSPs       | Active, purged, and total LSPs associated with routers.                                                                                                    |  |  |
| Pseudo-node LSPs: | Active, purged, and total LSPs associated with pseudonodes.                                                                                                    |  |  |
| All LSPs:         | Total active and purged LSPs.                                                                                                    |  |  |
| ATT bit set LSPs  | Attach bit (ATT). Indicates that the router is also a Level 2 router, and it can reach other areas. Level 1-only routers and Level 1-2 routers that have lost connection to other Level 2 routers use the Attach bit to find the closest Level 2 router. They point to a default route to the closest Level 2 router. |  |  |

| Field          | Description                                                                                                    |
|----------------|----------------------------------------------------------------------------------------------------|
| OVL bit set LS | SPs Overload bit. Indicates if the IS is congested. If the Overload bit is set, other routers do not use this system as a transit router when calculating routers. Only packets for destinations directly connected to the overloaded router are sent to this router. |

The following is sample output from the **show isis database** command with the **detail verbose** keyword specified:

```
RP/0/RP0/CPU0:router# show isis instance isp database detail verbose
 IS-IS isp test (Level-1) Link State Database
     LSPID
                          LSP Seq Num LSP Checksum LSP Holdtime ATT/P/OL
                                0x00000003 * 0x00000d44 0x8074460 0x7e2c 457 535
     router-5router1.00-00
    0/0/0
       Area Address: 4900
   Area Address: 01
       NLPID:
                    0xcc
   NLPID: Hostname: router-50x8e
       IP Address: 172.1.1.5
       MetricMT: 0 IP 172.3.55.0/24Standard (IPv4 Unicast)
       Metric: 10
                         IP 172.6.1.0/24
   MT:
                IPv6 Unicast
                                                                 0/0/0
   MT:
                 IPv4 Multicast
                                                Metric: 10 IP 172.7.0./0/240
       Metric: 10
                    IS router-11.00
       Metric: 10
                         IS router-11.01
   MT:
                IPv6 Multicast
                                              router-11.00-00 * 0x000000b
                                                                            0x8074460
                     0/0/0
      1161
   Hostname: Area Address: 49router1
       NLPID:
                   0xcc
       Hostname:
                   router-11
   IP Address: 192.168.0.145
       IP IPv6 Address: 172.1.11.11192:168::145
                                                  MetricRouter ID: 0
                                                                            ΤP
172192.1168.1110.0/24145
       Metric: 10
                          IP 172IS-Extended router1.016.1.0/24
       Metric: 10
                         IP 172IS-Extended router2.007.0.0/24
       Metric: 10
                        IS routerIS-11Extended router2.0100
       Metric: 10
                         IS router-5.00
     router-11.01-00 * 0x00000001 0x80770ec
                                                    457
                                                                    0/0/0
       Metric: 0
                          IS router-11.00
       Metric: 0
                          IS router-5.00
     Affinity: 0x0000000
     Interface IP Address: 10.3.11.145
     Neighbor IP Address: 10.3.11.143
     Physical BW: 155520 kbits/sec
      Total LSP count: 3 (L1: 3, L2 0, local L1: 2, local L2 0)
     Reservable Global pool BW: 0 kbits/sec
     Global Pool BW Unreserved:
     IS-IS isp (Level-2) Link State Database
                          LSP Seq Num LSP Checksum LSP Holdtime ATT/P/OL
     LSPID
     router-5.00-00
                      0x00000005 0x807997c
                                                                    0/0/0
                                                     457
        [0]: 0
                    kbits/sec
                                       [1]: 0
                                                     kbits/sec
       [2]: 0
                    kbits/sec
                                       [3]: 0
                                                    kbits/sec
       [4]: 0
                    kbits/sec
                                       [5]: 0
                                                     kbits/sec
       [6]: 0
                                       [7]: 0
                    kbits/sec
                                                     kbits/sec
   MPLS SRLG: Area Address: 49router2.00
     Interface IP Address: 10.3.11.145
     Neighbor IP Address: 10.3.11.143
       NLPIDFlags:
                        0xcc0x1
                                 HostnameSRLGs: router-5IP Address[0]: 172.6.10,
[1.5]: 20
       Metric: 0 10 IP 172IP-Extended 10.3.5511.0/24
```

```
Metric: 10
                   IP 172IP-Extended 192.1686.10.0145/2432
  Metric: 10
                     IS routerMT (IPv6 Unicast) IS-11Extended router1.0001
  Metric: 10
                    IP 172.1.0.0MT (IPv6 Unicast) IPv6 192:168::145/24128
  Metric: 10
                    IS routerMT (IPv4 Multicast) IS-11Extended router1.01
  Metric: 10
                    IP 172.8.111.0/24
router-11.00-00 * 0x0000000d 0x807997c
                                                              0/0/0
                                               1184
  Area Address: 49
  NLPID:
             0xcc
  Hostname:
              router-11
  IP Address: 172.28.111.111
  Metric: 0
                    IP 172.8.111.0/24
  Metric: 10
                   IP 172.6.1.0/24
  Metric: 10
                   IP 172MT (IPv4 Multicast) IP-Extended 192.7168.0./
  Metric: 10
                    IS router-11.01
  Metric: 10
                    IS router-5.00
  Metric: 10
                     IP 172.3.55.0MT (IPv6 Multicast) IPv6 192:168::145/24.01-00
0x0000013e 0x80770ec 0x3309 457 1159
                                               0/0/0
                    IS routerIS-11Extended router1.00
  Metric: 0
  Metric: 0
                    IS routerIS-5Extended router2.00
 Total LSP count: 3 (L1: 0, L2 3, local L1: 0, local L2 2)
```

As the output shows, besides the information displayed with the **show isis database** command, the command with the **detail verbose** keyword displays the contents of each LSP.

Table 11: show isis instance isp database detail Field Descriptions

| Field           | Description                                                                                                    |
|-----------------|----------------------------------------------------------------------------------------------------|
| LSPID           | LSP identifier. The first six octets form the system ID of the router that originated the LSP.                                                                                                    |
|                 | The next octet is the pseudonode ID. When this byte is 0, the LSP describes links from the system. When it is nonzero, the LSP is a so-called nonpseudonode LSP. This is similar to a router link-state advertisement (LSA) in the Open Shortest Path First (OSPF) protocol. The LSP describes the state of the originating router. |
|                 | For each LAN, the designated router for that LAN creates and floods a pseudonode LSP, describing all systems attached to that LAN.                                                                                                    |
|                 | The last octet is the LSP number. If there is more data than can fit in a single LSP, the LSP is divided into multiple LSP fragments. Each fragment has a different LSP number. An asterisk (*) indicates that the LSP was originated by the system on which this command is issued.                                                |
| LSP Seq Num     | Sequence number for the LSP that allows other systems to determine if they have received the latest information from the source.                                                                                                    |
| LSP<br>Checksum | Checksum of the entire LSP packet.                                                                                                    |
| LSP Holdtime    | Amount of time the LSP remains valid (in seconds). An LSP hold time of 0 indicates that this LSP was purged and is being removed from the link-state database (LSDB) of all routers. The value indicates how long the purged LSP stays in the LSDB before being completely removed.                                                 |

| Field        | Description                                                                                                    |  |  |  |
|--------------|----------------------------------------------------------------------------------------------------|--|--|--|
| ATT/P/OL     | ATT—Attach bit. This bit indicates that the router is also a Level 2 router, and it can reach other areas. Level 1-only routers and Level 1-2 routers that have lost connection to other Level 2 routers use the Attach bit to find the closest Level 2 router. They point to a default route to the closest Level 2 router. |  |  |  |
|              | P—P bit. Detects if the intermediate system is area partition repair capable. Cisco and other vendors do not support area partition repair.                                                                                                    |  |  |  |
|              | OL—Overload bit. Determines if the IS is congested. If the Overload bit is set, other routers do not use this system as a transit router when calculating routers. Only packets for destinations directly connected to the overloaded router are sent to this router.                                                        |  |  |  |
| Area Address | Reachable area addresses from the router. For Level 1 LSPs, these are the area addresses configured manually on the originating router. For Level 2 LSPs, these are all the area addresses for the area this route belongs to.                                                                                               |  |  |  |
| NLPID        | Network Layer Protocol Identifier.                                                                                                    |  |  |  |
| Hostname     | Hostname of the node.                                                                                                    |  |  |  |
| IP Address:  | Address of the node.                                                                                                    |  |  |  |
| Metric       | IS-IS metric for the cost of the adjacency between the originating router and the advertised neighbor, or the metric of the cost to get from the advertising router to the advertised destination (which can be an IP address, an end system (ES), or a Connectionless Network Service (CLNS) prefix).                       |  |  |  |

The following is additional sample output from the **show isis database detail** command. This is a Level 2 LSP. The area address 39.0001 is the address of the area in which the router resides.

RP/0/RSP0/CPU0:router# show isis database level 2 detail

```
IS-IS Level-2 Link State Database
LSPID
                    LSP Seq Num LSP Checksum LSP Holdtime ATT/P/OL
0000.0C00.1111.00-00* 0x00000006 0x4DB3
                                              1194
                                                            0/0/0
 Area Address: 39.0001
 NLPID:
             0x81 0xCC
 IP Address: 172.18.1.17
 Metric: 10 IS 0000.0C00.1111.09
 Metric: 10 IS 0000.0C00.1111.08
 Metric: 10 IP 172.17.4.0 255.255.255.0
 Metric: 10
              IP 172.18.8.0 255.255.255.0
 Metric: 0
              IP-External 10.0.0.0 255.0.0.0
```

The IP entries are the directly connected IP subnets the router is advertising (with associated metrics). The IP-External entry is a redistributed route.

| Field           | Description                                                                                                    |  |  |  |
|-----------------|----------------------------------------------------------------------------------------------------|--|--|--|
| LSPID           | LSP identifier. The first six octets form the system ID of the router that originated the LSP.                                                                                                    |  |  |  |
|                 | The next octet is the pseudonode ID. When this byte is 0, the LSP describes links from the system. When it is nonzero, the LSP is a so-called nonpseudonode LSP. This is similar to a router link-state advertisement (LSA) in the Open Shortest Path First (OSPF) protocol. The LSP describes the state of the originating router. |  |  |  |
|                 | For each LAN, the designated router for that LAN creates and floods a pseudonode LSP, describing all systems attached to that LAN.                                                                                                    |  |  |  |
|                 | The last octet is the LSP number. If there is more data than can fit in a single LSP, the LSP is divided into multiple LSP fragments. Each fragment has a different LSP number. An asterisk (*) indicates that the LSP was originated by the system on which this command is issued.                                                |  |  |  |
| LSP Seq Num     | Sequence number for the LSP that allows other systems to determine if they have received the latest information from the source.                                                                                                    |  |  |  |
| LSP<br>Checksum | Checksum of the entire LSP packet.                                                                                                    |  |  |  |
| LSP Holdtime    | Time the LSP remains valid (in seconds). An LSP hold time of 0 indicates that this LSP was purged and is being removed from the link-state database (LSDB) of all routers. The value indicates how long the purged LSP stays in the LSDB before being completely removed.                                                           |  |  |  |
| ATT/P/OL        | ATT—Attach bit. This bit indicates that the router is also a Level 2 router, and it can reach other areas. Level 1-only routers and Level 1-2 routers that have lost connection to other Level 2 routers use the Attach bit to find the closest Level 2 router. They point to a default route to the closest Level 2 router.        |  |  |  |
|                 | P—P bit. Detects if the intermediate system is area partition repair capable. Cisco and other vendors do not support area partition repair.                                                                                                    |  |  |  |
|                 | OL—Overload bit. Determines if the IS is congested. If the Overload bit is set, other routers do not use this system as a transit router when calculating routers. Only packets for destinations directly connected to the overloaded router are sent to this router.                                                               |  |  |  |
| Area Address    | Reachable area addresses from the router. For Level 1 LSPs, these are the area addresses configured manually on the originating router. For Level 2 LSPs, these are all the area addresses for the area to which this route belongs.                                                                                                |  |  |  |
| NLPID           | Network Layer Protocol Identifier.                                                                                                    |  |  |  |
| Hostname        | Hostname of the node.                                                                                                    |  |  |  |
| IP Address:     | IP address of the node.                                                                                                    |  |  |  |
| Metric:         | IS-IS metric for the cost of the adjacency between the originating router and the advertised neighbor, or the metric of the cost to get from the advertising router to the advertised destination (which can be an IP address, an end system (ES), or a Connectionless Network Service (CLNS) prefix).                              |  |  |  |

### Table 12: show isis database level 2 detail Field Descriptions

| Field         Description |                                                                                                    |  |  |  |
|---------------------------|----------------------------------------------------------------------------------------------------|--|--|--|
| LSPID                     | LSP identifier. The first six octets form the system ID of the router that originated the LSP.                                                                                                    |  |  |  |
|                           | The next octet is the pseudonode ID. When this byte is zero, the LSP describes links from the system. When it is nonzero, the LSP is a so-called nonpseudonode LSP. This is similar to a router link-state advertisement (LSA) in the Open Shortest Path First (OSPF) protocol. The LSP describes the state of the originating router. |  |  |  |
|                           | For each LAN, the designated router for that LAN creates and floods a pseudonode LSP, describing all systems attached to that LAN.                                                                                                    |  |  |  |
|                           | The last octet is the LSP number. If there is more data than can fit in a single LSP, the LSP is divided into multiple LSP fragments. Each fragment has a different LSP number. An asterisk (*) indicates that the LSP was originated by the system on which this command is issued.                                                   |  |  |  |
| LSP Seq Num               | Sequence number for the LSP that allows other systems to determine if they have received the latest information from the source.                                                                                                    |  |  |  |
| LSP Checksum              | Checksum of the entire LSP packet.                                                                                                    |  |  |  |
| LSP Holdtime              | Time the LSP remains valid (in seconds). An LSP hold time of zero indicates that thisLSP was purged and is being removed from the link-state database (LSDB) of allrouters. The value indicates how long the purged LSP stays in the LSDB before beingcompletely removed.                                                              |  |  |  |
| ATT/P/OL                  | ATT—Attach bit. This bit indicates that the router is also a Level 2 router, and it can reach other areas. Level 1-only routers and Level 1-2 routers that have lost connection to other Level 2 routers use the Attach bit to find the closest Level 2 router. They point to a default route to the closest Level 2 router.           |  |  |  |
|                           | P—P bit. Detects if the intermediate system is area partition repair capable. Cisco and other vendors do not support area partition repair.                                                                                                    |  |  |  |
|                           | OL—Overload bit. Determines if the IS is congested. If the Overload bit is set, other routers do not use this system as a transit router when calculating routers. Only packets for destinations directly connected to the overloaded router are sent to this router.                                                                  |  |  |  |
| Area Address              | Reachable area addresses from the router. For Level 1 LSPs, these are the area addresses configured manually on the originating router. For Level 2 LSPs, these are all the area addresses for the area to which this route belongs.                                                                                                   |  |  |  |
| NLPID                     | Network Layer Protocol Identifier.                                                                                                    |  |  |  |
| Hostname                  | Hostname of the node.                                                                                                    |  |  |  |
| IP Address                | IP address of the node.                                                                                                    |  |  |  |
| Metric                    | IS-IS metric for the cost of the adjacency between the originating router and the advertised neighbor, or the metric of the cost to get from the advertising router to the advertised destination (which can be an IP address, an end system (ES), or a Connectionless Network Service (CLNS) prefix).                                 |  |  |  |

#### Table 13: show isis database verbose Field Descriptions

| Field                | Description                                                                                     |
|----------------------|-------------------------------------------------------------------------------------------------|
| MPLS SRLG            | MPLS SRLG TLV information per neighbor, identified by hostname or system ID.                    |
| Interface IP Address | Local interface IP address.                                                                     |
| Neighbor IP Address  | Remote interface IP address.                                                                    |
| Flags                | Flags carried in SRLG TLV. The Least Significant Bit (LSB) is set if the interface is numbered. |
| SRLGs                | SRLG values.                                                                                    |

This is the sample output from the **show isis database** verbose command. The output shows IPv4 adjacency segment ID (SID), prefix (node) SID, and Segment Routing Global Block (SRGB) values.

```
RP/0/RP0/CPU0:router show isis database verbose
Fri May 2 17:53:44.575 PDT
IS-IS DEFAULT (Level-1) Link State Database
LSPID
                     LSP Seq Num LSP Checksum LSP Holdtime ATT/P/OL
p1.00-00
                     0x0000080 0x4780
                                               1044
                                                               1/0/0
 Area Address: 49.0001
 NLPID: 0xcc
 NLPID:
               0x8e
 MT:
               Standard (IPv4 Unicast)
              IPv6 Unicast
                                                               1/0/0
 MT:
 Hostname: p1
IP Address: 172.16.255.101
 IPv6 Address: 2001:db8::ff:101
 Router Cap: 172.16.255.101, D:0, S:0
   Segment Routing: I:1 V:0, SRGB Base: 16000 Range: 7999
                    IS-Extended p2.00
 Metric: 10
   Interface IP Address: 172.16.2.4
   Neighbor IP Address: 172.16.2.5
   ADJ-SID: F:0 B:0 weight:0 Adjacency-sid:24002
                    IS-Extended pe1.00
 Metric: 10
   Interface IP Address: 172.16.1.1
   Neighbor IP Address: 172.16.1.0
   ADJ-SID: F:0 B:0 weight:0 Adjacency-sid:24003
 Metric: 10
                IP-Extended 172.16.1.0/31
 Metric: 10
                    IP-Extended 172.16.2.2/31
 Metric: 10
                    IP-Extended 172.16.2.4/31
 Metric: 10
                    IP-Extended-Interarea 172.16.255.2/32
   Admin. Tag: 255
   Prefix-SID Index: 42, R:1 N:0 P:1
 Metric: 0
              IP-Extended 172.16.255.101/32
   Prefix-SID Index: 141, R:O N:O P:O
              MT (IPv6 Unicast) IS-Extended p2.00
 Metric: 10
 Metric: 10
                   MT (IPv6 Unicast) IS-Extended pe1.00
 Metric: 10
                   MT (IPv6 Unicast) IPv6 2001:db8::1:0/127
                   MT (IPv6 Unicast) IPv6 2001:db8::2:2/127
 Metric: 10
 Metric: 10
                    MT (IPv6 Unicast) IPv6 2001:db8::2:4/127
 Metric: 10
                    MT (IPv6 Unicast) IPv6-Interarea 2001:db8::ff:2/128
   Admin. Tag: 255
 Metric: 0
                    MT (IPv6 Unicast) IPv6 2001:db8::ff:101/128
```

# show isis database-log

To display the entries in the Intermediate System-to-Intermediate System (IS-IS) database log, use the **show** isis database-log command in XR EXEC mode.

show isis database-log [level {1 | 2}] [{last number | first number}]

| Syntax Description | level { 1   2 }              | (Optional) Display                | s the   | database log t           | for Level 1    | or L   | evel 2 indepe            | ndently.     |               |
|--------------------|------------------------------|-----------------------------------|---------|--------------------------|----------------|--------|--------------------------|--------------|---------------|
|                    | last number                  | (Optional) Specifie<br>to 1000.   | es that | t the output be          | e restricted t | to th  | e last <i>numbe</i>      | r of entries | s. Range is 1 |
|                    | first number                 | (Optional) Specifie<br>1 to 1000. | es that | t the output be          | e restricted   | to th  | e first numbe            | er of entrie | es. Range is  |
| Command Default    | Both Level 1 and             | d Level 2 are configu             | ured i  | f no level is s          | pecified.      |        |                          |              |               |
| Command Modes      | XR EXEC mode                 | 2                                 |         |                          |                |        |                          |              |               |
| Command History    | Release Mo                   | odification                       |         |                          |                |        |                          |              |               |
|                    | Release 6.0 Th               | is command was intro              | oduce   | d.                       |                |        |                          |              |               |
| Usage Guidelines   | No specific guid             | lelines impact the use            | e of tł | nis command.             |                |        |                          |              |               |
| Fask ID            | Task Operatio                | ons                               |         |                          |                |        |                          |              |               |
|                    | isis read                    |                                   |         |                          |                |        |                          |              |               |
| Examples           | The following is             | s sample output from              | the s   | show isis dat            | abase-log (    | com    | mand:                    |              |               |
|                    | RP/0/RP0/CPU                 | JO:router# <b>show is</b>         | sis d   | atabase-log              |                |        |                          |              |               |
|                    | IS-IS 10                     | Level 1 Link Stat                 | te Da   | tabase Log<br>New LSP    |                |        | Old LSP                  |              |               |
|                    | WHEN LSI                     | PID                               | qQ      | Seq Num                  | Holdtime       | OL     | Seq Num                  | Holdtime     | OL            |
|                    | 01:17:19 12                  |                                   | -       | 0x0000003                |                | 0      | 0x00000002               |              | 0             |
|                    | 001:06:20 12                 | 2b1.00-00                         | REP     | 0x000001d8               | 1200           | 0      | 0x000001d7               | 375          | 0             |
|                    | 01:06:00 12                  | 01.03-00                          | REP     | 0x0000004                | 1200           | 0      | 0x0000003                | 520          | 0             |
|                    | 01:05:46 12a                 |                                   |         | 0x000001fc               |                | 0      | 0x000001fb               |              | 0             |
|                    | 00:55:01 12                  |                                   |         | 0x000001d9               |                | 0      | 0x000001d8               |              | 0             |
|                    | 00:53:39 12                  |                                   |         | 0x0000005                |                | 0      | 0x0000004                |              | 0             |
|                    | 00:53:19 12a                 |                                   |         | 0x000001fd               |                | 0      | 0x000001fc               |              | 0             |
|                    | 00:42:12 12                  |                                   |         | 0x000001da               |                | 0      | 0x000001d9               |              | 0             |
|                    | 00:39:56 12                  |                                   |         | 0x00000006               |                | 0      | 0x00000005               |              | 0             |
|                    | 00:38:54 12a                 |                                   |         | 0x000001fe               |                | 0      | 0x000001fd               |              | 0             |
|                    | 00:29:10 12                  |                                   |         | 0x000001db               |                | 0      | 0x000001da               |              | 0             |
|                    | 00:27:22 12k<br>00:25:10 12a |                                   |         | 0x00000007<br>0x000001ff |                | 0<br>0 | 0x00000006<br>0x000001fe |              | 0<br>0        |
|                    | 00:25:10 122                 |                                   |         | 0x00000111               |                | 0      | 0x0000011e               | 172          | 0             |

REP 0x000001dc 1200 0 0x000001db 473

00:17:04 12b1.00-00

This table describes the significant fields shown in the display.

Table 14: show isis database-log Field Descriptions

| Field      | Description                                                                                                    |  |  |  |
|------------|----------------------------------------------------------------------------------------------------|--|--|--|
| WHEN       | Elapsed time (in hh:mm:ss) since the event was logged.                                                                                                    |  |  |  |
| LSPID      | LSP identifier. The first six octets form the system ID of the router that originated the LSP.                                                                                                    |  |  |  |
|            | The next octet is the pseudonode ID. When this byte is 0 zero, the LSP describes links from the system. When it is nonzero, the LSP is a so-called nonpseudonode LSP. This is similar to a router link-state advertisement (LSA) in the Open Shortest Path First (OSPF) protocol. The LSP describes the state of the originating router. |  |  |  |
|            | For each LAN, the designated router for that LAN creates and floods a pseudonode LSP, describing all systems attached to that LAN.                                                                                                    |  |  |  |
|            | The last octet is the LSP number. If there is more data than can fit in a single LSP, the LSP is divided into multiple LSP fragments. Each fragment has a different LSP number. An asterisk (*) indicates that the LSP was originated by the system on which this command is issued.                                                     |  |  |  |
| New<br>LSP | New router or pseudonode appearing in the topology.                                                                                                    |  |  |  |
| Old LSP    | Old router or pseudonode leaving the topology.                                                                                                    |  |  |  |
| Op         | Operation on the database: inserted (INS) or replaced (REP).                                                                                                    |  |  |  |
| Seq<br>Num | Sequence number for the LSP that allows other systems to determine if they have received the latest information from the source.                                                                                                    |  |  |  |
| Holdtime   | Time the LSP remains valid (in seconds). An LSP hold time of 0 indicates that this LSP was purged and is being removed from the link-state database (LSDB) of all routers. The value indicates how long the purged LSP stays in the LSDB before being completely removed.                                                                |  |  |  |
| OL         | Overload bit. Determines if the IS is congested. If the Overload bit is set, other routers do not use this system as a transit router when calculating routers. Only packets for destinations directly connected to the overloaded router are sent to this router.                                                                       |  |  |  |

# show isis hostname

To display the entries in the Intermediate System-to-Intermediate System (IS-IS) router name-to-system ID mapping table, use the **show isis hostname** command in XR EXEC mode.

show isis [instance instance-id] hostname

| Syntax Description | <b>instance</b> <i>instance-id</i> (Optional) Displays the IS-IS router name-to-system ID mapping table for the specified IS-IS instance only. |
|--------------------|----------------------------------------------------------------------------------------------------|
|                    | The <i>instance-id</i> argument is the instance identifier (alphanumeric) defined by the <b>router isis</b> command.                           |
| Command Default    | No instance ID specified displays the IS-IS router name-to-system ID mapping table for all the IS-IS instances                                 |
| Command Modes      | XR EXEC mode                                                                                                    |
| Command History    | Release Modification                                                                                                    |
|                    | Release 6.0 This command was introduced.                                                                                                    |
| Usage Guidelines   | The <b>show isis hostname</b> command does not display entries if the dynamic hostnames are disabled.                                          |
| Task ID            | Task Operations<br>ID                                                                                                    |
|                    | isis read                                                                                                    |
| Examples           | The following is sample output from the <b>show isis hostname</b> command with the <b>instance</b> and <i>instance-id</i> values specified:    |
|                    | RP/0/RP0/CPU0:router# show isis instance isp hostname                                                                                          |
|                    | ISIS isp hostnames<br>Level System ID Dynamic Hostname<br>1 0001.0000.0005 router<br>2 * 0001.0000.0011 router-11                              |
|                    | This table describes the significant fields shown in the display.                                                                              |
|                    | Table 15. about internet internet field Descriptions                                                                                           |

### Table 15: show isis instance isp hostname Field Descriptions

| Field | Description                |
|-------|----------------------------|
| Level | IS-IS level of the router. |

| Field            | Description                                                                                                    |
|------------------|----------------------------------------------------------------------------------------------------|
| System ID        | Dynamic hostname of the system. The hostname is specified using the <b>hostname</b> command. If the dynamic hostname is not known or <b>hostname dynamic disable</b> command has been executed, the 6-octet system ID is used. |
| Dynamic Hostname | Hostname of the router.                                                                                                    |
| *                | Local router.                                                                                                    |

### show isis interface

To display information about the Intermediate System-to-Intermediate System (IS-IS) interfaces, use the **show isis interface** command in XR EXEC mode.

show isis interface [{type interface-path-id | level {1 | 2}}] [brief]

| Syntax Description | type                                                                                                    | Interface type. For more information, use the question mark (?) online help function.                                                                                      |  |  |  |  |  |
|--------------------|----------------------------------------------------------------------------------------------------|----------------------------------------------------------------------------------------------------|--|--|--|--|--|
|                    | interface-path-id Physical interface or virtual interface.                                                     |                                                                                                    |  |  |  |  |  |
|                    | Ĩ                                                                                                    | <b>Note</b> Use the <b>show interfaces</b> command to see a list of all interfaces currently configured on the router.                                                     |  |  |  |  |  |
|                    |                                                                                                    | For more information about the syntax for the router, use the question mark (?) online help function.                                                                      |  |  |  |  |  |
|                    | level { 1   2 }                                                                                                | (Optional) Displays IS-IS interface information for Level 1 or Level 2 independently.                                                                                      |  |  |  |  |  |
|                    | brief                                                                                                    | (Optional) Displays brief interface output.                                                                                                    |  |  |  |  |  |
| Command Default    | Displays all IS-I                                                                                              | S interfaces.                                                                                                    |  |  |  |  |  |
| Command Modes      | XR EXEC mode                                                                                                   | 2                                                                                                    |  |  |  |  |  |
| Command History    | Release Modification                                                                                           |                                                                                                    |  |  |  |  |  |
|                    | Release 6.0 Th                                                                                                 | is command was introduced.                                                                                                    |  |  |  |  |  |
| Usage Guidelines   | No specific guid                                                                                               | lelines impact the use of this command.                                                                                                    |  |  |  |  |  |
| Fask ID            | Task Operatio                                                                                                  | <br>DNS                                                                                                    |  |  |  |  |  |
|                    | · · · · ·                                                                                                    |                                                                                                    |  |  |  |  |  |
|                    | isis read                                                                                                    |                                                                                                    |  |  |  |  |  |
| Examples           |                                                                                                    | s sample output from the <b>show isis interface</b> command:                                                                                                    |  |  |  |  |  |
| Examples           | The following is                                                                                               | J0:router# <b>show isis interface</b>                                                                                                    |  |  |  |  |  |
| Examples           | The following is<br>RP/0/RP0/CPU                                                                               | J0:router# <b>show isis interface</b><br>nGigE 0/3/0/2                                                                                                    |  |  |  |  |  |
| xamples            | The following is<br>RP/0/RP0/CPU<br>ter<br>tenGigE 0/3                                                         | J0:router# <b>show isis interface</b><br>nGigE 0/3/0/2                                                                                                    |  |  |  |  |  |
| xamples            | The following is<br>RP/0/RP0/CPU<br>ter<br>tenGigE 0/3<br>Adjacency                                            | J0:router# <b>show isis interface</b><br>nGigE 0/3/0/2<br>3/0/2 Enabled                                                                                                    |  |  |  |  |  |
| Examples           | The following is<br>RP/0/RP0/CPU<br>tenGigE 0/3<br>Adjacency<br>Prefix Adv<br>BFD:                             | J0:router# <b>show isis interface</b><br><b>nGigE</b> 0/3/0/2<br>3/0/2 Enabled<br>Formation: Enabled<br>vertisement: Enabled<br>Disabled                                   |  |  |  |  |  |
| Examples           | The following is<br>RP/0/RP0/CPU<br>ten<br>tenGigE 0/3<br>Adjacency<br>Prefix Adv                              | J0:router# <b>show isis interface</b><br><b>nGigE</b> 0/3/0/2<br>3/0/2 Enabled<br>Formation: Enabled<br>vertisement: Enabled<br>Disabled<br>hterval: 150                   |  |  |  |  |  |
| Examples           | The following is<br>RF/0/RP0/CPU<br>tenGigE 0/3<br>Adjacency<br>Prefix Adv<br>BFD:<br>BFD Min Ir<br>BFD Multip | J0:router# <b>show isis interface</b><br><b>nGigE</b> 0/3/0/2<br>3/0/2 Enabled<br>Formation: Enabled<br>vertisement: Enabled<br>Disabled<br>hterval: 150<br>plier: 3       |  |  |  |  |  |
| Examples           | The following is<br>RF/0/RP0/CPU<br>tenGigE 0/3<br>Adjacency<br>Prefix Adv<br>BFD:<br>BFD Min Ir               | U0:router#show isis interface<br>nGigE 0/3/0/2<br>3/0/2 Enabled<br>Formation: Enabled<br>vertisement: Enabled<br>Disabled<br>nterval: 150<br>plier: 3<br>ype: level-2-only |  |  |  |  |  |

L

```
Extended Circuit Number: 67111168
Next P2P IIH in:
                          4 s
LSP Rexmit Queue Size: 0
Level-2
  Adjacency Count:
                          1
  LSP Pacing Interval:
                           33 ms
  PSNP Entry Queue Size: 0
CLNS I/O
  Protocol State:
                          Up
  MTU:
                          4469
IPv4 Unicast Topology: Enabled
  Adjacency Formation: Running
  Prefix Advertisement: Running
  Metric (L1/L2):
                          10/100
  MPLS LDP Sync (L1/L2): Disabled/Disabled
                          Disabled (Not cfg on the intf)
IPv6 Unicast Topology:
                        Enabled
IPv4 Address Family:
  Protocol State:
                          Up
  Forwarding Address(es): 10.3.10.143
 Global Prefix(es): 10.3.10.0/24
Pv6 Address Family: Disabled (No topology enabled which uses IPv6)
IPv6 Address Family:
LSP transmit timer expires in 0 \ensuremath{\mathsf{ms}}
LSP transmission is idle
Can send up to 9 back-to-back LSPs in the next 0 ms
```

| Field                    | Description                                                                                                    |
|--------------------------|----------------------------------------------------------------------------------------------------|
| tenGigE0/6/0/0           | Status of the interface, either enabled or disabled.                                                              |
| Adjacency formation:     | Status of adjacency formation, either enabled or disabled.                                                        |
| Prefix Advertisement:    | Status of advertising connected prefixes, either enabled or disabled.                                             |
| BFD:                     | Status of Bidirectional Forwarding Detection (BFD), either enabled or disabled.                                   |
| BFD Min Interval:        | BFD minimum interval.                                                                                             |
| BFD Multiplier:          | BFD multiplier.                                                                                                   |
| Circuit Type:            | Levels the interface is running on (circuit-type configuration) which may be<br>a subset of levels on the router. |
| Media Type:              | Media type on which IS-IS is running.                                                                             |
| Circuit Number:          | Unique ID assigned to a circuit internally (8-bit integer).                                                       |
| Extended Circuit Number: | Valid only for point-to-point interfaces (32-bit integer).                                                        |
| LSP Rexmit Queue Size:   | Number of LSPs pending retransmission on the interface.                                                           |

Table 16: show isis interface Field Descriptions

I

| Field                         | Description                                                                                                    |
|-------------------------------|----------------------------------------------------------------------------------------------------|
| Adjacency Count:              | Number of adjacencies formed with a neighboring router that supports the same set of protocols.                                                                                                    |
| PSNP Entry Queue Size:        | Number of SNP entries pending inclusion in the next PSNP.                                                                                                    |
| LAN ID:                       | ID of the LAN.                                                                                                    |
| Priority (Local/DIS):         | Priority of this interface or priority of the Designated Intermediate System.                                                                                                    |
| Next LAN IIH in:              | Time (in seconds) in which the next LAN hello message is sent.                                                                                                    |
| LSP Pacing Interval:          | Interval at which the link-state packet (LSP) transmission rate (and by implication the reception rate of other systems) is to be reduced.                                                                                                    |
| Protocol State:               | Running state of the protocol (up or down).                                                                                                    |
| MTU:                          | Link maximum transmission unit (MTU).                                                                                                    |
| SNPA:                         | Data-link address (also known as the Subnetwork Point of Attachment [SNPA]) of the neighbor.                                                                                                    |
| All Level-n ISs:              | Status of interface membership in Layer 2 multicast group. The status options are Yes or reason for not being a member of the multicast group.                                                                                                    |
| IPv4 Unicast Topology:        | Status of the topology, either enabled or disabled.                                                                                                    |
| Adjacency Formation:          | Status of adjacency formation. The status options are Running or a reason for not being ready to form adjacencies.                                                                                                    |
| Prefix Advertisement:         | Status of advertising prefixes, either enabled or disabled.                                                                                                    |
| Metric (L1/L2):               | IS-IS metric for the cost of the adjacency between the originating router and<br>the advertised neighbor, or the metric of the cost to get from the advertising<br>router to the advertised destination (which can be an IP address, an end system<br>(ES), or a connectionless network service (CLNS) prefix). |
| MPLS LDP Sync (L1/L2)         | Status of LDP IS-IS synchronization, either enabled or disabled. When enabled, the state of synchronization (Sync Status) is additionally displayed as either achieved or not achieved.                                                                                                    |
| IPv4 Address Family:          | Status of the address family, either enabled or disabled.                                                                                                    |
| Protocol State:               | State of the protocol.                                                                                                    |
| Forwarding Address(es):       | Addresses on this interface used by the neighbor for next-hop forwarding.                                                                                                    |
| Global Prefix(es):            | Prefixes for this interface included in the LSP.                                                                                                    |
| LSP transmit timer expires in | LSP transmission expiration timer interval (in milliseconds).                                                                                                    |

| Field               | Description                                                                                         |
|---------------------|----------------------------------------------------------------------------------------------------|
| LSP transmission is | State of LSP transmission. Valid states are:                                                        |
|                     | <ul> <li>idle</li> <li>in progress</li> <li>requested</li> <li>requested and in progress</li> </ul> |

The following is sample output from the show isis interface command with the brief keyword:

```
RP/0/0/CPU0:router# show isis interface brief
```

| Interface | All | Ad | ljs | Adj Topos | Adv Topos | CLNS | MTU  | Pr | io |
|-----------|-----|----|-----|-----------|-----------|------|------|----|----|
|           | OK  | L1 | L2  | Run/Cfg   | Run/Cfg   |      |      | L1 | L2 |
|           |     |    |     |           |           |      |      |    |    |
| PO0/5/0/0 | Yes | 1  | 1   | 1/1       | 1/1       | Up   | 4469 | -  | -  |
| Gi0/6/0/0 | Yes | 1* | 1*  | 1/1       | 1/1       | Up   | 1497 | 64 | 64 |

Table 17: show isis interface brief Field Descriptions

| Field             | Description                                                                                                    |
|-------------------|----------------------------------------------------------------------------------------------------|
| Interface         | Name of the interface.                                                                                                    |
| All OK            | Everything is working as expected for this interface.                                                                                            |
| Adjs L1 L2        | Number of L1 and L2 adjacencies over this interface.                                                                                             |
| Adj Topos Run/Cfg | Number of topologies that participate in forming adjacencies. Number of topologies that were configured to participate in forming adjacencies.   |
| Adv Topos Run/Cfg | Number of topologies that participate in advertising prefixes. Number of topologies that were configured to participate in advertising prefixes. |
| CLNS              | Status of the Connectionless Network Service. Status options are Up or Down.                                                                     |
| MTU               | Maximum transfer unit size for the interface.                                                                                                    |
| Prio L1 L2        | Interface L1 priority. Interface L2 priority.                                                                                                    |

# show isis lsp-log

To display link-state packet (LSP) log information, use the show isis lsp-log command in XR EXEC mode.

show isis [instance instance-id] lsp-log [level  $\{1 \mid 2\}$ ] [{last number | first number}]

| Syntax Description | instance instance-id                         | (Optional) Displays t                             | he LSP log information for the specified IS-IS instance only.                                |
|--------------------|----------------------------------------------|---------------------------------------------------|----------------------------------------------------------------------------------------------|
|                    |                                              | • The <i>instance-id</i> the <b>router isis</b> c | argument is the instance identifier (alphanumeric) defined by ommand.                        |
|                    | level { 1   2 }                              |                                                   | e Intermediate System-to-Intermediate System (IS-IS) link-state<br>or Level 2 independently. |
|                    | last number                                  | (Optional) Specifies<br>Range is 1 to 20.         | that the output be restricted to the last <i>number</i> of entries.                          |
|                    | first number                                 | (Optional) Specifies<br>Range is 1 to 20.         | that the output be restricted to the first <i>number</i> of entries.                         |
| Command Default    | No instance ID specifie                      | ed displays the LSP log                           | information for all the IS-IS instances.                                                     |
|                    | Both Level 1 and Level                       | 2 are configured if no                            | level is specified.                                                                          |
| Command Modes      | XR EXEC mode                                 |                                                   |                                                                                              |
| Command History    | Release Modificat                            | ion                                               |                                                                                              |
|                    | Release 6.0 This com                         | nand was introduced.                              |                                                                                              |
| Usage Guidelines   | No specific guidelines                       | impact the use of this c                          | ommand.                                                                                      |
| Task ID            | Task Operations<br>ID                        |                                                   |                                                                                              |
|                    | isis read                                    |                                                   |                                                                                              |
| Examples           | The following is sample values specified:    | output from the <b>show i</b>                     | sis lsp-log command with the instance and instance-id                                        |
|                    | RP/0/RP0/CPU0:rout                           | ter# <b>show isis inst</b> a                      | ance isp lsp-log                                                                             |
|                    | ISIS isp Level 1 1<br>When Count<br>00:02:36 | -                                                 | Triggers                                                                                     |
|                    | 00:02:31<br>00:02:26                         | 1<br>1<br>1 PO4/1<br>1 PO4/1                      | LSPREGEN<br>DELADJ<br>NEWADJ                                                                 |
|                    | 00:02:23                                     | 1 Gi5/0<br>1 Lo0                                  | DIS<br>IPDOWN                                                                                |

| 00:01:12 | 1           | LoO       | IPUP     |
|----------|-------------|-----------|----------|
|          |             |           |          |
| ISIS isp | Level 2 LSP | log       |          |
| When     | Count       | Interface | Triggers |
| 00:02:36 | 1           |           |          |
| 00:02:30 | 1           |           | LSPREGEN |
| 00:02:26 | 1           | PO4/1     | DELADJ   |
| 00:02:24 | 1           | PO4/1     | NEWADJ   |
| 00:02:23 | 1           | Gi5/0     | DIS      |
| 00:02:21 | 1           |           | AREASET  |
| 00:01:27 | 1           | LoO       | IPDOWN   |
| 00:01:12 | 1           | LoO       | IPUP     |

Table 18: show isis instance isp lsp-log Field Descriptions

| Field     | Description                                                                                                    |
|-----------|----------------------------------------------------------------------------------------------------|
| Level     | IS-IS level of the router.                                                                                                    |
| When      | How long ago (in hh:mm:ss) an LSP rebuild occurred. The last 20 occurrences are logged.                                                                                                    |
| Count     | Number of events that triggered this LSP run. When there is a topology change, often multiple LSPs are received in a short period. A router waits 5 seconds before running a full LSP, so it can include all new information. This count denotes the number of events (such as receiving new LSPs) that occurred while the router was waiting its 5 seconds before running full LSP. |
| Interface | Interface that corresponds to the triggered reasons for the LSP rebuild.                                                                                                    |
| Triggers  | A list of all reasons that triggered an LSP rebuild. The triggers are:                                                                                                    |
|           | • AREASET—area set changed                                                                                                    |
|           | • ATTACHFLAG—bit attached                                                                                                    |
|           | • CLEAR— clear command                                                                                                    |
|           | CONFIG—configuration change                                                                                                    |
|           | DELADJ—adjacency deleted                                                                                                    |
|           | DIS—DIS changed                                                                                                    |
|           | IFDOWN—interface down                                                                                                    |
|           | IPADDRCHG—IP address change                                                                                                    |
|           | • IPDEFORIG—IP def-orig                                                                                                    |
|           | IPDOWN—connected IP down                                                                                                    |
|           | IFDOWN—interface down                                                                                                    |
|           | • IPEXT—external IP                                                                                                    |
|           | • IPIA—nterarea IP                                                                                                    |
|           | • IPUP—connected IP up                                                                                                    |
|           | • LSPDBOL—LSPDBOL bit                                                                                                    |
|           | LSPREGEN—LSP regeneration                                                                                                    |
|           | • NEWADJ— new adjacency                                                                                                    |

# show isis mesh-group

To display Intermediate System-to-Intermediate System (IS-IS) mesh group information, use the **show isis mesh-group** command in XR EXEC mode.

show isis [instance instance-id] mesh-group

| <b>nce</b> <i>instance-id</i> (Optional) Displays the mesh group information for the specified IS-IS instance only.                |
|----------------------------------------------------------------------------------------------------|
| • The <i>instance-id</i> argument is the instance identifier (alphanumeric) defined by the <b>router isis</b> command.             |
| stance ID specified displays the IS-IS mesh group information for all the IS-IS instances.                                         |
| XEC mode                                                                                                    |
| ase Modification                                                                                                    |
| ase 6.0 This command was introduced.                                                                                               |
| ecific guidelines impact the use of this command.                                                                                  |
| Operations                                                                                                    |
| read                                                                                                    |
| blowing is sample output from the <b>show isis mesh-group</b> command with the <b>instance</b> and <i>ice-id</i> values specified: |
| /RP0/CPU0:router# show isis instance isp mesh-group                                                                                |
| S isp Mesh Groups                                                                                                    |
| h group 6:<br>GigE 0/4/0/1                                                                                                    |
| 5                                                                                                    |

Table 19: show isis instance isp mesh-group Field Descriptions

| Field                  | Description                                                                                                    |
|------------------------|----------------------------------------------------------------------------------------------------|
| Mesh group             | Mesh group number to which this interface is a member. A mesh group optimizes link-state packet (LSP) flooding in nonbroadcast multiaccess (NBMA) networks with highly meshed, point-to-point topologies. LSPs that are first received on interfaces that are part of a mesh group are flooded to all interfaces except those in the same mesh group. |
| GigabitEthernet0/4/0/1 | Interface belonging to mesh group 6.                                                                                                    |

## show isis neighbors

To display information about Intermediate System-to-Intermediate System (IS-IS) neighbors, use the **show** isis neighbors command in XR EXEC mode.

**show isis** [instance instance-id] neighbors [{type interface-path-id | summary}] [detail] [systemid system-id]

| Syntax Description | instance instance-id                                                                | (Optional) Displays the IS-IS neighbor information for the specified IS-IS instance only.                              |  |
|--------------------|-------------------------------------------------------------------------------------|----------------------------------------------------------------------------------------------------|--|
|                    |                                                                                     | • The <i>instance-id</i> argument is the instance identifier (alphanumeric) defined by the <b>router isis</b> command. |  |
|                    | type                                                                                | Interface type. For more information, use the question mark (?) online help function.                                  |  |
|                    | interface-path-id                                                                   | Physical interface or virtual interface.                                                                               |  |
|                    |                                                                                     | <b>Note</b> Use the <b>show interfaces</b> command to see a list of all interfaces currently configured on the router. |  |
|                    |                                                                                     | For more information about the syntax for the router, use the question mark ( $?$ ) online help function.              |  |
|                    | summary                                                                             | (Optional) Displays neighbor status count for each level.                                                              |  |
|                    | detail                                                                              | (Optional) Displays additional details.                                                                                |  |
|                    | systemid system-id                                                                  | (Optional) Displays the information for the specified neighbor only.                                                   |  |
| Command Default    | No instance ID specified displays neighbor information for all the IS-IS instances. |                                                                                                    |  |
|                    | Both Level I and Level                                                              | 2 are configured if no level is specified.                                                                             |  |
| Command Modes      | XR EXEC mode                                                                        |                                                                                                    |  |
| Command History    | Release Modificat                                                                   | ion                                                                                                    |  |
|                    | Release 6.0 This comm                                                               | nand was introduced.                                                                                                   |  |
| Usage Guidelines   | No specific guidelines impact the use of this command.                              |                                                                                                    |  |
| Task ID            | Task Operations<br>ID                                                               |                                                                                                    |  |
|                    | isis read                                                                           |                                                                                                    |  |
| Examples           | The following is sample instance-id values spec                                     | e output from the <b>show isis neighbors</b> command with the <b>instance</b> and cified:                              |  |

```
Total neighbor count: 3
RP/0/RSP0RP0/CPU0:router# show isis instance isp neighbors detail
IS-IS isp neighbors:
System Id Interface
                                     SNPA
                                                      State Holdtime Type IETF-NSF
e222e
                 Gi0/1/0/0
                                     *PtoP*
                                                      Up
                                                            23
                                                                      L1 Capable
  Area Address(es): 00
  IPv4 Address(es): 10.1.0.45*
  IPv6 Address(es): fe80::212:daff:fe6b:68a8*
    Topologies: 'IPv4 Unicast' 'IPv6 Unicast'
  Uptime: 01:09:44
  IPFRR: LFA Neighbor: elise
          LFA IPv4 address: 10.100.1.2
          LFA Router address: 192.168.0.45

        e333e
        LFA
        Interface: Gi0/1/0/0.1
        0012.da6b.68a8
        Up
        8
        L1
        Ca

        e333e
        Gi0/1/0/0.1
        0012.da6b.68a8
        Up
        8
        L1
        Capable

                                                                             L1 Capable 1
  Area Address(es): 00
  IPv4 Address(es): 10.100.1.2*
  Topologies: 'IPv4 Unicast'
  Uptime: 01:09:46
  IPFRR: LFA Neighbor: elise
          LFA IPv4 address: 10.1.0.45
          LFA Router address: 192.168.0.45
          LFA Interface: Gi0/1/0/0
m44i
                Gi0/1/0/1
                                    0012.da62.e0a8 Up 7 L1 Capable
  Area Address(es): 00 11
  IPv4 Address(es): 10.1.2.47*
  IPv6 Address(es): fe80::212:daff:fe62:e0a8*
    Topologies: 'IPv4 Unicast' 'IPv6 Unicast'
  Uptime: 01:09:33
Total neighbor count: 3
```

| Table 20: show is | sis instance | isp neiahbors | Field Descriptions |
|-------------------|--------------|---------------|--------------------|
|                   |              |               |                    |

| Field            | Description                                                                                                    |  |
|------------------|----------------------------------------------------------------------------------------------------|--|
| System ID        | Dynamic hostname of the system. The hostname is specified using the <b>hostna</b> command. If the dynamic hostname is not known or <b>hostname dynamic disa</b> command has been executed, the 6-octet system ID is used. |  |
| Interface        | Interface through which the neighbor is reachable.                                                                                                    |  |
| SNPA             | Data-link address (also known as the Subnetwork Point of Attachment [SNPA]) of the neighbor.                                                                                                    |  |
| State            | Adjacency state of the neighboring interface. Valid states are: Down, Init, and Up.                                                                                                    |  |
| Holdtime         | Hold time of the neighbor.                                                                                                    |  |
| Туре             | Type of adjacency.                                                                                                    |  |
| IETF-NSF         | Specifies whether the neighbor can adhere to the IETF-NSF restart mechanism.<br>Valid states are Capable and Unable.                                                                                                    |  |
| Area Address(es) | Number of area addresses on this router.                                                                                                    |  |

| Field               | Description                                                    |  |
|---------------------|----------------------------------------------------------------|--|
| IPv4 Address(es)    | IPv4 addresses configured on this router.                      |  |
| Topologies          | Address and subaddress families for which IS-IS is configured. |  |
| Uptime              | Time (in hh:mm:ss) that the neighbor has been up.              |  |
| IPFRR: LFA Neighbor | IP fast reroute (IPFRR) loop-free alternate (LFA) neighbor.    |  |
| LFA IPv4 address:   | Address of the LFA.                                            |  |
| LFA Interface:      | LFA interface.                                                 |  |

The following is sample output from the **show isis neighbors** command with the **summary** keyword specified:

RP/0/RP0/CPU0:router# show isis instance isp neighbors summary

| ISIS isp neighbor | summary: |    |      |
|-------------------|----------|----|------|
| State             | L1       | L2 | L1L2 |
| Up                | 0        | 0  | 2    |
| Init              | 0        | 0  | 0    |
| Failed            | 0        | 0  | 0    |
|                   |          |    |      |

Table 21: show isis neighbors summary Field Descriptions

| Field | Description                                          |
|-------|------------------------------------------------------|
| State | State of the neighbor is up, initialized, or failed. |
| L1    | Number of Level 1 neighbors.                         |
| L2    | Number of Level 2 neighbors.                         |
| L1L2  | Number of Level 1 and 2 neighbors.                   |

# show isis protocol

To display summary information about an Intermediate System-to-Intermediate System (IS-IS) instance, use the **show isis protocol** command in XR EXEC mode.

show isis [instance instance-id] protocol

| Syntax Description | <b>instance</b> <i>instance-id</i> (Optional) Displays the IS-IS adjacencies for the specified IS-IS instance only.                                                                                                    |  |  |  |
|--------------------|----------------------------------------------------------------------------------------------------|--|--|--|
|                    | • The <i>instance-id</i> argument is the instance identifier (alphanumeric) defined by the <b>router isis</b> command.                                                                                                    |  |  |  |
| Command Default    | No instance ID specified displays IS-IS adjacencies for all the IS-IS instances.                                                                                                    |  |  |  |
| Command Modes      | XR EXEC mode                                                                                                    |  |  |  |
| Command History    | Release Modification                                                                                                    |  |  |  |
|                    | Release 6.0 This command was introduced.                                                                                                    |  |  |  |
| Usage Guidelines   | No specific guidelines impact the use of this command.                                                                                                    |  |  |  |
| Task ID            | Task Operations                                                                                                    |  |  |  |
|                    | ID .                                                                                                    |  |  |  |
|                    |                                                                                                    |  |  |  |
|                    | ID         isis       read         The following is sample output from the show isis protocol command:                                                                                                    |  |  |  |
| Examples           | ID<br>isis read                                                                                                    |  |  |  |
|                    | ID         isis       read         The following is sample output from the show isis protocol command:                                                                                                    |  |  |  |
|                    | <pre>ID isis read The following is sample output from the show isis protocol command: RP/0/RP0/CPU0:router# show isis protocol IS-IS Router: isp System Id: 0001.0000.0011 IS Levels: level-1-2 Manual area address(es): 49 Routing for area address(es): 49 Routing for area address(es): 40 Routing for area address(es): 40 Routing for</pre> |  |  |  |
|                    | <pre>ID<br/>isis read<br/>The following is sample output from the show isis protocol command:<br/>RP/0/RP0/CPU0:router# show isis protocol<br/>IS-IS Router: isp<br/>System Id: 0001.0000.0011<br/>IS Levels: level-1-2<br/>Manual area address(es):<br/>49<br/>Routing for area address(es):<br/>49<br/>Routing for area address(es):<br/>49<br/>Non-stop forwarding: Cisco Proprietary NSF Restart enabled<br/>Process startup mode: Cold Restart</pre>                                                                                                    |  |  |  |

This table describes the significant fields shown in the display.

Table 22: show isis protocol Field Descriptions

| Field                       | Description                                                                                                    |  |
|-----------------------------|----------------------------------------------------------------------------------------------------|--|
| System ID:                  | Dynamic hostname of the system. The hostname is specified using the <b>hostname</b> command. If the dynamic hostname is not known or <b>hostname dynamic disable</b> command has been executed, the 6-octet system ID is used. |  |
| IS Levels:                  | IS-IS level of the router.                                                                                                    |  |
| Manual area address(es)     | Area addresses that are manually configured.                                                                                                    |  |
| Routing for areaaddress(es) | Area addresses for which this router provides the routing.                                                                                                    |  |
| Non-stop forwarding:        | Status and name of nonstop forwarding (NSF).                                                                                                    |  |
| Process startup mode:       | Mode in which the last process startup occurred. Valid modes are:<br>• Cisco Proprietary NSF Restart<br>• IETF NSF Restart<br>• Cold Restart                                                                                   |  |
| iSPF status:                | State of incremental shortest path first (iSPF) configuration for this IS-IS instance. Four states exist:                                                                                                    |  |
|                             | Disabled if iSPF has not been configured but is awaiting a full SPF to compile the topology for use by the iSPF algorithm.                                                                                                    |  |
|                             | Dormant if iSPF has been configured but is awaiting initial convergence before initializing.                                                                                                    |  |
|                             | Awake if iSPF has been configured but is awaiting a full SPF to compile the topology for use by the iSPF algorithm.                                                                                                    |  |
|                             | Active if IS-IS is ready to consider using the iSPF algorithm whenever a new route calculation needs to be run.                                                                                                    |  |
| No protocols redistributed: | No redistributed protocol information exists to be displayed.                                                                                                    |  |
| Distance:                   | Administrative distance for this protocol.                                                                                                    |  |

## show isis route

To display IP reachability information for an Intermediate System-to-Intermediate System (IS-IS) instance, use the **show isis route** command in XR EXEC mode.

show isis [instance instance-id] [{ipv4 | ipv6 | afi-all}] [{unicast | [topology {alltopo-name}]|
safi-all}] route [{ip-address mask | ip-address/length [longer-prefixes]}] [summary] [backup]
[detail] [sr-only]

| Syntax Description | instance instance-id | (Optional) Displays the IP reachability information for the specified IS-IS instance only.                                                                                                    |
|--------------------|----------------------|----------------------------------------------------------------------------------------------------|
|                    |                      | • The <i>instance-id</i> argument is the instance identifier (alphanumeric) defined by the <b>router isis</b> command.                                                                                                    |
|                    | ipv4                 | (Optional) Specifies IP Version 4 address prefixes.                                                                                                    |
|                    | ipv6                 | (Optional) Specifies IP Version 6 address prefixes.                                                                                                    |
|                    | afi-all              | (Optional) Specifies all address prefixes.                                                                                                    |
|                    | unicast              | (Optional) Specifies unicast address prefixes.                                                                                                    |
|                    | topology             | (Optional) Specifies IS-IS paths to intermediate systems.                                                                                                    |
|                    | all                  | (Optional) Specifies all topologies.                                                                                                    |
|                    | topology topo-name   | (Optional) Specifies topology table information and name of the topology table.                                                                                                    |
|                    | safi-all             | (Optional) Specifies all secondary address prefixes.                                                                                                    |
|                    | ip-address           | (Optional) Network IP address about which routing information should be displayed.                                                                                                    |
|                    | mask                 | (Optional) Network mask specified in either of two ways:                                                                                                    |
|                    |                      | • Network mask can be a four-part, dotted decimal address. For example, 255.0.0.0 indicates that each bit equal to 1 means the corresponding address bit is a network address.                                                                  |
|                    |                      | • Network mask can be indicated as a slash (/) and number. For example, /8 indicates that the first 8 bits of the mask are ones, and the corresponding bits of the address are the network address.                                             |
|                    | / length             | (Optional) Length of the IP prefix. A decimal value that indicates how many of the high-order contiguous bits of the address compose the prefix (the network portion of the address). A slash must precede the decimal value. Range is 0 to 32. |
|                    | longer-prefixes      | (Optional) Displays route and more-specific routes.                                                                                                    |
|                    | summary              | (Optional) Displays topology summary information.                                                                                                    |
|                    | systemid             | (Optional) Displays multicast information by system ID.                                                                                                    |

I

|                  | backup                                                                                             | (Optional) Displays backup information for this entry.                                                                                               |  |  |
|------------------|----------------------------------------------------------------------------------------------------|----------------------------------------------------------------------------------------------------|--|--|
|                  | detail                                                                                             | (Optional) Displays link-state packet (LSP) details.                                                                                                 |  |  |
|                  | sr-only                                                                                            | sr-only (Optional) Displays SR-labeled prefixes only.                                                                                                |  |  |
| Command Default  | No instance ID specifi                                                                             | ied displays the IP reachability information for all the IS-IS instances.                                                                            |  |  |
| Command Modes    | XR EXEC mode                                                                                       |                                                                                                    |  |  |
| Command History  | Release Modific                                                                                    | cation                                                                                                    |  |  |
|                  | Release 6.0 This co                                                                                | mmand was introduced.                                                                                                    |  |  |
|                  | Release The sr-6.3.2                                                                               | only keyword was added.                                                                                                    |  |  |
| Usage Guidelines | No specific guidelines                                                                             | s impact the use of this command.                                                                                                    |  |  |
| Task ID          | Task Operations<br>ID                                                                              |                                                                                                    |  |  |
|                  | isis read                                                                                          |                                                                                                    |  |  |
|                  | RP/0/RSP0RP0/CPU<br>IS-IS isp IPv4 Un<br>Codes: L1 - leve<br>df - level 1 defa<br>C - connected, S | l 1, L2 - level 2, ia - interarea (leaked into level 1)<br>ault (closest attached router), su - summary null<br>- static, R - RIP, B - BGP, O - OSPF |  |  |
|                  | i - IS-IS (redist<br>Maximum parallel                                                              | tributed from another instance)                                                                                                    |  |  |
|                  | via 10.76.246.252<br>C 10.76.240.7/32<br>is directly conne<br>L2 10.76.240.9/32                    | 2, SRP0/1/0/2, isp2<br>2, SRP0/1/0/0, isp2<br>ected, Loopback0<br>2 [256/115]<br>tenGigE 0/3/0/0, isp3                                               |  |  |

This table describes the significant fields shown in the display.

Table 23: show isis route ipv4 unicast Field Descriptions

| Field                 | Description                                    |
|-----------------------|------------------------------------------------|
| C172.18.0.0/24        | Connected route for tenGigE interface 0/5/0/0. |
| C 172.19.1.0/24       | Connected route for tenGigE interface 0/4/0/1. |
| L1 172.35.0.0/24 [10] | Level 1 route to network 172.35.0.0/24.        |
| C 172.18.0/24         | Connected route for loopback interface 0.      |

This is sample output from the **show isis route** command with **detail** keyword that shows prefix segment ID (SID) and Segment Routing Global Block (SRGB) values:

```
Sun May 4 13:05:11.073 PDT
```

```
L2 172.16.255.2/32 [10/115] medium priority
via 172.16.2.2, tenGigE 0/0/0/1, pe2 tag 255, SRGB Base: 16000, Weight: 0
src pe2.00-00, 172.16.255.2, tag 255, prefix-SID index 42, R:0 N:0 P:0
L1 adv [10] native, propagated, interarea, tag 255, prefix-SID index 42, R:0
N:0 P:0
```

This is sample output from the **show isis route** command with **sr-only** keyword that shows only routes associated with a segment routing prefix SID:

```
RP/0/RP0/CPU0:router# show isis route sr-only
IS-IS 1 IPv4 Unicast routes
Codes: L1 - level 1, L2 - level 2, ia - interarea (leaked into level 1)
       df - level 1 default (closest attached router), su - summary null
       C - connected, S - static, R - RIP, B - BGP, O - OSPF
      A - access/subscriber, M - mobile, a - application
       i - IS-IS (redistributed from another instance)
Maximum parallel path count: 8
C 20.1.0.100/32
     is directly connected, Loopback0
L2 20.1.0.101/32 [10/115]
    via 10.1.1.101, GigabitEthernet0/0/0/2, r101, SRGB Base: 16000, Weight: 0
L2 20.1.0.102/32 [30/115]
     via 10.1.1.101, GigabitEthernet0/0/0/2, r101, SRGB Base: 16000, Weight: 0
L2 20.1.0.103/32 [20/115]
     via 10.4.1.103, GigabitEthernet0/0/0/1, r103, SRGB Base: 16000, Weight: 0
```

## show isis spf-log

To display how often and why the router has run a full shortest path first (SPF) calculation, use the **show isis spf-log** command in XR EXEC mode.

show isis [instance instance-id] [[{ipv4 | ipv6 | afi-all}] [{unicast | [topology {alltopo-name}]] safi-all}]] spf-log [level {1 | 2}] [{ispf | fspf | prc | nhc}] [{detail | verbose}] [{last number | first number}]

| Syntax Description | instance instance-id        | (Optional) Displays the IS-IS SPF log for the specified IS-IS instance only.                                                                           |
|--------------------|-----------------------------|----------------------------------------------------------------------------------------------------|
|                    | ipv4                        | (Optional) Specifies IP Version 4 address prefixes.                                                                                                    |
|                    | ipv6                        | (Optional) Specifies IP Version 6 address prefixes.                                                                                                    |
|                    | afi-all                     | (Optional) Specifies all address prefixes.                                                                                                    |
|                    | unicast                     | (Optional) Specifies unicast address prefixes.                                                                                                    |
|                    | multicast                   | (Optional) Specifies multicast address prefixes.                                                                                                    |
|                    | topology all   topo-name    | (Optional) Specifies topology table information for all topologies or for the specified topology table ( <i>top-name</i> ).                            |
|                    | safi-all                    | (Optional) Specifies all secondary address prefixes.                                                                                                   |
|                    | level { 1   2 }             | (Optional) Displays the IS-IS SPF log for Level 1 or Level 2 independently.                                                                            |
|                    | ispf                        | (Optional) Specifies incremental SPF entries only.                                                                                                    |
|                    | fspf                        | (Optional) Specifies full SPF entries only.                                                                                                    |
|                    | prc                         | (Optional) Specifies partial route calculations only.                                                                                                  |
|                    | nhc                         | (Optional) Specifies next-hop route calculations only.                                                                                                 |
|                    | detail                      | (Optional) Specifies detailed output. Includes a breakdown of the time taken<br>to perform the calculation and changes resulting from the calculation. |
|                    | verbose                     | (Optional) Specifies verbose output.                                                                                                    |
|                    | last number                 | (Optional) Specifies that the output is restricted to the last <i>number</i> of entries.<br>Range is 1 to 210.                                         |
|                    | first number                | (Optional) Specifies that the output is restricted to the first <i>number</i> of entries.<br>Range is 1 to 210.                                        |
| Command Default    |                             | plays IS-IS adjacencies for all the IS-IS instances.                                                                                                   |
|                    | Dom Dovor i una Dovor 2 dio | configured if no fever is specified.                                                                                                    |

Displays all types of route calculation (not just fspf, ispf and prc).

#### XR EXEC mode **Command Modes Command History** Modification Release Release 6.0 This command was introduced. No specific guidelines impact the use of this command. **Usage Guidelines** Task ID Operations Task ID isis read **Examples** The following is sample output from the show isis spf-log command: RP/0/RP0/CPU0:router# show isis spf-log IS-IS 1 Level 1 IPv4 Unicast Route Calculation Log Time Total Trig Timestamp Type (ms) Nodes Count First Trigger LSP Triggers --- Thurs Aug 19 2004 --- 12:00:50.787 FSFF 1 1 3 ensoft-grs7.00-00 LSPHEADER TLVCODE 12:00:52.846 FSFF 1 1 1 ensoft-grs7.00-00 LSPHEADER 12:00:56.049 FSFF 1 1 1 ensoft-grs7.00-00 LSPHEADER 12:01:02.620 FSPF 1 1 2 ensoft-grs7.00-00 NEWADJ LINKTLV IS-IS 1 Level 1 IPv4 Unicast Route Calculation Log Time Total Trig Timestamp Type (ms) Nodes Count First Trigger LSP Triggers ----- --- ---- ---- ----- ----- -------- Mon Aug 19 2004 ------ Mon Aug 12 2001 12:00:50.790 FSPF 0 1 12:00:54.043 FSPF 1 1 4 ensoft-grs7.00-00 LSPHEADER TLVCODE 2 ensoft-grs7.00-00 NEWADJ LSPHEADER 12:00:55.922 FSPF 1 2 1 ensoft-grs7.00-00 NEWLSPO 12:00:56.724 FSPF 1 13 1 ensoft-grs7.00-00 NEWLSPO

| Field     | Description                                                                                           |
|-----------|----------------------------------------------------------------------------------------------------|
| Level     | IS-IS level of the router.                                                                            |
| Timestamp | Time when the SPF calculation started.                                                                |
| Duration  | Number of milliseconds taken to complete this SPF run. Elapsed time is wall clock time, not CPU time. |
| Nodes     | Number of routers and pseudonodes (LANs) that make up the topology calculated in this SPF run.        |

I

| Field                | Description                                                                                                    |
|----------------------|----------------------------------------------------------------------------------------------------|
| Trig Count           | Number of events that triggered this SPF run. When there is a topology change, often multiple link-state packets (LSPs) are received in a short time. Depending on the configuration of the <b>spf-interval</b> command, a router may wait for a fixed period of time before running a router calculation. This count denotes the number of triggering events that occurred while the router was waiting to run the calculation. For a full description of the triggering events, see <i>List of Triggers</i> . |
| First Trigger<br>LSP | LSP ID stored by the router whenever a full SPF calculation is triggered by the arrival of a new LSP. The LSP ID can suggest the source of routing instability in an area. If multiple LSPs are causing an SPF run, only the LSP ID of the first received LSP is remembered.                                                                                                    |
| Triggers             | List of all reasons that triggered a full SPF calculation. For a list of possible triggers, see <i>List of Triggers</i> .                                                                                                    |

This table lists triggers of a full SPF calculation.

#### Table 25: List of Triggers

| Trigger       | Description                                                                                                    |  |
|---------------|----------------------------------------------------------------------------------------------------|--|
| PERIODIC      | Runs a full SPF calculation very 15 minutes.                                                                                             |  |
| NEWLEVEL      | Configured new level (using is-type) on this router.                                                                                     |  |
| RTCLEARED     | Cleared IS-IS topology on the router.                                                                                                    |  |
| MAXPATHCHANGE | Changed IP maximum parallel path.                                                                                                    |  |
| NEWMETRIC     | Changed link metric.                                                                                                    |  |
| ATTACHFLAG    | Changed Level 2 Attach bit.                                                                                                    |  |
| ADMINDIST     | Configured another administrative distance for the IS-IS instance on this router.                                                        |  |
| NEWADJ        | Created a new adjacency to another router.                                                                                               |  |
| DELADJ        | Deleted adjacency.                                                                                                    |  |
| BACKUP        | Installed backup route.                                                                                                    |  |
| SEEDISPF      | Seed incremental SPF.                                                                                                    |  |
| NEXTHOP       | Changed IP next-hop address.                                                                                                    |  |
| NEWLSP0       | New LSP 0 appeared in the topology.                                                                                                    |  |
| LSPEXPIRED    | Some LSP in the link-state database (LSDB) has expired.                                                                                  |  |
| LSPHEADER     | Changed important LSP header fields.                                                                                                    |  |
| TLVCODE       | Type, length, and value (TLV) objects code mismatch, indicating that different TLV objects are included in the newest version of an LSP. |  |

L

| Trigger     | Description                       |
|-------------|-----------------------------------|
| LINKTV      | Changed Link TLV content.         |
| PREFIXTLV   | Changed Prefix TLV content.       |
| AREAADDRTLV | Changed Area address TLV content. |
| IP ADDRTLV  | Changed IP address TLV content.   |
| TUNNEL      | Changed RRR tunnel.               |

The following is sample output from the **show isis spf-log** command with the **first** keyword specified:

```
RP/0/RP0/CPU0:router# show isis spf-log first 2
```

IISIS isp Level 1 IPv4 Unicast Route Calculation Log Time Total Trig Timestamp Type (ms) Nodes Count First Trigger LSP Triggers Mon Aug 16 2004 1 1 19:25:35.140 FSPF 1 1 12a5.00-00 NEWLSP0 19:25:35.646 FSPF 1 1 NEWADJ IISIS isp Level 2 IPv4 Unicast Route Calculation Log Time Total Trig Timestamp Type (ms) Nodes Count First Trigger LSP Triggers Mon Aug 16 2004 19:25:35.139 FSPF 1 12a5.00-00 NEWLSP0 1 1 19:25:35.347 FSPF 1 1 2 12a5.00-00 NEWSADJ TLVCODE

Table 26: show isis spf-log first Field Descriptions

| Field     | Description                                                                                                    |
|-----------|----------------------------------------------------------------------------------------------------|
| Level     | IS-IS level of the router.                                                                                                    |
| Timestamp | Time at which the SPF calculation started.                                                                                     |
| Туре      | Type of route calculation. The possible types are incremental SPF (iSPF), full SPF (FSPF), or partial route calculation (PRC). |
| Time (ms) | Number of milliseconds taken to complete this SPF run. Elapsed time is wall clock time, not CPU time.                          |
| Nodes     | Number of routers and pseudonodes (LANs) that make up the topology calculated in this SPF run.                                 |

| Field                | Description                                                                                                    |
|----------------------|----------------------------------------------------------------------------------------------------|
| Trig Count           | Number of events that triggered this SPF run. When there is a topology change, often multiple link-state packets (LSPs) are received in a short time. Depending on the configuration of the <b>spf-interval</b> command, a router may wait for a fixed period of time before running a router calculation. This count denotes the number of triggering events that occurred while the router was waiting to run the calculation. For a full description of the triggering events, see <i>List of Triggers</i> . |
| First Trigger<br>LSP | LSP ID stored by the router whenever a full SPF calculation is triggered by the arrival of a new LSP. The LSP ID can suggest the source of routing instability in an area. If multiple LSPs are causing an SPF run, only the LSP ID of the first received LSP is remembered.                                                                                                    |
| Triggers             | List of all reasons that triggered a full SPF calculation. For a list of possible triggers, see <i>List of Triggers</i> .                                                                                                    |

The following is sample output from the **show isis spf-log** command with the **detail** keyword specified:

RP/0/RP0/CPU0:router# show isis spf-log detail

| IISIS isp Level 1<br>Time              | IPv4 Un:<br>Total 1 |           | ute Ca | lculation | Log        |
|----------------------------------------|---------------------|-----------|--------|-----------|------------|
| Timestamp Type (ms)<br>Mon Aug 16 2004 |                     | -         | rst Tr | igger LSP | Triggers   |
| 19:25:35.140 FSPF 1                    | 1                   | 1         |        | 12a5.00-  | 00 NEWLSPO |
| Delay:                                 |                     | ince fir: | st tri | aaer)     |            |
| SPT Calculation                        |                     |           |        |           |            |
| CPU Time:                              | Oms                 |           |        |           |            |
| Real Time:                             | Oms                 |           |        |           |            |
| Prefix Updates                         |                     |           |        |           |            |
| CPU Time:                              | 1ms                 |           |        |           |            |
| Real Time:                             | 1ms                 |           |        |           |            |
| New LSP Arrivals:                      | 0                   |           |        |           |            |
| Next Wait Interval:                    | 200ms               |           |        |           |            |
|                                        |                     | Results   |        |           |            |
|                                        | Reach               | Unreach   | Total  |           |            |
| Nodes:                                 | 1                   | 0         | 1      |           |            |
| Prefixes (Items)                       |                     |           |        |           |            |
| Critical Priority                      | ·: 0                | 0         | 0      |           |            |
| High Priority:                         | 0                   | 0         | 0      |           |            |
| Medium Priority                        | 0                   | 0         | 0      |           |            |
| Low Priority                           | 0                   | 0         | 0      |           |            |
|                                        |                     |           |        |           |            |
| All Priorities                         | 0                   | 0         | 0      |           |            |
| Prefixes (Routes)                      |                     |           |        |           |            |
| Critical Priority                      | ·: 0                | -         | 0      |           |            |
| High Priority:                         | 0                   | -         | 0      |           |            |
| Medium Priority                        | 0                   |           | - 0    |           |            |
| Low Priority:                          | 0                   |           | - 0    |           |            |
|                                        |                     |           |        |           |            |
| All Priorities                         | 0                   |           | - 0    |           |            |

Table 27: show isis spf-log detail Field Descriptions

| Field             | Description                                                                                                    |  |  |  |
|-------------------|----------------------------------------------------------------------------------------------------|--|--|--|
| Level             | IS-IS level of the router.                                                                                                    |  |  |  |
| Timestamp         | Time at which the SPF calculation started.                                                                                                    |  |  |  |
| Туре              | Type of route calculation. The possible types are incremental SPF (iSPF), full SPF (FSPF), or partial route calculation (PRC).                                                                                                    |  |  |  |
| Time (ms)         | Number of milliseconds taken to complete this SPF run. Elapsed time is wall clock time, not CPU time.                                                                                                    |  |  |  |
| Nodes             | Number of routers and pseudonodes (LANs) that make up the topology calculated in this SPF run.                                                                                                    |  |  |  |
| Trig Count        | Number of events that triggered this SPF run. When there is a topology change, often multiple link-state packets (LSPs) are received in a short time. Depending on the configuration of the <b>spf-interval</b> command, a router may wait for a fixed period of time before running a router calculation. This count denotes the number of triggering events that occurred while the router was waiting to run the calculation. For a full description of the triggering events, see <i>List of Triggers</i> . |  |  |  |
| First Trigger LSP | LSP ID stored by the router whenever a full SPF calculation is triggered by the arrival of a new LSP. The LSP ID can suggest the source of routing instability in an area. If multiple LSPs are causing an SPF run, only the LSP ID of the first received LSP is remembered.                                                                                                    |  |  |  |
| Triggers          | List of all reasons that triggered a full SPF calculation. For a list of possible triggers, see <i>List of Triggers</i> .                                                                                                    |  |  |  |
| Delay             | Two different delays exist:                                                                                                    |  |  |  |
|                   | 1. The delay between the time when the route calculation was first triggered and the time when it was run.                                                                                                    |  |  |  |
|                   | <ol> <li>The delay between the end of the last route calculation and the start of this one. This is used to verify that the SPF-interval timers are working correctly, and is only reported for calculations after the first delay.</li> </ol>                                                                                                    |  |  |  |
| CPU Time          | Two different CPU times exist:                                                                                                    |  |  |  |
|                   | <ol> <li>CPU time (in milliseconds) taken to calculate the shortest path tree (SPT).</li> <li>CPU time (in milliseconds) taken to perform the prefix updates.</li> </ol>                                                                                                    |  |  |  |
| Real Time         | Two different real times exist:                                                                                                    |  |  |  |
|                   | <ol> <li>Real time (in milliseconds) taken to calculate the shortest path tree (SPT).</li> <li>Real time (in milliseconds) taken to perform the prefix updates.</li> </ol>                                                                                                    |  |  |  |
| New LSP Arrivals  | Number of LSP arrivals since the start of this route calculation.                                                                                                    |  |  |  |

| Field              | Description                                                                                                    |
|--------------------|----------------------------------------------------------------------------------------------------|
| Next Wait Interval | Enforced delay until the next route calculation can be run, based on the <b>spf-interval</b> command configuration. |
| Reach              | Number of reachable nodes or prefixes.                                                                              |
| Unreach            | Number of unreachable nodes or prefixes.                                                                            |
| Total              | Total number of nodes or prefixes at various priorities.                                                            |

### show isis statistics

To display Intermediate System-to-Intermediate System (IS-IS) traffic counters, use the **show isis statistics** command in XR EXEC mode.

**show isis** [instance instance-id] statistics [type interface-path-id]

| Syntax Description | <b>instance</b> <i>instance-id</i> (Optional) Displays the IS-IS traffic statistics for the specified IS-IS instance only.                                                                                                    |  |  |  |
|--------------------|----------------------------------------------------------------------------------------------------|--|--|--|
|                    | • The <i>instance-id</i> argument is the instance identifier (alphanumeric) defined by the <b>router isis</b> command.                                                                                                    |  |  |  |
|                    | <i>type</i> Interface type. For more information, use the question mark (?) online help function.                                                                                                    |  |  |  |
|                    | <i>interface-path-id</i> Physical interface or virtual interface.                                                                                                    |  |  |  |
|                    | <b>Note</b> Use the <b>show interfaces</b> command to see a list of all interfaces currently configured on the router.                                                                                                    |  |  |  |
|                    | For more information about the syntax for the router, use the question mark (?) online help function.                                                                                                    |  |  |  |
| Command Default    | No instance ID specified displays IS-IS traffic statistics for all the IS-IS instances.                                                                                                    |  |  |  |
|                    | IS-IS traffic statistics are displayed for all interfaces.                                                                                                    |  |  |  |
| Command Modes      | XR EXEC mode                                                                                                    |  |  |  |
| Command History    | Release Modification                                                                                                    |  |  |  |
|                    | Release 6.0 This command was introduced.                                                                                                    |  |  |  |
| Usage Guidelines   | The <b>show isis statistics</b> command displays IS-IS traffic counters for the specified interface or all traffic counters if no interface is specified.                                                                                                    |  |  |  |
| Task ID            | Task Operations<br>ID                                                                                                    |  |  |  |
|                    | isis read                                                                                                    |  |  |  |
| Examples           | The following is sample output from the <b>show isis statistics</b> command that shows all traffic counters:                                                                                                    |  |  |  |
|                    | <pre>RP/0/RP0/CPU0:router#show isis statistics<br/>IS-IS isp statistics:<br/>Fast PSNP cache (hits/tries): 164115/301454<br/>Fast CSNP cache (hits/tries): 41828/43302<br/>Fast CSNP cache updates: 2750<br/>LSP checksum errors received: 0<br/>LSP Dropped: 1441<br/>SNP Dropped: 1958</pre> |  |  |  |

UPD Max Queue size: 2431 Average transmit times and rate: 0 s, 987947 ns, 4/s Hello: CSNP: 0 s, 1452987 ns, 0/s 0 s, 1331690 ns, PSNP: 0/s LSP: 0 s, 1530018 ns, 1/s Average process times and rate: Hello: 0 s, 874584 ns, 41/s 917925 ns, CSNP: 0 s, 29/s 0 s, 1405458 ns, PSNP: 0/s LSP: 0 s, 4352850 ns, 0/s Level-1: LSPs sourced (new/refresh): 3376/2754 Level-1::LSPs sourced (new/refresh)SPF calculations : 3376/2754520 ISPF calculations IPv4 Unicast: OSPF calculations Next Hop Calculations : 5200ISPF calculations Partial Route Calculations : 0 NextIPFRR R-hop Calculations SPF calculations : 0 Partial Route Calculations IPFRR Parallel calculations: 0 TPv6 Unicast SPF calculations : 527 ISPF calculations : 0 : 13 Next Hop Calculations Partial Route Calculations : 1 Level-2: LSPs sourced (new/refresh): 4255/3332 IPv4 Unicast SPF calculations : 432 Next Hop Calculations : 8 LSPs course : LSPs sourced (new/refresh)Partial Route Calculations: 4255/33320LSPs sourced (new/refresh) IPFRR R-SPF calculations : 4255/33320 IPFRR Parallel calculations: 0 IPv4 IPv6 Unicast SPF calculations : 432444 ISPF calculations : 0 Next-hop Next Hop Calculations : 882 Partial Route Calculations : 01 Interface GigabitEthernet0/1/0/1.1: Level-1 Hellos (sent/rcvd): 22398/25633 Level-1 DR Elections : 66 Level-1 LSPs (sent/rcvd) : 246/7077 Level-1 CSNPs (sent/rcvd) : 0/33269 Level-1 PSNPs (sent/rcvd) : 22/0 Level-1 LSP Flooding Duplicates : 25129 Level-2 Hellos (sent/rcvd): 22393/67043 Level-2 DR Elections : 55 Level-2 LSPs (sent/rcvd) : 265/437 Level-2 CSNPs (sent/rcvd) : 0/86750 Level-2 PSNPs (sent/rcvd) : 0/0 Level-2 LSP Flooding Duplicates : 78690

| Table 28: show | isis statistics | Field Descriptions |
|----------------|-----------------|--------------------|
|----------------|-----------------|--------------------|

| Field                        | Description                                                                                                    |
|------------------------------|----------------------------------------------------------------------------------------------------|
| Fast PSNP cache (hits/tries) | Number of successful lookups (hits) along with the number of lookup<br>attempts (tries). To save time or processing power when receiving multiple<br>copies of the same LSP, IS-IS attempts to look up incoming LSPs to see if<br>they have been received recently. |

| Field                                                    | Description                                                                                                    |  |  |
|----------------------------------------------------------|----------------------------------------------------------------------------------------------------|--|--|
| Fast CSNP cache (hits/tries):                            | Number of successful lookups (hits) along with the number of lookup attempts (tries). To reduce CSNP construction time, IS-IS maintains a cache of CSNPs and attempts to look up CSNP in this cache before transmission on the interface.                                                                                                    |  |  |
| Fast CSNP cache updates:                                 | Number of times the CSNP cache has been updated since the last clearing of statistics. The cache is updated on LSP addition or removal from the database.                                                                                                    |  |  |
| LSP checksum errors received:                            | Number of internal checksum errors received in LSPs.                                                                                                    |  |  |
| IIH (LSP/SNP) dropped:                                   | Number of hello, LSP, and SNP messages dropped.                                                                                                    |  |  |
| IIH (UPD) Max Queue size:                                | Maximum number of queued packets.                                                                                                    |  |  |
| Average transmit times and rate:                         | Average time taken to transmit the pdu type across all interfaces and the corresponding rate at which the pdu type is being transmitted.                                                                                                    |  |  |
| Average process times and rate:                          | Average time taken to process an incoming pdu type across all interfaces<br>and the corresponding rate at which the pdu type is being received.                                                                                                    |  |  |
| LSPs sourced (new/refresh):                              | Number of LSPs this IS-IS instance has created or refreshed. To find more details on these LSPs, use the <b>show isis lsp-log</b> command.                                                                                                    |  |  |
| SPF calculations:                                        | Number of shortest path first (SPF) calculations. SPF calculations are performed only when the topology changes. They are not performed when external routes change. The interval at which SPF calculations are performed is configured using the <b>spf-interval</b> command.                                                                                                    |  |  |
| iSPF calculations:                                       | Number of incremental shortest path first (iSPF) calculations. iSPF calculations are performed only when ISPF has been configured in the isis address family configuration submode.                                                                                                    |  |  |
| Partial Route Calculations:                              | Number of partial route calculations (PRCs). PRCs are processor intensive.<br>Therefore, it may be useful to limit their number, especially how often a<br>PRC is done, especially on slower networking devices. Increasing the PRC<br>interval reduces the processor load on the router, but might slow the rate of<br>convergence. The interval at which PRC calculations are performed is<br>configured using the <b>spf-interval</b> command. |  |  |
| Level-(1/2)<br>(LSPs/CSNPs/PSNPs/Hellos)<br>(sent/rcvd): | Number of LSPs, Complete Sequence Number Packets (CSNPs), Partial Sequence Number Packets (PSNPs), and hello packets sent or received on this interface.                                                                                                    |  |  |
| PTP Hellos (sent/rcvd):                                  | Point-to-point (PTP) hellos sent and received.                                                                                                    |  |  |
| LSP Retransmissions:                                     | Total number of retransmissions on each IS-IS LSP on a point-to-point interface. The LSP retransmission interval can be configured using the <b>retransmit-throttle-interval</b> command.                                                                                                    |  |  |
| Level-(1.2) DRElections:                                 | Total number of Designated Intermediate System elections that have taken place. These counts are maintained on an individual level basis.                                                                                                    |  |  |

| Field                    | Description                                                                                                    |
|--------------------------|----------------------------------------------------------------------------------------------------|
| LSP Flooding Duplicates: | Number of duplicate LSPs filtered from flooding to the neighbor. In case of parallel interfaces to the same neighbor, IS-IS optimizes the flooding by avoiding sending the same LSP copy on other interfaces. |

## show isis topology

To display a list of connected Intermediate System-to-Intermediate System (IS-IS) routers in all areas, use the **show isis topology** command in XR EXEC mode.

show isis [instance instance-id] [[{ipv4 | ipv6 | afi-all}] [{unicast | [topology {all | topo-name}]| safi-all}]] | summary | level {1 | 2} [systemid system-id] [detail]

| Syntax Description | instance instance-id    | (Optional) Displays the IS-IS topology for the specified IS-IS instance only.                                                 |
|--------------------|-------------------------|----------------------------------------------------------------------------------------------------|
|                    |                         | • The <i>instance-id</i> argument is the instance identifier (alphanumeric) defined by the <b>router isis</b> command.        |
|                    | ipv4                    | (Optional) Specifies IP Version 4 address prefixes.                                                                           |
|                    | ipv6                    | (Optional) Specifies IP Version 6 address prefixes.                                                                           |
|                    | afi-all                 | (Optional) Specifies all address prefixes.                                                                                    |
|                    | unicast                 | (Optional) Specifies unicast address prefixes.                                                                                |
|                    | topology topo-name      | (Optional) Specifies topology table information and name of the topology table.                                               |
|                    | safi-all                | (Optional) Specifies all secondary address prefixes.                                                                          |
|                    | summary                 | (Optional) Displays a brief list of the IS-IS topology.                                                                       |
|                    | level { 1   2 }         | (Optional) Displays the IS-IS link-state topology for Level 1 or Level 2 independently.                                       |
|                    | systemid system-id      | (Optional) Displays the information for the specified router only.                                                            |
|                    | detail                  | (Optional) Displays detailed information on the IS-IS topology.                                                               |
| Command Default    | -                       | d displays a list of connected routers in all areas for all the IS-IS instances.<br>2 is configured if no level is specified. |
| Command Modes      | - XR EXEC mode          |                                                                                                    |
| Command History    | Release Modificati      | ion                                                                                                    |
|                    | Release 6.0 This comm   | hand was introduced.                                                                                                    |
| Usage Guidelines   | Use the show isis topol | logy command to verify the presence and connectivity among all routers in all areas                                           |
| Task ID            | Task Operations<br>ID   |                                                                                                    |
|                    | isis read               |                                                                                                    |
|                    |                         |                                                                                                    |

#### **Examples** The following is sample output from the **show isis topology** command:

```
RP/0/RP0/CPU0:router# show isis topology
```

IS-IS isp paths to (Level-1) routers System Id Metric Next-hop Interface SNPA ensoft-5 10 ensoft-5 PO0/4/0/1 \*PtoP\* ensoft-5 10 ensoft-5 Gi0/5/0/0 0003.6cff.0680 ensoft-11 --IS-IS isp paths to (Level-2) routers System Id Metric Next-hop Interface SNPA ensoft-5 10 ensoft-5 PO0/4/0/1 \*PtoP\* ensoft-5 10 ensoft-5 Gi0/5/0/0 0003.6cff.0680 ensoft-11 --

This table describes the significant fields shown in the display.

Table 29: show isis topology ipv4 unicast Field Descriptions

| Field        | Description                                                                                                    |
|--------------|----------------------------------------------------------------------------------------------------|
| System<br>ID | Dynamic hostname of the system. The hostname is specified using the <b>hostname</b> command. If the dynamic hostname is not known or <b>hostname dynamic disable</b> command has been executed, the 6-octet system ID is used.                                                                     |
| Metric       | Metric assigned to the link and used to calculate the cost from each router using the links in the network to other destinations. Range is 1 to 16777214. Default is 1 to 63 for narrow metric and 1 to 16777214 for wide metric. 0 is set internally if no metric has been specified by the user. |
| Next-hop     | Address of the next-hop.                                                                                                    |
| Interface    | Interface used to reach the neighbor.                                                                                                    |
| SNPA         | Data-link address (also known as the Subnetwork Point of Attachment [SNPA]) of the neighbor.                                                                                                    |

The following is sample output from the **show isis topology** command with the **summary** keyword specified:

RP/0/RP0/CPU0:router# show isis topology summary

IS-IS 10 IS Topology Summary IPv4 Unicast

|        |        |       | L1      |       |       | L2      |       |
|--------|--------|-------|---------|-------|-------|---------|-------|
|        |        | Reach | UnReach | Total | Reach | UnReach | Total |
|        |        |       |         |       |       |         |       |
| Router | nodes: | 1     | 1       | 2     | 1     | 1       | 2     |
| Pseudo | nodes: | 0     | 0       | 0     | 0     | 0       | 0     |
| Total  | nodes: | 1     | 1       | 2     | 1     | 1       | 2     |

Table 30: show isis topology summary Field Descriptions

| Field   | Description                                                 |
|---------|-------------------------------------------------------------|
| L1/L2   | IS-IS level of the router.                                  |
| Reach   | Number of router nodes or pseudonodes that are reachable.   |
| UnReach | Number of router nodes or pseudonodes that are unreachable. |
| Total   | Total number of reachable and unreachable nodes.            |

#### show protocols (IS-IS)

To group a number of protocol show commands according to the specified address family, use the **show protocols** command in XR EXEC mode.

show protocols [{afi-all | ipv4 | ipv6}] [{allprotocol}]

| Syntax Description |  |
|--------------------|--|
|                    |  |
|                    |  |
|                    |  |
|                    |  |

afi-all(Optional) Specifies all address families.ipv4(Optional) Specifies an IPv4 address family.ipv6(Optional) Specifies an IPv6 address family.all(Optional) Specifies all protocols for a given address family.

protocol (Optional) Specifies a routing protocol. For the IPv4 address family, the options are:

- bgp
- isis
- ospf
- rip

For the IPv6 address family, the options are:

- bgp
- isis
- ospfv3

**Command Default** If no address family is specified, the default is IPv4.

| Command Modes XR | EXEC mode |
|------------------|-----------|
|------------------|-----------|

| Command History | Release     | Modification                 |
|-----------------|-------------|------------------------------|
|                 | Release 6.0 | This command was introduced. |

Usage Guidelines If IPv6 is enabled on an IS-IS instance, the instance is displayed in the show protocols ipv6 command output. IPv4 IS-IS instances are displayed in the show protocols ipv4 command output.

When using the **show protocols** command with the **ipv6** or **ipv4** keyword, you get all routing instances in that particular address family—not only IS-IS instances.

| ID | Task<br>ID | Operations |
|----|------------|------------|
|    | isis       | read       |
|    | rib        | read       |

L

#### **Examples** The following example shows the output for the **show protocols** command :

```
RP/0/RP0/CPU0:router# show protocols ipv4
IS-IS Router: uut
  System Id: 0000.0000.12a8
 IS Levels: level-1-2
 Manual area address(es):
   49.1515.1515
 Routing for area address(es):
   49.1515.1515
 Non-stop forwarding: Disabled
 Most recent startup mode: Cold Restart
 Topologies supported by IS-IS:
   IPv4 Unicast
      Level-1
        Metric style (generate/accept): Narrow/Narrow
       ISPF status: Disabled
      Level-2
       Metric style (generate/accept): Narrow/Narrow
       ISPF status: Disabled
     Redistributing:
       static
      Distance: 115
   IPv6 Unicast
      Level-1
       ISPF status: Disabled
      Level-2
       ISPF status: Disabled
      No protocols redistributed
      Distance: 45
  Interfaces supported by IS-IS:
   GigabitEthernet 0/6/0/0 is running actively (active in configuration)
```

This table describes the significant fields shown in the display.

#### Table 31: show protocols ipv4 Field Descriptions

| Field                         | Description                                                                                                    |
|-------------------------------|----------------------------------------------------------------------------------------------------|
| System ID                     | Dynamic hostname of the system. The hostname is specified using the <b>hostname</b> command. If the dynamic hostname is not known or <b>hostname dynamic disable</b> command has been executed, the 6-octet system ID is used. |
| IS Levels                     | IS-IS level of the router.                                                                                                    |
| Manual area address(es)       | Area addresses configured manually on the originating router.                                                                                                    |
| Routing for area address(es)  | Area addresses for which this router provides the routing.                                                                                                    |
| Non-stop forwarding           | Status and name of NSF.                                                                                                    |
| Most recent startup mode      | Mode in which the most recent startup was performed.                                                                                                    |
| Topologies supported by IS-IS | Address and subaddress family IS-IS are configured.                                                                                                    |

| Field                         | Description                                                                                                    |  |
|-------------------------------|----------------------------------------------------------------------------------------------------|--|
| Metric style                  | Type, length, and value (TLV) objects accepted by IS-IS. To configure this value, see the metric-style narrow, on page 54, metric-style transition, on page 55, or metric-style wide, on page 56 command.                                                                                                    |  |
| ISPF status                   | <ul> <li>State of iSPF configuration for this IS-IS instance. Four states exist:</li> <li>Disabled if iSPF has not been configured but is awaiting a full SPF to compile the topology for use by the iSPF algorithm.</li> <li>Dormant if iSPF has been configured but is awaiting initial convergence before initializing.</li> <li>Awake if iSPF has been configured but is awaiting a full SPF to compile the topology for use by the iSPF algorithm.</li> <li>Active if IS-IS is ready to consider using the iSPF algorithm whenever a new route calculation needs to be run.</li> </ul> |  |
| Redistributing                | IS-IS is configured to redistribute IP static routes into Level 1 or Level 2.<br>The <b>redistribute</b> command is used to configure redistribution.                                                                                                    |  |
| Distance                      | Administrative distance.                                                                                                    |  |
| Interfaces supported by IS-IS | Interfaces and their states currently supported by IS-IS. Both operational and configuration status are displayed.                                                                                                    |  |

The following example shows how to disable the IPv4 address family, with no output shown for IS-IS IPv4 instances from the **show protocols ipv4** command:

```
RP/0/RP0/CPU0:router# configure
RP/0/RP0/CPU0:router(config)# router isis uut
RP/0/RP0/CPU0:router(config-isis)# no address-family ipv4 unicast
RP/0/RP0/CPU0:router(config-isis)# commit
```

```
RP/0/RP0/CPU0:router# show protocols ipv4
```

### shutdown (IS-IS)

To disable the Intermediate System-to-Intermediate System (IS-IS) protocol on a particular interface, use the **shutdown** command in interface configuration mode. To re-enable the IS-IS protocol, use the **no** form of this command.

shutdown no shutdown

**Command Default** IS-IS protocol is enabled.

Command Modes Interface configuration

 Command History
 Release
 Modification

 Release 6.0
 This command was introduced.

**Usage Guidelines** No specific guidelines impact the use of this command.

 Task ID
 Task Dependions

 ID
 isis

 read, write

**Examples** 

The following example disables the IS-IS protocol on tenGigE interface 0/1/0/1:

RP/0/RP0/CPU0:router(config) # router isis isp RP/0/RP0/CPU0:router(config-isis) # interface tenGigE 0/1/0/1 RP/0/RP0/CPU0:router(config-isis-if) # shutdown **Command History** 

#### single-topology

To configure the link topology for IP Version 4 (IPv4) when IP Version 6 (IPv6) is configured, use the single-topology command in address family configuration mode. To remove the single-topology command from the configuration file and restore the system to its default condition, use the **no** form of this command.

single-topology no single-topology

- Performs in multitopology mode in which independent topologies for IPv4 and IPv6 are running in a single **Command Default** area or domain.
- IPv6 address family configuration **Command Modes**

Release

Modification Release 6.0 This command was introduced.

#### Use the **single-topology** command to allow Intermediate System-to-Intermediate System (IS-IS) for IPv6 **Usage Guidelines** to be configured on interfaces along with an IPv4 network protocol. All interfaces must be configured with the identical set of network protocols, and all routers in the IS-IS area (for Level 1 routing) or the domain (for Level 2 routing) must support the identical set of network layer protocols on all interfaces.

When single-topology support for IPv6 is being used, only old-style type, length, and value (TLV) objects may be used and a single shortest path (SPF) individual level is used to compute IPv4 (if configured) and IPv6 routes. The use of a single SPF means that both IPv4 IS-IS and IPv6 IS-IS routing protocols must share a network topology.

To allow link information to be shared between IPv4 and IPv6, you must configure the single-topology command for an address family. In single-topology IPv6 mode, the configured metric is always the same for both IPv4 and IPv6.

| Task ID | Task<br>ID | Operations     |
|---------|------------|----------------|
|         | isis       | read,<br>write |

**Examples** 

The following example shows how to enable single-topology mode for IPv6:

RP/0/RP0/CPU0:router(config)# router isis isp RP/0/RP0/CPU0:router(config-isis)# net 49.0000.0000.0001.00 RP/0/RP0/CPU0:router(config-isis)# address-family ipv6 unicast RP/0/RP0/CPU0:router(config-isis-af) # single-topology

#### snmp-server traps isis

To enable the Simple Network Management Protocol (SNMP) server notifications (traps) available for IS-IS, use the snmp-server traps isis command in XR Config mode. To disable all available SNMP notifications, use the **no** form of this command.

**snmp-server traps isis** {all | *traps set*} **no snmp-server traps isis** {all | *traps set*}

| Syntax Description | all          | Specifies all   | IS-IS SNMP server tra    | aps.             |
|--------------------|--------------|-----------------|--------------------------|------------------|
|                    | traps<br>set | Specify any     | set of trap names.       |                  |
| Command Default    | SNMP         | server traps no | otification is disabled. |                  |
| Command Modes      | XR Co        | nfig mode       |                          |                  |
| Command History    | Releas       | se Modific      | ation                    | _                |
|                    | Releas       | e 6.0 This cor  | nmand was introduced     | _<br>_           |
| Usage Guidelines   | No spe       | cific guideline | s impact the use of this | s command.       |
| Task ID            | Task<br>ID   | Operations      |                          |                  |
|                    | isis         | read,<br>write  |                          |                  |
| Examples           | The fol      | lowing examn    | les show how to enabl    | e all SNMP serve |

I ne tollowing examples show how to enable all SNMP server traps available for isis:

RP/0/RP0/CPU0:router(config) # snmp-server traps isis?

| adjacency-change               | isisAdjacencyChange            |
|--------------------------------|--------------------------------|
| all                            | Enable all IS-IS traps         |
| area-mismatch                  | isisAreaMismatch               |
| attempt-to-exceed-max-sequence | isisAttemptToExceedMaxSequence |
| authentication-failure         | isisAuthenticationFailure      |
| authentication-type-failure    | isisAuthenticationTypeFailure  |
| corrupted-lsp-detected         | isisCorruptedLSPDetected       |
| database-overload              | isisDatabaseOverload           |
| id-len-mismatch                | isisIDLenMismatch              |
| lsp-error-detected             | isisLSPErrorDetected           |
| lsp-too-large-to-propagate     | isisLSPTooLargeToPropagate     |
| manual-address-drops           | isisManualAddressDrops         |
| max-area-addresses-mismatch    | isisMaxAreaAddressesMismatch   |
| orig-lsp-buff-size-mismatch    | isisOrigLSPBuffSizeMismatch    |
| own-lsp-purge                  | isisOwnLSPPurge                |

| protocols-supported-mismatch     | isisProtocolsSupportedMismatch |
|----------------------------------|--------------------------------|
| rejected-adjacency               | isisRejectedAdjacency          |
| sequence-number-skip             | isisSequenceNumberSkip         |
| version-skew                     | isisVersionSkew                |
|                                  |                                |
| RP/0/RP0/CPU0:router(config)#snm | p-server traps isis all        |

The following example shows how to enable area-mismatch lsp-error-detected trap:

RP/0/RP0/CPU0:router(config) # snmp-server traps isis area-mismatch
lsp-error-detected

## spf-interval

To customize IS-IS throttling of shortest path first (SPF) calculations, use the **spf-interval** command in address family configuration mode. To restore default values, use the **no** form of this command.

spf-interval [{initial-wait initial|secondary-wait secondary|maximum-wait maximum}] ... [level {1 | 2}]

no spf-interval [[{initial-wait initial | secondary-wait secondary | maximum-wait maximum}] ...] [level {1 | 2}]

| Syntax Description | <b>initial-wait</b> <i>initial</i> Initial SPF calculation delay (in milliseconds) after a topology change. Rais 0 to 120000.    |                                                                                                    |  |  |
|--------------------|----------------------------------------------------------------------------------------------------|----------------------------------------------------------------------------------------------------|--|--|
|                    | secondary-wait secondary                                                                                                    | Hold time between the first and second SPF calculations (in milliseconds).<br>Range is 0 to 120000.                                                                                                    |  |  |
|                    | <b>maximum-wait</b> <i>maximum</i> Maximum interval (in milliseconds) between two consecutive SPF calcu<br>Range is 0 to 120000. |                                                                                                    |  |  |
|                    | level { 1   2 }                                                                                                    | (Optional) Enables the SPF interval configuration for Level 1 or Level 2 independently.                                                                                                    |  |  |
| Command Default    | initial-wait <i>initial</i> : 50 milliseconds                                                                                    |                                                                                                    |  |  |
|                    | secondary-wait secondary:                                                                                                    | 200 milliseconds                                                                                                    |  |  |
|                    | <b>maximum-wait</b> maximum :                                                                                                    | 5000 milliseconds                                                                                                    |  |  |
| Command Modes      | Address family configuration                                                                                                    |                                                                                                    |  |  |
| Command History    | Release Modification                                                                                                    |                                                                                                    |  |  |
|                    | Release 6.0 This command w                                                                                                    | vas introduced.                                                                                                    |  |  |
| Usage Guidelines   | - SPF calculations are performe change.                                                                                          | ed only when the topology changes. They are not performed when external routes                                                                                                    |  |  |
|                    | calculation is processor inten<br>especially when the area is la                                                                 | and to control how often the software can perform the SPF calculation. The SPF sive. Therefore, it may be useful to limit how often this calculation is done, rge and the topology changes often. Increasing the SPF interval reduces the but potentially slows the rate of convergence. |  |  |
| Task ID            | Task Operations<br>ID                                                                                                    |                                                                                                    |  |  |
|                    | isis read,<br>write                                                                                                    |                                                                                                    |  |  |
|                    |                                                                                                    |                                                                                                    |  |  |

#### **Examples**

The following example shows how to set the initial SPF calculation delay to 10 milliseconds and the maximum interval between two consecutive SPF calculations to 5000 milliseconds:

RP/0/RP0/CPU0:router(config)# router isis isp RP/0/RP0/CPU0:router(config-isis)# address-family ipv4 unicast RP/0/RP0/CPU0:router(config-isis-af)# spf-interval initial-wait 10 maximum-wait 5000

## spf prefix-priority (IS-IS)

To assign a priority to an ISIS prefix for customizing the RIB update sequence, use the**spf prefix-priority** command in address family configuration mode. To restore default values, use the **no** form of this command.

spf prefix-priority [level {1 | 2}] {critical | high | medium} {access-list-name | tag tag}
no spf prefix-priority [level {1 | 2}] {critical | high | medium} [{access-list-name | tag tag}]

| Syntax Description | level { 1   2 }                                 | (Optional) Enables the assignment of a priority to Level 1 or Level 2 independently.                                                                        |
|--------------------|-------------------------------------------------|----------------------------------------------------------------------------------------------------|
|                    | critical                                        | Assigns a critical priority.                                                                                                    |
|                    | high                                            | Assigns a high priority.                                                                                                    |
|                    | medium                                          | Assigns a medium priority.                                                                                                    |
|                    | access-list-name                                | Name of an access list.                                                                                                    |
|                    | tag tag                                         | Specifies a tag to indicate priority. The <i>tag</i> argument range is 1 to 4294967295.                                                                     |
| Command Default    |                                                 | refixes with a length of 32 and IPv6 prefixes with a length of 128 are given medium priority. fixes are given low priority.                                 |
| Command Modes      | Address family co                               | nfiguration                                                                                                    |
| Command History    | Release Mod                                     | fication                                                                                                    |
|                    | Release 6.0 This                                | command was introduced.                                                                                                    |
| Usage Guidelines   |                                                 | <b>a-priority</b> command to change the sequence of prefix updates to the RIB after an SPF is refixes in the RIB according to the following priority order: |
|                    | Critical > High > N                             | Medium > Low                                                                                                    |
|                    | The <b>spf prefix-pr</b><br>are updated with lo | <b>iority</b> command supports prefix lists for the first three priorities. The unmatched prefixes ow priority.                                             |
|                    |                                                 | <b>iority</b> is specified, the default behavior of prioritizing either length 32 or 128 prefixes for ectively, as <b>medium</b> is disabled.               |
| Task ID            | Task Operations                                 | <br>S                                                                                                    |
|                    | isis read,<br>write                             |                                                                                                    |
| Examples           | The following exa                               | mple shows how to set the prefix priorities:                                                                                                    |
|                    |                                                 | router(config)# <b>ipv4 prefix-list isis-critical-acl</b><br>router(config-ipv4_pfx)# <b>10 permit 0.0.0.0/0 eq 32</b>                                      |

!
RP/0/RP0/CPU0:router(config)# ipv4 prefix-list isis-med-acl
RP/0/RP0/CPU0:router(config-ipv4\_pfx)# 10 permit 0.0.0.0/0 eq 29
!
RP/0/RP0/CPU0:router(config)# ipv4 prefix-list isis-high-acl
RP/0/RP0/CPU0:router(config-ipv4\_pfx)# 10 permit 0.0.0.0/0 eq 30
!
RP/0/RP0/CPU0:router(config)# router isis ring
RP/0/RP0/CPU0:router(config-isis)# address-family ipv4 unicast

RP/0/RP0/CPU0:router(config-isis-af)# spf prefix-priority critical isis-critical-acl RP/0/RP0/CPU0:router(config-isis-af)# spf prefix-priority high isis-high-acl RP/0/RP0/CPU0:router(config-isis-af)# spf prefix-priority medium isis-med-acl

# summary-prefix (IS-IS)

To create aggregate addresses for the Intermediate System-to-Intermediate System (IS-IS) protocol, use the **summary-prefix** command in address family configuration mode. To restore the default behavior, use the **no** form of this command.

| Syntax Description | address                                                                                                    | Summary address designated for a range of IPv4 addresses. The <i>address</i> argument must be in four-part, dotted-decimal notation.                                                                                                    |  |  |  |
|--------------------|----------------------------------------------------------------------------------------------------|----------------------------------------------------------------------------------------------------|--|--|--|
|                    | / prefix-length                                                                                                    | <i>th</i> Length of the IPv4 or IPv6 prefix. A decimal value that indicates how many of the high-order contiguous bits of the address compose the prefix (the network portion of the address). A slash must precede the decimal value.         Summary prefix designated for a range of IPv6 prefixes. The <i>ipv6-prefix</i> argument must be in the form documented in RFC 2373, in which the address is specified in hexadecimal using 16-bit values between colons. |  |  |  |
|                    | ipv6-prefix                                                                                                    |                                                                                                    |  |  |  |
|                    | level { 1   2 }                                                                                                    | <b>level</b> { 1   2 } (Optional) Redistributes routes into Level 1 or Level 2 and summarizes them with the configured address and mask value.                                                                                                    |  |  |  |
|                    | tag tag                                                                                                    | Sets a tag value. The value range is 1- 4294967295.                                                                                                    |  |  |  |
| Command Default    | All redistributed                                                                                                    | routes are advertised individually.                                                                                                    |  |  |  |
|                    | Both Level 1 and                                                                                                    | Level 2 are configured if no level is specified.                                                                                                    |  |  |  |
| Command Modes      | Address family c                                                                                                    | configuration                                                                                                    |  |  |  |
| Command History    | Release Modification                                                                                                    |                                                                                                    |  |  |  |
|                    | Release 6.0 Thi                                                                                                    | s command was introduced.                                                                                                    |  |  |  |
| Usage Guidelines   | Multiple groups of addresses can be summarized for a given level. Routes learned from other routing proto<br>can also be summarized. The metric used to advertise the summary is the smallest metric of all the more-spe<br>routes. Use the <b>summary-prefix</b> command to help reduce the size of the routing table. |                                                                                                    |  |  |  |
|                    | helps ensure stab                                                                                                    | lso reduces the size of the link-state packets (LSPs) and thus the link-state database. It also<br>ility, because a summary advertisement depends on many more specific routes. If one<br>ute flaps, in most cases, this flap does not cause a flap of the summary advertisement.                                                                                                    |  |  |  |
|                    |                                                                                                    | summary addresses is that other routes might have less information to calculate the most able for all individual destinations.                                                                                                    |  |  |  |
|                    |                                                                                                    |                                                                                                    |  |  |  |
| Note               |                                                                                                    | ertises a summary prefix, it automatically inserts the summary prefix into the IP routing table 'discard'' route entry. Any packet that matches the entry is discarded to prevent routing loops.                                                                                                    |  |  |  |

When IS-IS stops advertising the summary prefix, the routing table entry is removed.

| D | Task<br>ID | Operations     |
|---|------------|----------------|
|   | isis       | read,<br>write |

**Examples** 

The following example shows how to redistribute Open Shortest Path First (OSPF) routes into IS-IS:

The following example shows how to redistribute Open Shortest Path First (OSPF) routes into IS-IS. In the OSPF routing table, IPv6 routes exist for 3ffe:f000:0001:0000::/64, 3ffe:f000:0002:0000::/64, 3ffe:f000:0003:0000::/64, and so on. This example shows only 3ffe:f000::/24 advertised into IPv6 IS-IS Level 2.

```
RP/0/RP0/CPU0:router(config)# router isis isp
RP/0/RP0/CPU0:router(config-isis)# address-family ipv4 ipv6 unicast
RP/0/RP0/CPU0:router(config-isis-af)# redistribute ospf ospfv3 2 level-2
RP/0/RP0/CPU0:router(config-isis-af)# summary-prefix 10.10.10.10 3ffe:f000::/24 level-2
RP/0/RP0/CPU0:router(config-isis-af)# summary-prefix 10.10.10.3ffe:f000::/24 tag
```

# suppressed

To allow an IS-IS interface to participate in forming adjacencies without advertising connected prefixes in the system link-state packets (LSPs), use the **suppressed** command in interface configuration mode. To enable advertising connected prefixes, use the **no** form of this command.

|                  | suppressed<br>no suppressed                                                                                                    |
|------------------|----------------------------------------------------------------------------------------------------|
| Command Default  | Interface is active.                                                                                                    |
| Command Modes    | Interface configuration                                                                                                    |
| Command History  | Release Modification                                                                                                    |
|                  | Release 6.0 This command was introduced.                                                                                                    |
| Usage Guidelines | Use the <b>suppressed</b> command to reduce the number of routes that IS-IS has to maintain, improving convergence times after an isolated failure. Improvement is noticeable if the command is used widely throughout the network. Other routers in the domain do not install routes to the affected connected prefixes. |
| Task ID          | Task Operations<br>ID                                                                                                    |
|                  | isis read,<br>write                                                                                                    |
| Examples         | The following example shows how to disable the advertisement of connected prefixes on tenGigE interface $0/1/0/1$ :                                                                                                    |
|                  | RP/0/RP0/CPU0:router(config)# <b>router isis isp</b><br>RP/0/RP0/CPU0:router(config-isis)# <b>interface tenGigE 0/1/0/1</b><br>RP/0/RP0/CPU0:router(config-isis-if)# <b>suppressed</b>                                                                                                    |

# tag (IS-IS)

To associate and advertise a tag with the prefix of an IS-IS interface, use the **tag** command in interface address family configuration mode. To restore the default behavior, use the **no** form of this command.

tag tag no tag [tag]

| Syntax Description | tag Interface tag. Range is 1 to 4294967295. |                 |                              |                                     |
|--------------------|----------------------------------------------|-----------------|------------------------------|-------------------------------------|
| Command Default    | Defaul                                       | t is that no ta | g is associated and adver    | tised.                              |
| Command Modes      | Interfa                                      | ce address fai  | mily configuration           |                                     |
| Command History    | Relea                                        | se Modifi       | ication                      |                                     |
|                    | Releas                                       | se 6.0 This co  | ommand was introduced.       |                                     |
| Usage Guidelines   | No spe                                       | cific guidelir  | nes impact the use of this   | command.                            |
| Task ID            | Task<br>ID                                   | Operations      |                              |                                     |
|                    | isis                                         | read,<br>write  |                              |                                     |
| Examples           | The fo                                       | llowing exam    | ple shows how to associ      | ate and advertise an interface tag: |
|                    | RP/C                                         | /RP0/CPU0:1     | router(config)# <b>route</b> | r isis isp                          |

RP/0/RP0/CPU0:router(config)# router isis isp RP/0/RP0/CPU0:router(config-isis)# interface tenGigE 0/3/0/0 RP/0/RP0/CPU0:router(config-isis-if)# address-family ipv4 unicast RP/0/RP0/CPU0:router(config-isis-if-af)# tag 234 L

#### topology-id

To differentiate one topology in the domain from another while configuring a multicast routing table, use the topology-id command in Intermediate System-to-Intermediate System (IS-IS) address family configuration submode. To disable the topology use the **no** form of the command.

topology-id isis-multicast-topology-id-number no topology-id isis-multicast-topology-id-number

| Syntax Description | <i>isis-multicast-topology-id-number</i> ID number for a specific IS-IS multicast topology. Range is 6 to 4095 |  |  |  |
|--------------------|----------------------------------------------------------------------------------------------------|--|--|--|
| Command Default    | No topology is associated with a routing table by default.                                                     |  |  |  |
| Command Modes      | IS-IS address family configuration                                                                             |  |  |  |
| Command History    | Release Modification                                                                                           |  |  |  |
|                    | Release 6.0 This command was introduced.                                                                       |  |  |  |
| Task ID            | Task Operations<br>ID                                                                                          |  |  |  |
|                    | isis read,<br>write                                                                                            |  |  |  |
| Examples           |                                                                                                    |  |  |  |

Examples

The following example shows how to differentiate a topology from another in the multicast routing table in IS-IS routing:

```
RP/0/RP0/CPU0:router(config) # router isis isp
RP/0/RP0/CPU0:router(config-isis)# address-family ipv4 multicast topology
                                                                           green
RP/0/RP0/CPU0:router(config-isis-af) # topology-id 2666
```

## trace (IS-IS)

To set the IS-IS buffer size, use the **trace** command in XR Config mode. To return to the default value, use the **no** form of this command.

trace [{detailed | severe | standard}] max-trace-entries
no trace [{detailed | severe | standard}]

| Syntax Description | detailed                                                                                                    | Specifies the buffer size for detailed traces. Range is    |
|--------------------|----------------------------------------------------------------------------------------------------|------------------------------------------------------------|
|                    | severe                                                                                                    | Specifies the buffer size for severe traces. Range is      |
|                    | standard                                                                                                    | Specifies the buffer size for standard traces. Range is    |
|                    | max-trace-entries                                                                                                  | Sets the maximum number of trace entries. Range is 1-20000 |
| Command Default    | None                                                                                                    |                                                            |
| Command Modes      | Router IS-IS configuration                                                                                         |                                                            |
| Command History    | Release Modification                                                                                               |                                                            |
|                    | Release 6.0 This command was introduced.                                                                           |                                                            |
| Usage Guidelines   | No specific guidelines impact the use of this command.                                                             |                                                            |
| Task ID            | Task Operation<br>ID                                                                                               |                                                            |
|                    | isis read,<br>write                                                                                                |                                                            |
| Examples           | The following example shows how to set the isis buffer size for                                                    | or severe traces to 1200:                                  |
|                    | RP/0/RP0/CPU0:router(config)# <b>router isis isp</b><br>RP/0/RP0/CPU0:router(config-isis)# <b>trace sever 1200</b> |                                                            |